# Supplement ACS355 enhanced sequence program (+N830)

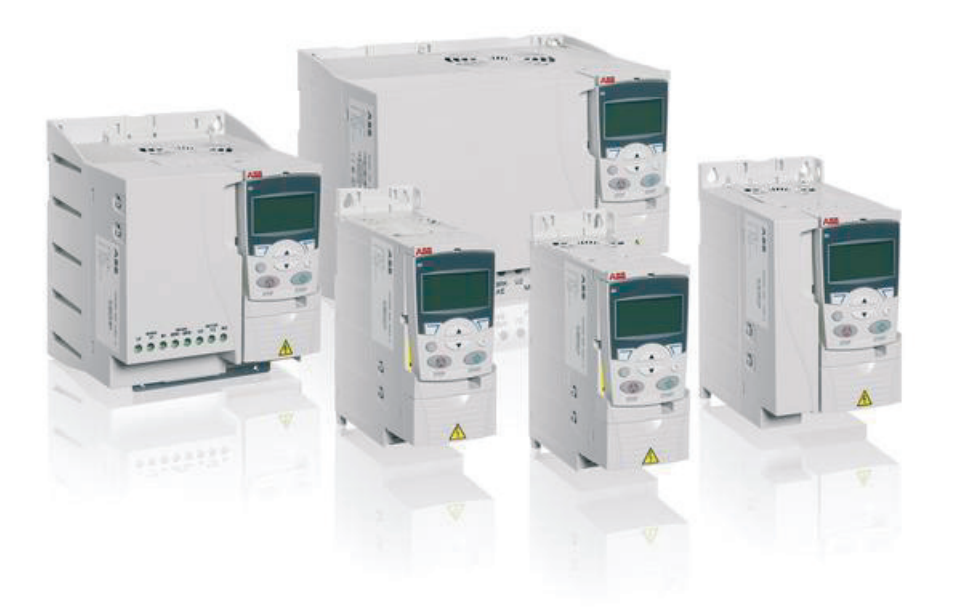

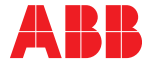

Power and productivity<br>for a better world™

# List of related manuals

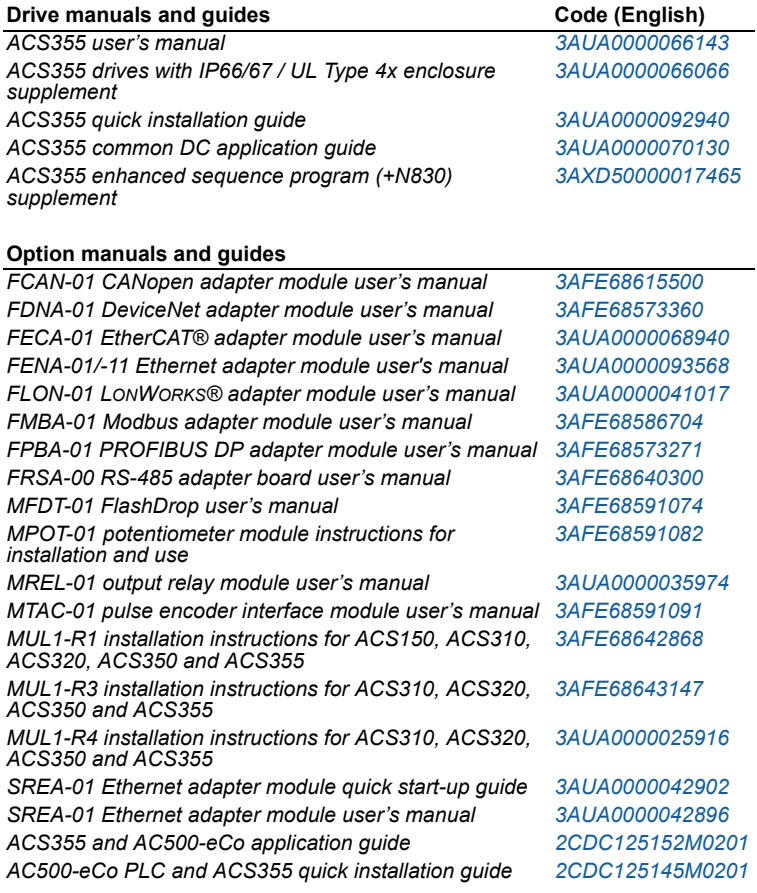

#### **Maintenance manuals and guides**

*Guide for capacitor reforming in ACS50, ACS55, ACS150, ACS310, ACS350, ACS355, ACS550, ACH550 and R1- R4 OINT/SINT boards [3AFE68735190](http://search.abb.com/library/ABBLibrary.asp?DocumentID=3AFE68735190&LanguageCode=en&DocumentPartId=1&Action=Launch )*

You can find manuals and other product documents in PDF format on the Internet. See section *Document library on the Internet* on the inside of the back cover. For manuals not available in the Document library, contact your local ABB representative.

# **Supplement**

# **ACS355 enhanced sequence program (+N830)**

Table of contents

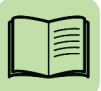

3AXD50000017465 Rev A EN<br>EFFECTIVE: 2014-06-18

© 2014 ABB Oy. All Rights Reserved.

# **Table of contents**

## 1. Introduction to the supplement

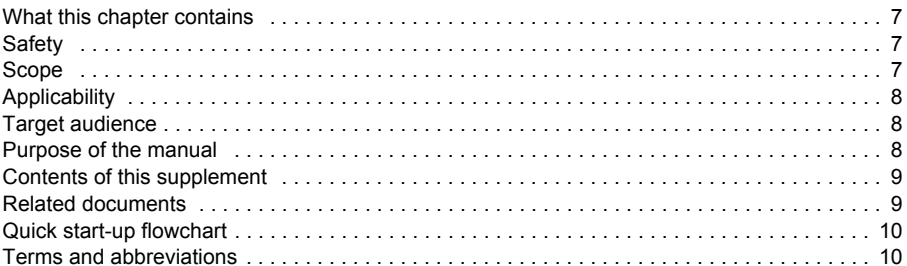

## 2. Control panels

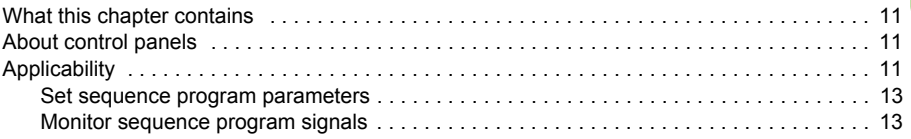

## 3. Application macros

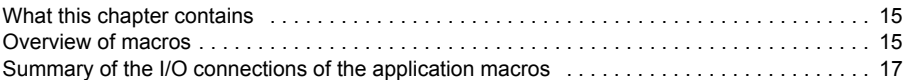

## 4. Program features

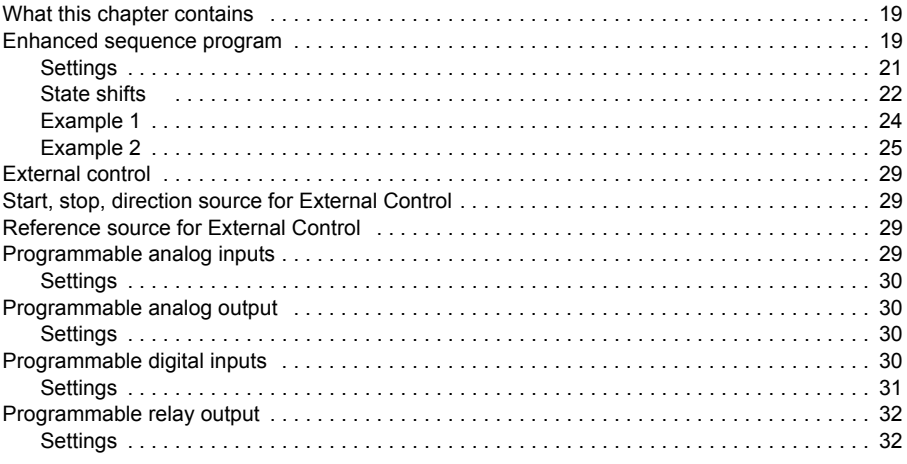

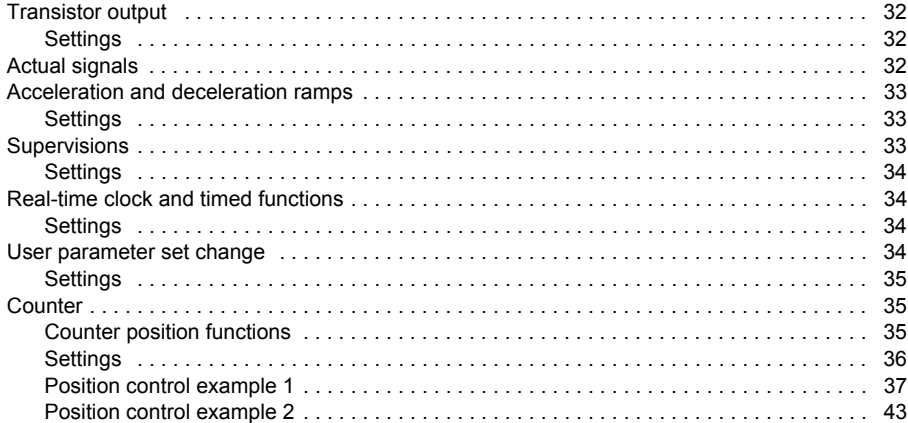

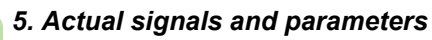

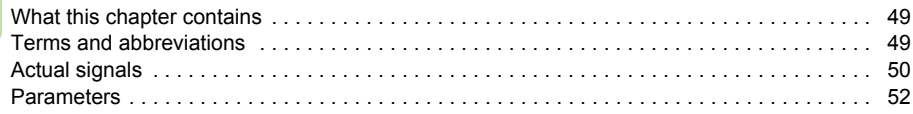

「富

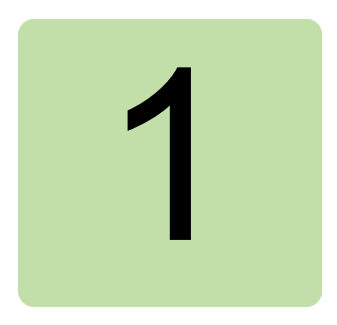

# <span id="page-6-0"></span>**Introduction to the supplement**

# **What this chapter contains**

The chapter describes safety issues, scope of this supplement, applicability, target audience and purpose of this supplement. It describes the contents of this supplement and refers to a list of related manuals for more information. The chapter also contains a Quick start-up flow chart which can be followed when commissioning.

# **Safety**

Safety related instructions please refer to *ACS355 user's manual* (3AUA0000066143 [English]). The safety instructions must be followed when installing, operating and servicing the drive. Please study the complete safety instructions carefully.

# **Scope**

This document is supplement of *ACS355 user's manual* (3AUA0000066143 [English]). This supplement covers all differences between enhanced sequence program and sequence program in ACS355 standard firmware. Only the enhanced sequence program contents are given in each chapter of this supplement.

Following chapters please refer to *ACS355 user's manual* (3AUA0000066143 [English]):

- Operation principle and hardware description
- Mechanical installation
- Planning the electrical installation
- Electrical installation
- Installation checklist
- Startup, control with I/O and ID run
- Fieldbus control with fieldbus adapter
- Fault tracing
- Maintenance and hardware diagnostics
- Technical data
- Appendixes

# **Applicability**

The manual is applicable to the ACS355 enhanced sequence program firmware version 6.200 or later. See parameter *3301 FIRMWARE*. Option code +N830 in the drive type code shows that the drive has the enhanced sequence program installed.

# **Target audience**

This supplement is intended for people who work with ACS355 enhanced sequence program. The reader of this supplement is expected to know the fundamentals of electricity, wiring, electrical components and electrical schematic symbols.

# **Purpose of the manual**

This manual provides information needed for commissioning, operating and maintaining the ACS355 enhanced sequence program.

# **Contents of this supplement**

The supplement consists of the following chapters:

- *[Introduction to the supplement](#page-6-0)* (this chapter, page *[7](#page-6-0)*) describes safety issues, scope of supplement, applicability, target audience and purpose of this manual. It also contains a quick start-up flowchart.
- *Control panels* (page *11*) describes different control panels, interfaces to adjust sequence program parameters and monitoring related actual values.
- *Application macros* (page *15*) describes the application macros. Overview of macros shows suitable application of each macros. Default function of each I/O is also shown in section summary of I/O connections of the application macros.
- *Program features* (page *19*) describes program features. There are also lists of related user settings in each section.
- *Actual signals and parameters* (page *49*) describes the actual signals and parameters related to sequence program and gives the fieldbus equivalent values for each signal/parameter. It also contains a table of the default values for the different macros.
- *Further information* (inside of the back cover) tells how to make product and service inquiries, get information on product training, provide feedback on ABB Drives manuals and how to find documents on the Internet.

## **Related documents**

See *List of related manuals* on page *2* (inside of the front cover).

# **Quick start-up flowchart**

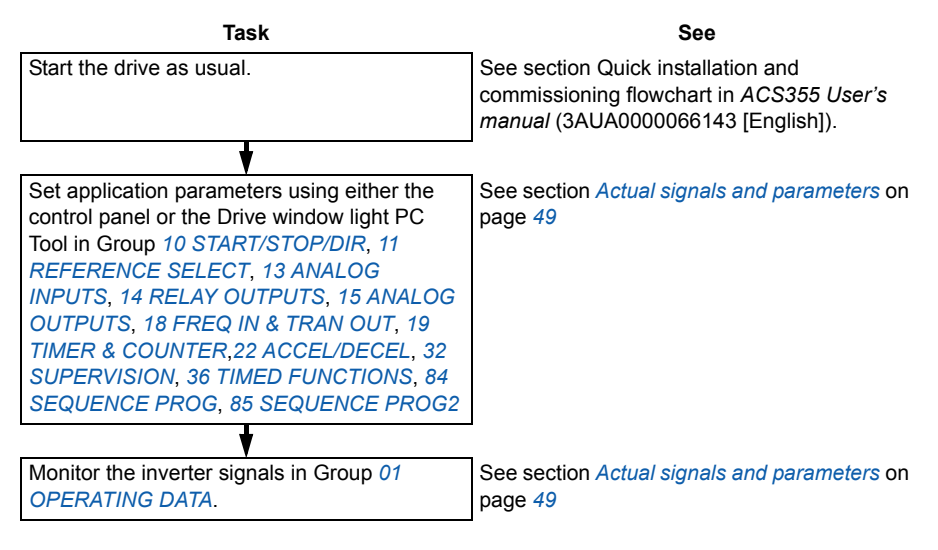

## **Terms and abbreviations**

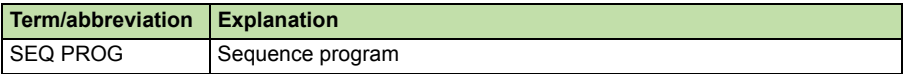

Other terms and abbreviations please refer to *ACS355 user's manual*  (3AUA0000066143 [English]).

# $\overline{\phantom{a}}$

# **Control panels**

# **What this chapter contains**

The chapter describes different control panels compatible with ACS355 enhanced sequence program firmware, applicability panel versions and parameters or signals in enhanced sequence program which can be set or monitored using control panels.

# **About control panels**

Use a control panel to control the ACS355 enhanced sequence program, read sequence status data, and adjust sequence program parameters. The drive works with one of following control panel types:

- Basic control panel This panel (described in chapter control panels of *ACS355 user's manual* (3AUA0000066143 [English]) provides basic tools for manual entry of parameter values.
- Assistant control panel This panel (described in section Assistant control panel on page 89 of *ACS355 user's manual* (3AUA0000066143 [English]) includes preprogrammed assistants to automate the most common parameter setups. The panel provides language support. It is available with different language sets.

Basic operations of Basic control panel and Assistant control panel please refer to the *ACS355 User's manual* (3AUA0000066143 [English]).

# **Applicability**

The supplement is applicable to panels with the panel revisions and the panel firmware versions given in the table below.

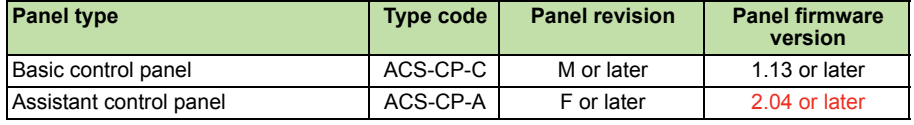

#### *12 Control panels*

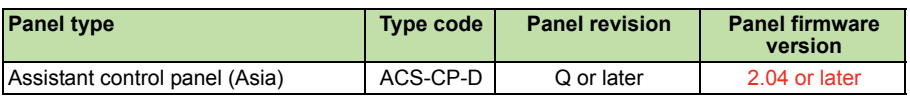

To find out the panel revision, see the label on the back of the panel. An example label and explanation of the label contents are shown below.

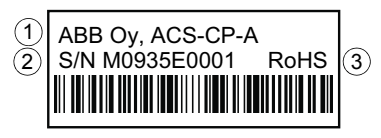

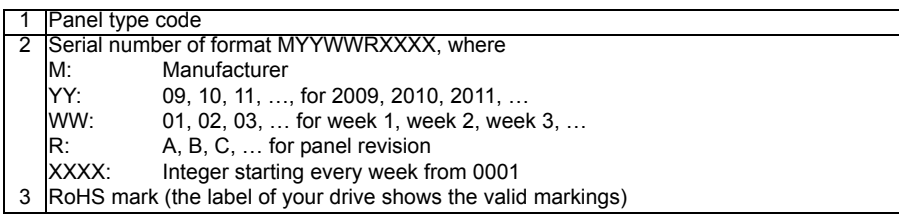

To find out the panel firmware version of your assistant control panel or basic control panel, please refer to chapter Control panels of *ACS355 User's manual* (3AUA0000066143 [English]).

See parameter 9901 LANGUAGE in *ACS355 User's manual* (3AUA0000066143 [English]) to find out the languages supported by the different assistant control panels.

#### **Set sequence program parameters**

Following related parameter groups in enhanced sequence program can be set with control panel:

- *10 START/STOP/DIR*, *22 ACCEL/DECEL* parameters.
- *11 REFERENCE SELECT* parameters.
- *13 ANALOG INPUTS*, *14 RELAY OUTPUTS*, *15 ANALOG OUTPUTS*, *18 FREQ IN & TRAN OUT* parameters.
- *19 TIMER & COUNTER*, *36 TIMED FUNCTIONS* parameters.
- *32 SUPERVISION* parameters.
- *84 SEQUENCE PROG*, *85 SEQUENCE PROG2* parameters.

#### **How to set sequence program parameters**

Information about setting parameters using different control panels please refer to the chapter Control panels of *ACS355 User's manual* (3AUA0000066143 [English]).

#### **Monitor sequence program signals**

Following related signals can be selected as monitored signals in control panel:

- *0167 SEQ PROG STS*
- *0168 SEQ PROG STATE*
- *0169 SEQ PROG TIMER*
- *0170 SEQ PROG AO VAL*
- *0171 SEQ CYCLE CNTR*
- *0190 POS STATUS*
- *0192 COUNTER VALUE HI*
- *0193 COUNTER VALUE LO*
- *0194 SPEED ACT POS*

#### **How to select the monitored signals**

Information about selecting the monitored signals please refer to the chapter Control panels of *ACS355 User's manual* (3AUA0000066143 [English]).

## *14 Control panels*

# 3

# **Application macros**

## **What this chapter contains**

The chapter describes the application macros available in ACS355 enhanced sequence program. Overview of macros shows suitable application of each macros. Default function of each I/O is also shown in section summary of I/O connections of the application macros.

## **Overview of macros**

Basic information of application macros please refer to the chapter application macros of *ACS355 User's manual* (3AUA0000066143 [English]).

The ACS355 enhanced sequence program has seven macros and three user macros. Summary of following macros and suitable applications please refer to the chapter application macros of *ACS355 User's manual* (3AUA0000066143 [English]) and the table below.

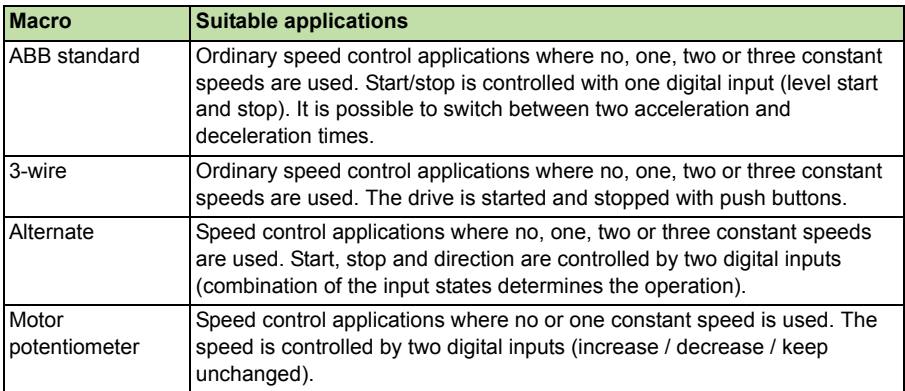

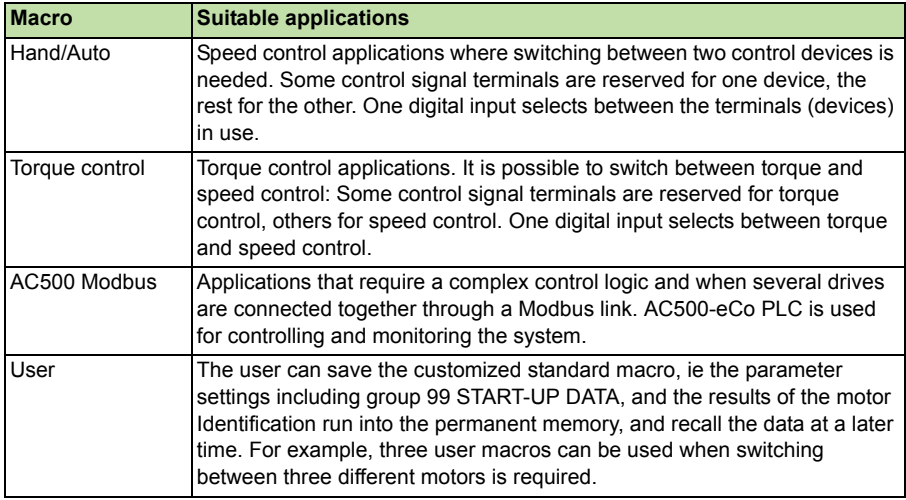

**Note:** In Start-up assistant, the PID assistant can not be used because all related PID functions has been removed in ACS355 enhanced sequence program firmware.

# **Summary of the I/O connections of the application macros**

The following table gives the summary of the default I/O connections of all application macros available in ACS355 enhanced sequence program. All of the I/O mapping diagrams of each macro please refer to *ACS355 User's manual* (3AUA0000066143 [English]).

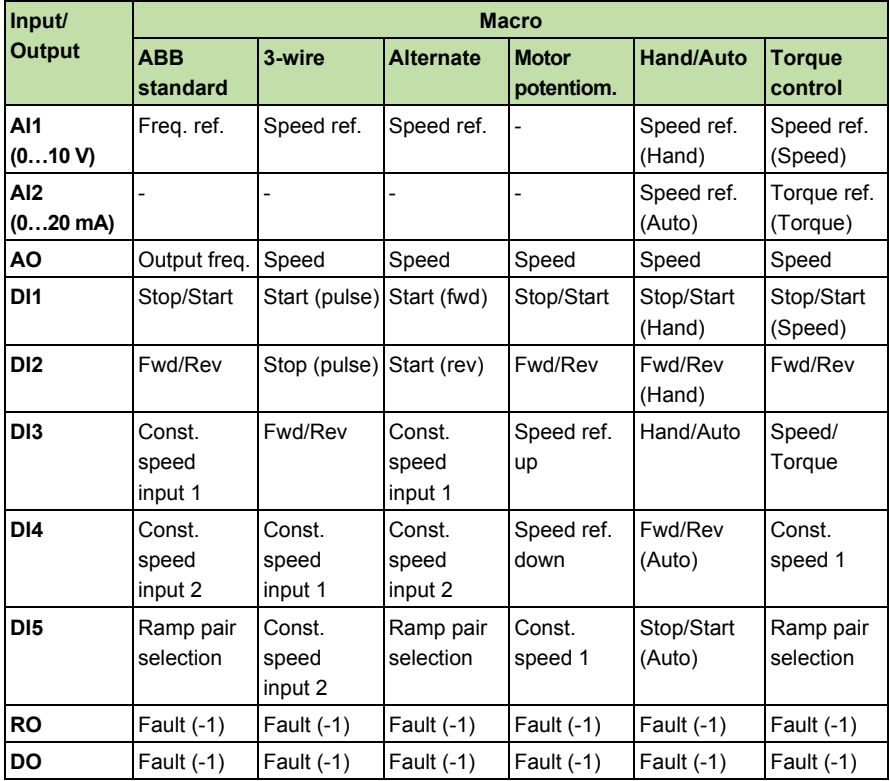

## *18 Application macros*

# 4

# **Program features**

## **What this chapter contains**

The chapter describes ACS355 enhanced sequence program features. There are also lists of related user settings in each section. Other standard program features please refer to chapter Program features in *ACS355 user's manual* (3AUA0000066143 [English]).

# **Control program introduction**

Enhanced sequence program extends number of sequence states from 8 to 16. Together with counter positioning control function, the drive can be applied to more complicated applications, such as Stocker Machine and simple Crane applications. More state triggers and logic values are added, please refer to the related parameter list in chapter *Actual signals and parameters*. Detailed introduction and settings for each related sequence program function please refer to each section below.

**Note:** STx TRIG TO ST N2 and STx N2 are added to states 1-16. STx TRIG TO ST N3/4 and STx N3/4 are added to state 9 and 10.

**Note:** For State 8, parameter 8495 ST8 TRIG TO ST 1 remains the same function as in ACS355 standard firmware. Parameter 8510 ST8 TRIG TO ST9 is added as a new parameter in ACS355 enhanced sequence program.

## **Enhanced sequence program**

The drive can be programmed to perform a sequence where the drive shifts typically through 1…16 states. User defines the operation rules of the whole sequence for each state. The rules of a particular state are effective when the Sequence program is active and the program has entered the state. The rules to be defined for each state are:

- Run, stop, direction commands for the drive
- Acceleration and deceleration ramp time for the drive
- Source for the drive reference value
- State duration
- RO/DO/AO status
- Signal source for triggering the shift to the next state
- Signal source for triggering the shift to any state (1...16)
- Counter reset state out control

Every state can also activate drive outputs to give an indication to external devices.

Enhanced sequence program allows state transitions either to the next state or to state N/N2/N3/N4 (State N3/N4 only available for state 9 and 10). State change can be activated with e.g. timed functions, digital inputs and supervision functions. For state 8, enhanced sequence program also allows both state transition to state 1 and state 9.

Enhanced sequence program allows definition of User Macro change state and User Macro selection.

Enhanced sequence program can be applied in simple mixer applications as well as in more complicated traverse applications. Together with counter function this can be applied in positioning control applications as well as in some simple crane applications.

The enhanced sequence program can be implemented with control panel or a PC tool. The drive is supported by version 2.94 or later of the DriveWindow Light 2 PC tool which includes a graphical Sequence program tool supporting 16 sequence program states.

**Note:** By default all Sequence program parameters can be changed even when the Sequence program is active. It is recommended that after the Sequence program parameters are set, parameters are locked with parameter *1602 PARAMETER LOCK*. Related parameters are listed in table below:

## **Settings**

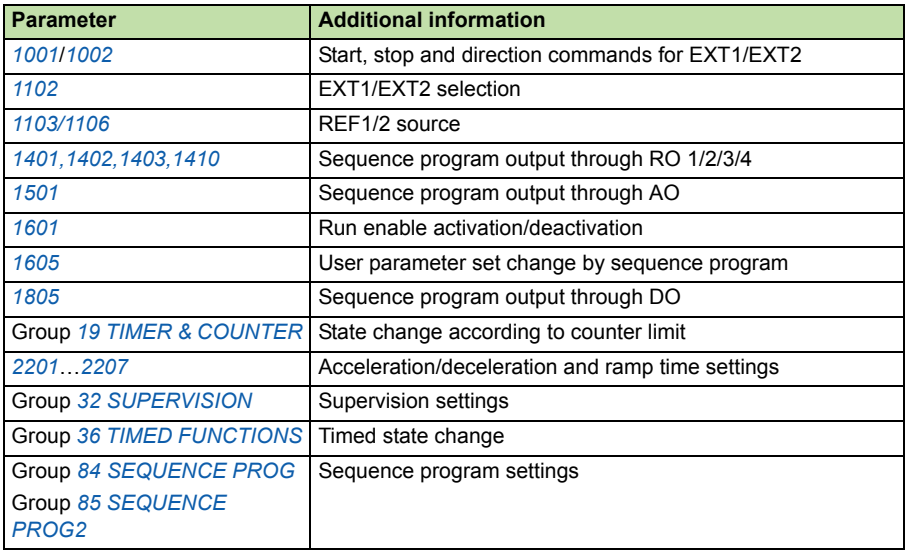

## **State shifts**

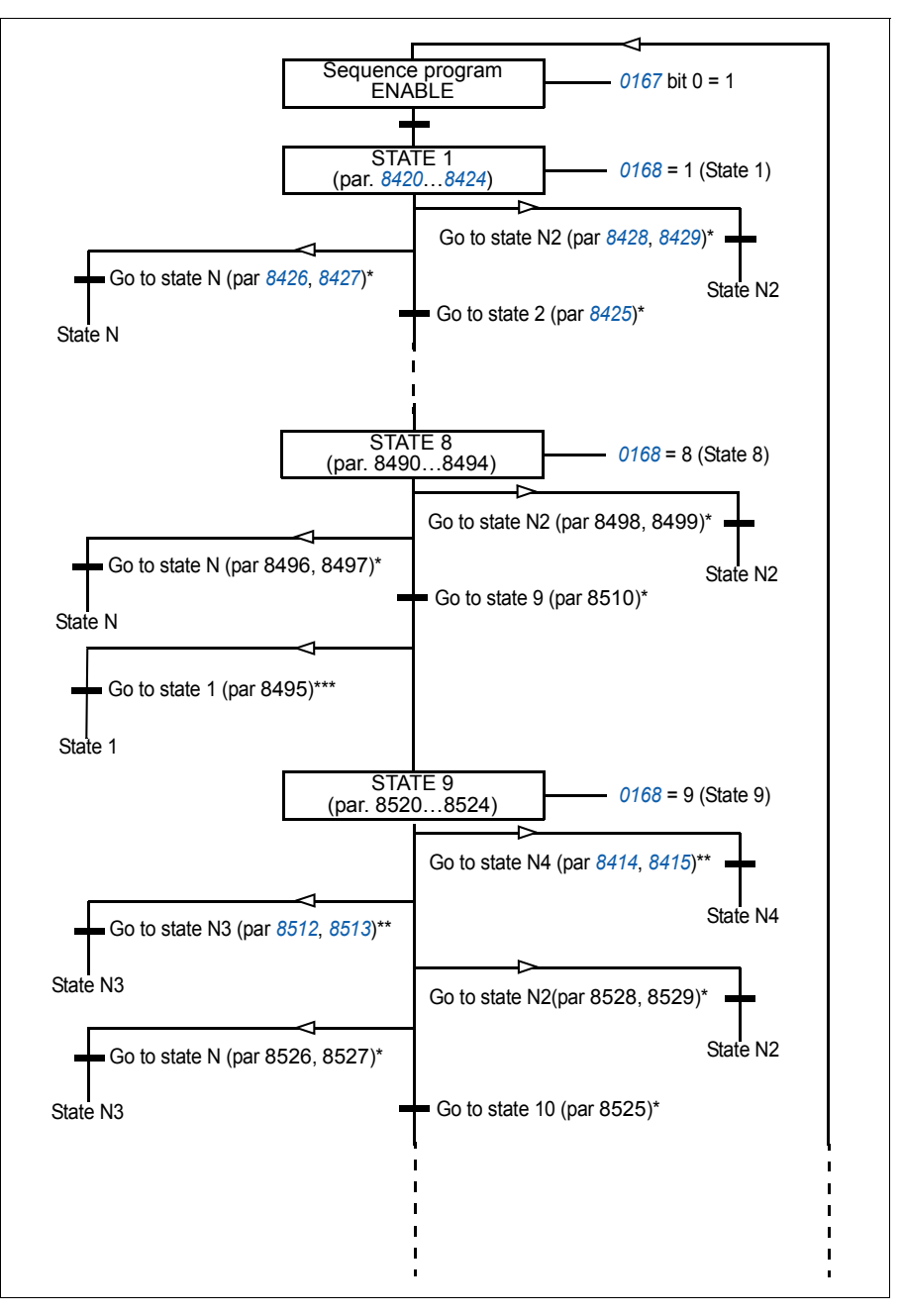

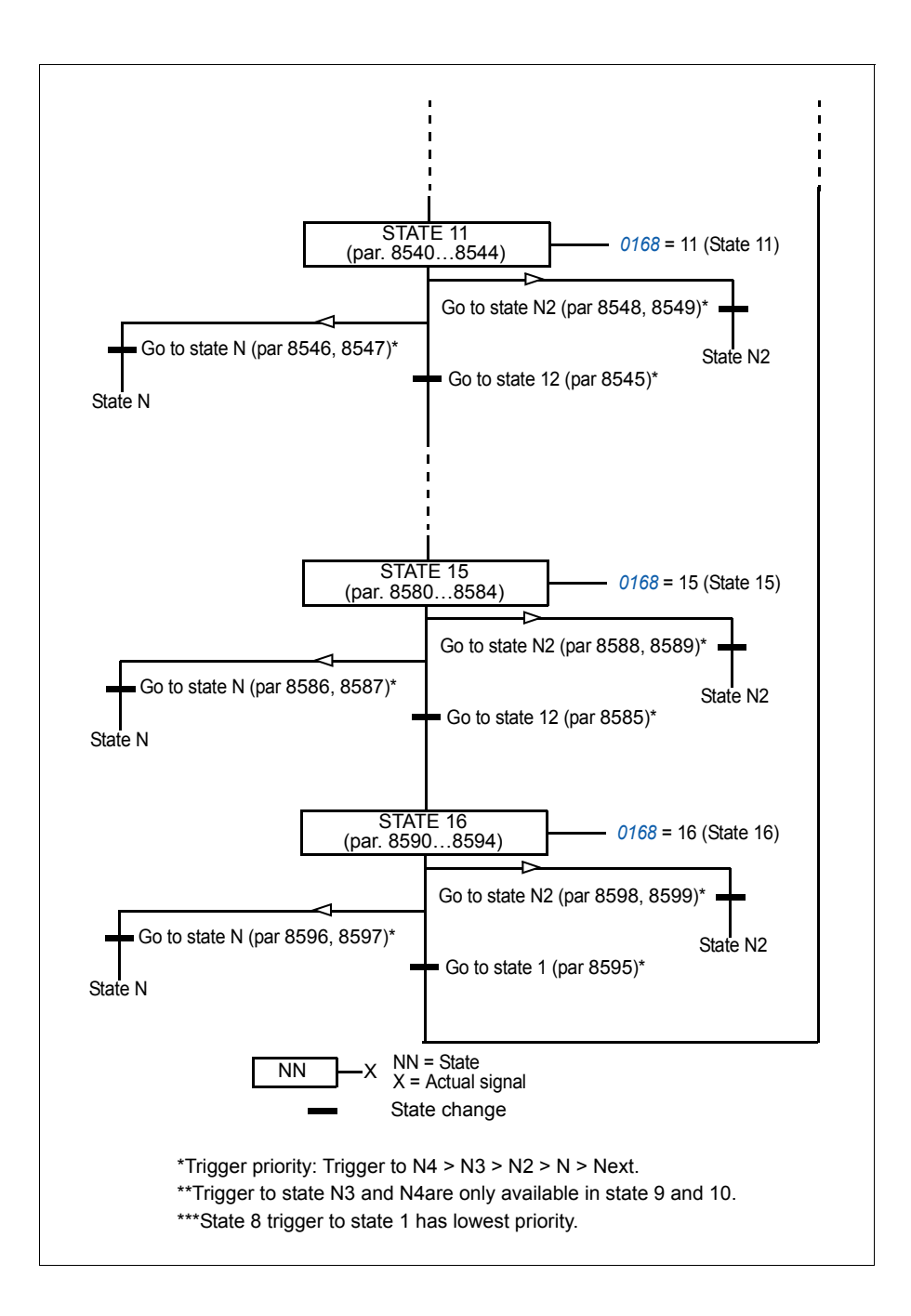

## **Example 1**

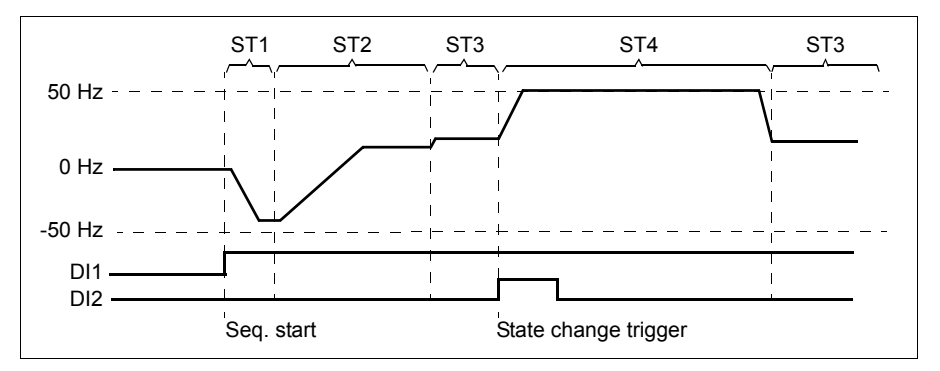

Sequence program is activated by digital input DI1.

ST1: Drive is started in reverse direction with -50 Hz reference and 10 s ramp time. State 1 is active for 40 s.

ST2: Drive is accelerated to 20 Hz with 60 s ramp time. State 2 is active for 120 s.

ST3: Drive is accelerated to 25 Hz with 5 s ramp time. State 3 is active until the Sequence program is disabled or until booster start is activated by DI2.

ST4: Drive is accelerated to 50 Hz with 5 s ramp time. State 4 is active for 200 s and after that the state shifts back to state 3.

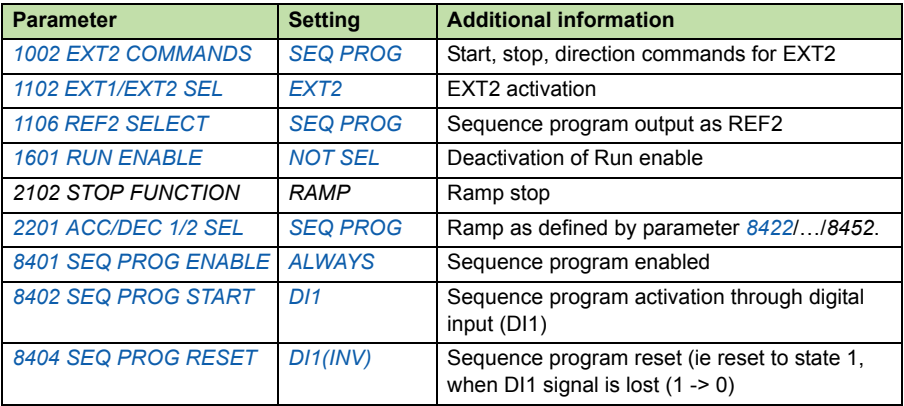

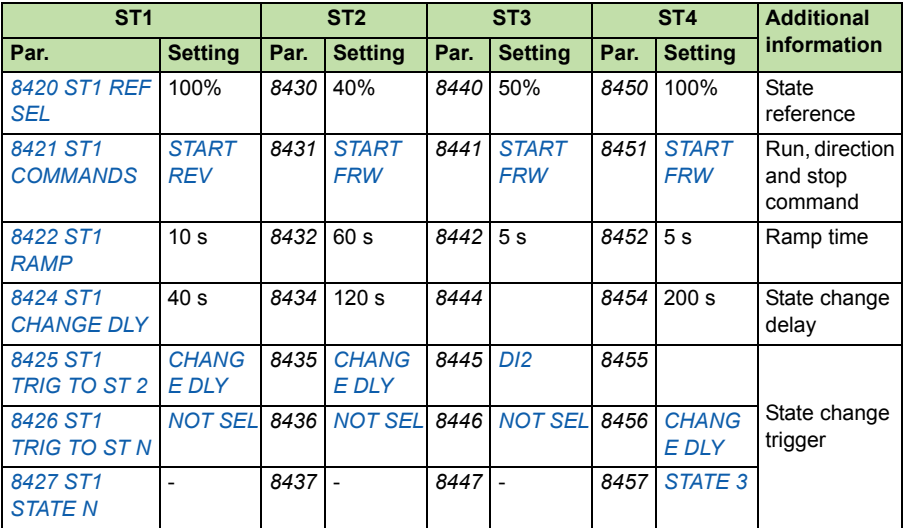

## **Example 2**

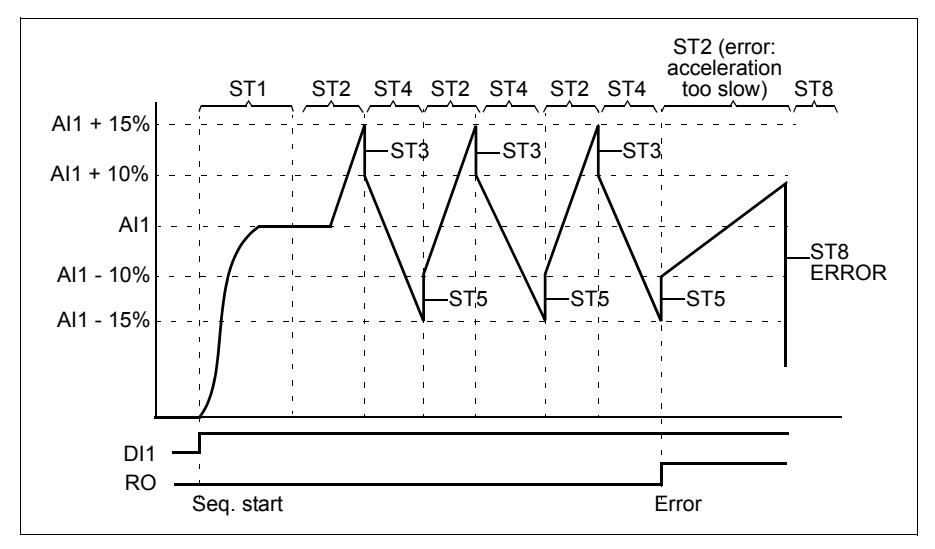

Drive is programmed for traverse control with 30 sequences.

Sequence program is activated by digital input DI1.

ST1: Drive is started in forward direction with AI1 (AI1 + 50% - 50%) reference and ramp pair 2. State shifts to the next state when reference is reached. All relay and analog outputs are cleared.

ST2: Drive is accelerated with AI1 + 15% (AI1 + 65% - 50%) reference and 1.5 s ramp time. State shifts to the next state when reference is reached. If reference is not reached within 2 s, state shifts to state 8 (error state).

ST3: Drive is decelerated with AI1 + 10% (AI1 + 60% - 50%) reference and 0 s ramp  $time<sup>1</sup>$ . State shifts to the next state when reference is reached. If reference is not reached within 0.2 s, state shifts to state 8 (error state).

ST4: Drive is decelerated with AI1 - 15% (AI1 + 35% -50%) reference and 1.5 s ramp time. State shifts to the next state when reference is reached. If reference is not reached within 2 s, state shifts to state 8 (error state).<sup>2)</sup>

ST5: Drive is accelerated with AI1 -10% (AI1 + 40% -50%) reference and 0 s ramp time<sup>1)</sup>. State shifts to the next state when reference is reached. Sequence counter value is increased by 1. If sequence counter elapses, state shifts to state 7 (sequence completed).

ST6: Drive reference and ramp times are the same as in state 2. Drive state shifts immediately to state 2 (delay time is 0 s).

ST7 (sequence completed): Drive is stopped with ramp pair 1. Digital output DO is activated. If Sequence program is deactivated by the falling edge of digital input DI1, state machine is reset to state 1. New start command can be activated by digital input DI1 or by digital inputs DI4 and DI5 (both inputs DI4 and DI5 must be simultaneously active).

ST8 (error state): Drive is stopped with ramp pair 1. Relay output RO is activated. If Sequence program is deactivated by the falling edge of digital input DI1, state machine is reset to state 1. New start command can be activated by digital input DI1 or by digital inputs DI4 and DI5 (both inputs DI4 and DI5 must be simultaneously active).

 $1)$  0 second ramp time = drive is accelerated/decelerated as rapidly as possible.

 $2)$  State reference must be between 0...100%, ie scaled AI1 value must be between 15...85%. If AI1 = 0, reference =  $0\% + 35\% - 50\% = -15\% \le 0\%$ .

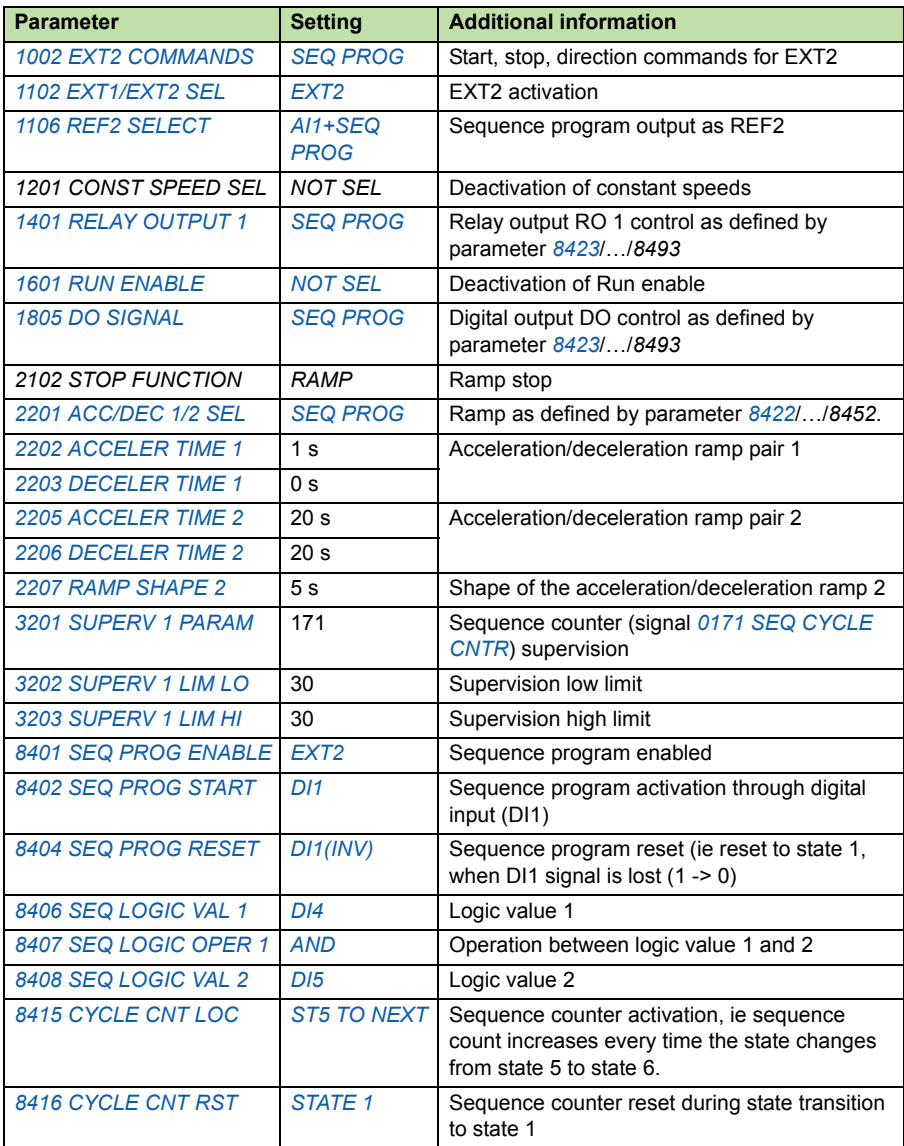

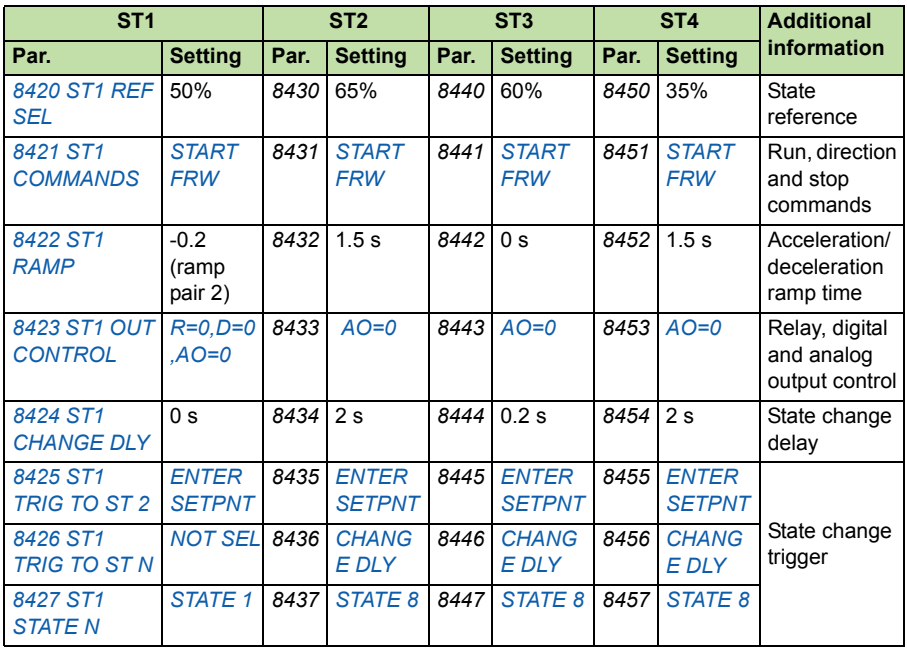

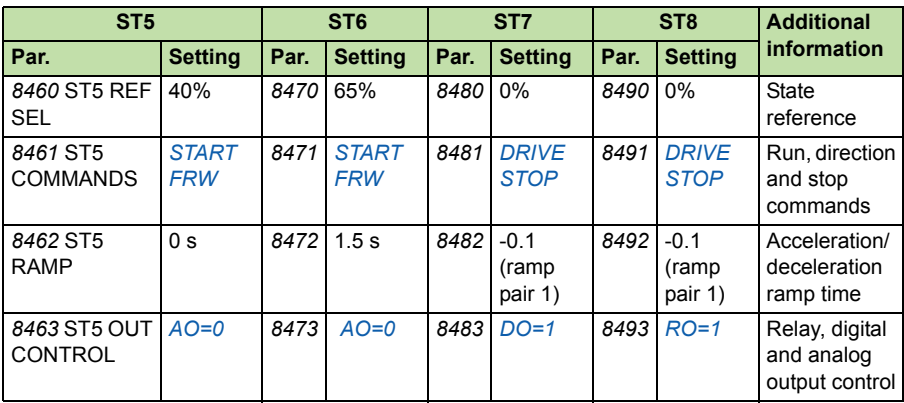

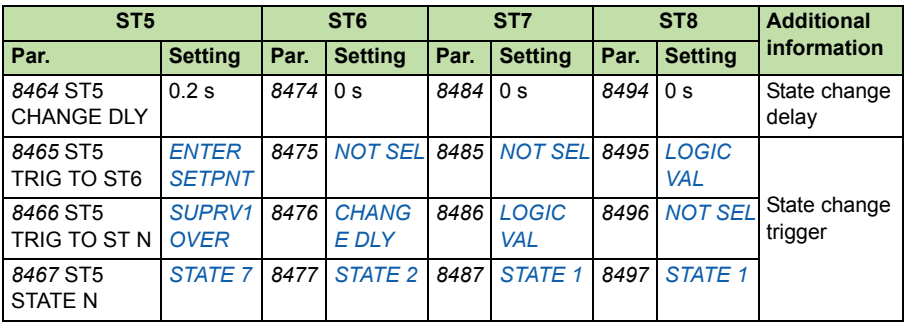

# **External control**

ACS355 enhanced sequence program can only works in External control mode (Remote control). External control is indicated with REM on the panel display, see picture below. Using LOC/REM panel key, user can switch to External control.

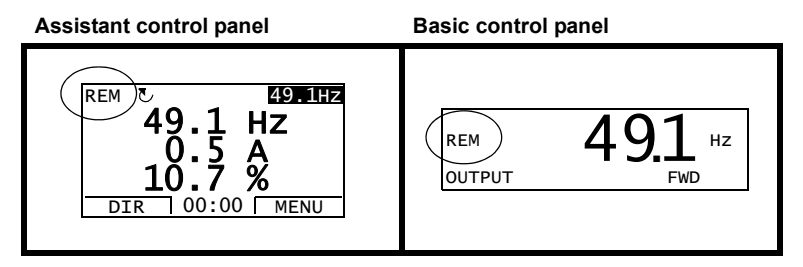

Both two external control locations, EXT1 or EXT2 can be used for sequence program. Depending on the user selection, either one is active at a time. This function operates on a 2ms time level.

## **Start, stop, direction source for External Control**

In order to use enhanced sequence program, Start, stop, direction source should be set for sequence program by setting parameters *1001*/*1002* to SEQ PROG.

# **Reference source for External Control**

In order to use enhanced sequence program, Reference source of EXT1/EXT2 should be set for sequence program by setting parameters *1103*/*1106* to SEQ PROG.

# **Programmable analog inputs**

Two programmable analog inputs can be set for references of enhanced sequence program. Related parameters are listed in table below:

## **Settings**

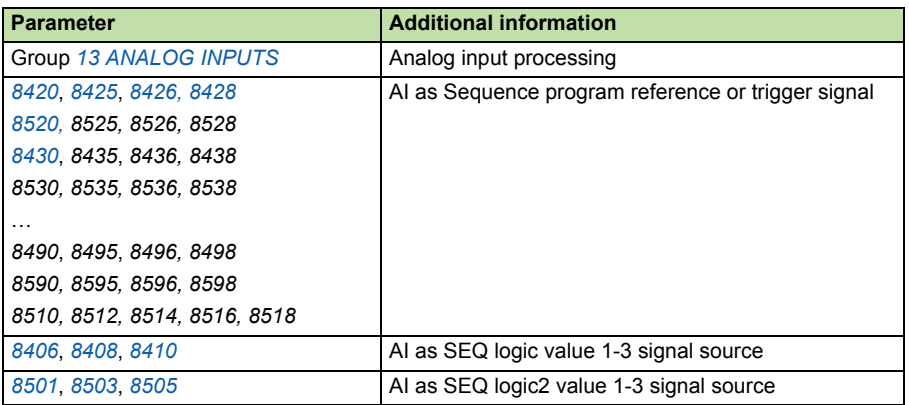

## **Programmable analog output**

One programmable current output (0…20 mA) is available. Analog output can be controlled with enhanced sequence program by setting parameter *1501 AO1 CONTENT SEL* to any related SEQ PROG values:

- *0167 SEQ PROG STS*
- *0168 SEQ PROG STATE*
- *0169 SEQ PROG TIMER*
- *0170 SEQ PROG AO VAL*
- *0171 SEQ CYCLE CNTR*

Related parameters are listed in the table below:

## **Settings**

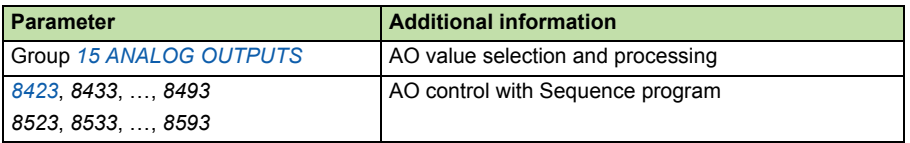

## **Programmable digital inputs**

The drive has five programmable digital inputs which can be programmed as control source of enhanced sequence program. Related parameters are listed in the table below:

## **Settings**

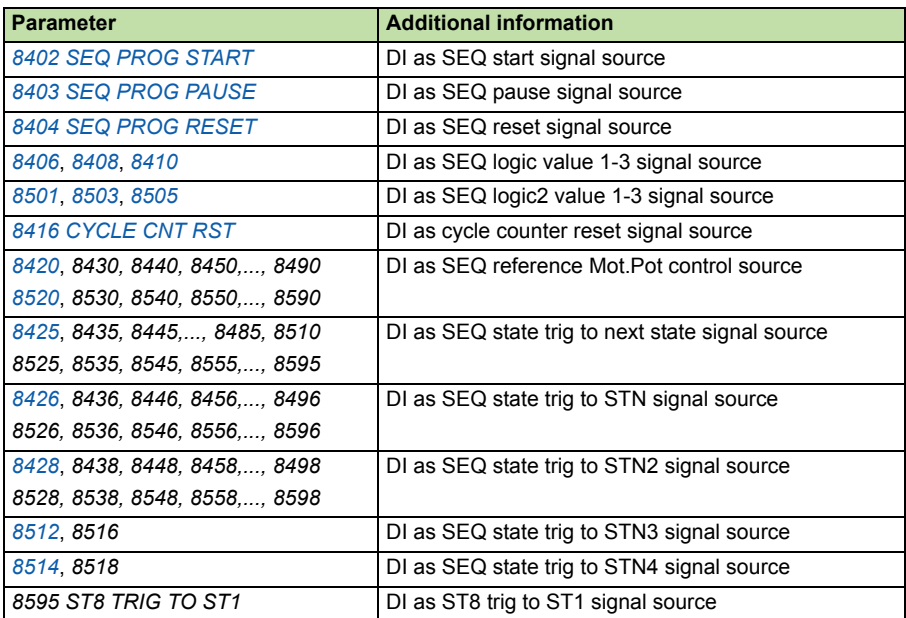

# **Programmable relay output**

Relay output can be controlled by enhanced sequence program. The relay output control must be activated by setting parameter *1401 RELAY OUTPUT 1*,*1402 RELAY OUTPUT 2*, *1403 RELAY OUTPUT 3* or *1410 RELAY OUTPUT 4* to *SEQ PROG*.

**Note:** Extended relay output 2-4 (which is extended by MREL-01) can also be controlled by enhanced sequence program. They must be activated by setting *1402 RELAY OUTPUT 2*, *1403 RELAY OUTPUT 3* or *1410 RELAY OUTPUT 4* to SEQ PROG.

Related parameters are listed in the table below:

## **Settings**

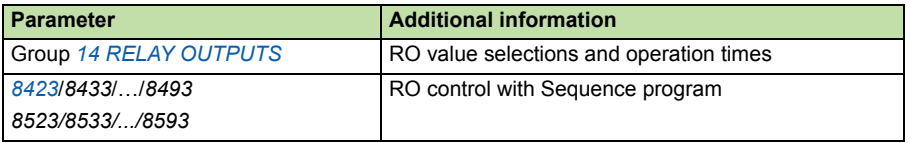

## **Transistor output**

The drive has one programmable transistor output can be controlled by enhanced sequence program. The transistor output must work as digital output by setting parameter *1805 DO SIGNAL* to SEQ PROG.

Related parameters are listed in the table below:

## **Settings**

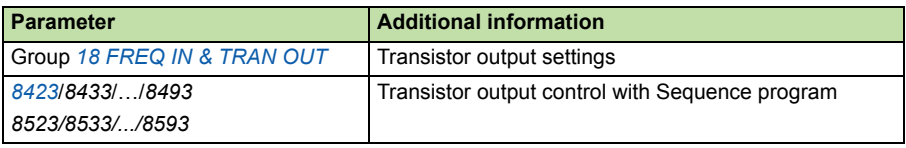

## **Actual signals**

Several related actual signals in enhanced sequence program are available:

- Active control location (EXT1 or EXT2)
- Reference values
- Digital I/O, Relay output and Analog I/O status
- COMM Value 1/2
- SEQ status parameters

Actual signals used for position control are also available:

- Position control status word
- 32-bits counter value
- Scaled position speed actual value

Three signals can be shown simultaneously on the assistant control panel display (one signal on the basic control panel display). It is also possible to read the values through the serial communication link or through the analog outputs.

## **Acceleration and deceleration ramps**

Two groups of user-selectable acceleration and deceleration ramps are available in ACS355 enhanced sequence program, same as in standard FW. Enhanced sequence program also offers additional ramp time for each state.

S-curve only effect on the two groups of userselectable acceleration and deceleration ramps, doesn't effect additional ramps.

**Note:** Default value of Par.2102 STOP FUNCTION is changed to be RAMP in enhanced sequence program.

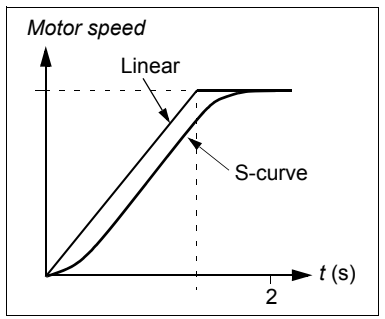

Related parameters are listed in the table below:

## **Settings**

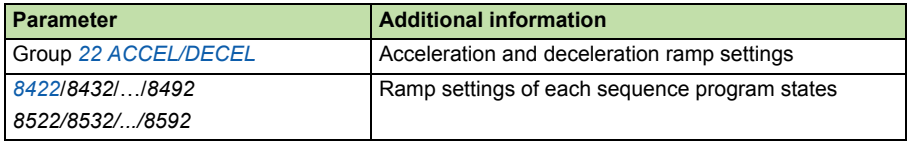

## **Supervisions**

Supervision status can be used as state change trigger signal and logic calculation value source in enhanced sequence program. Supervision status available are listed below:

- SUPRV1 OVER/UNDER: Supervision 1 over/under
- SUPRV2 OVER/UNDER: Supervision 2 over/under
- SUPRV3 OVER/UNDER: Supervision 3 over/under

Related parameters are listed in the table below:

## **Settings**

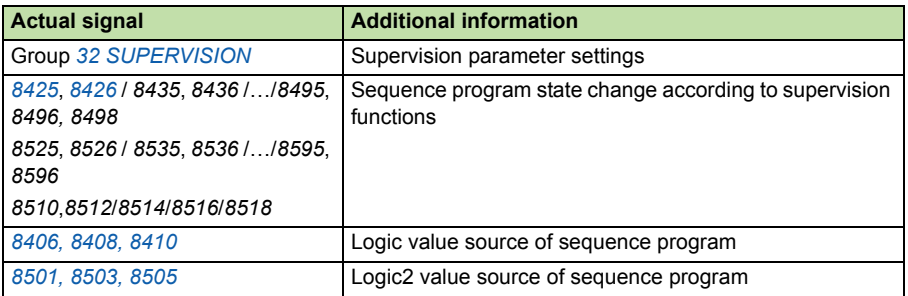

## **Real-time clock and timed functions**

The real-time clock can be used as state change trigger signal and also logic calculation value source in enhanced sequence program.

For more information, see section **Real-time clock and timed functions** in *ACS355 user's manual* (3AUA0000066143 [English]).

Related parameters are listed in the table below:

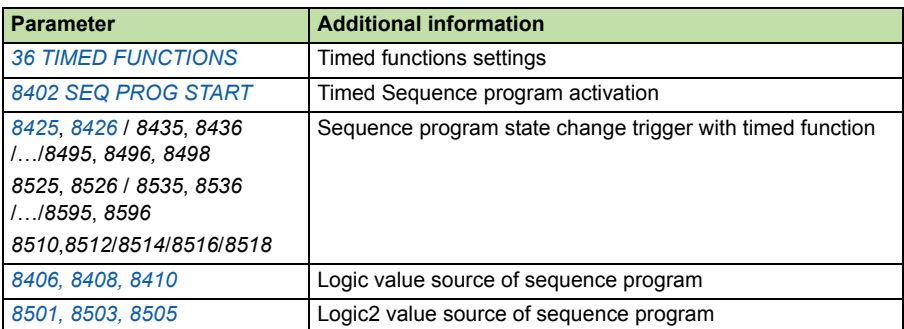

## **Settings**

## **User parameter set change**

Enable the change of the User parameter set through enhance sequence program. The sequence programing of User parameter set change is activated by setting parameter *1605 USER PAR SET CHG* to *SEQ PROG*.

Related parameters are listed in the table below:

## ■ Settings

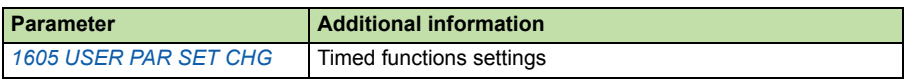

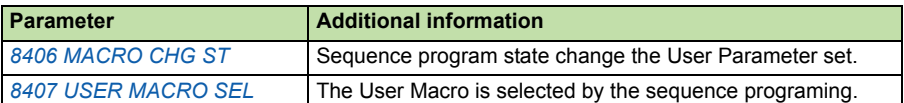

## **Counter**

### **Counter position functions**

Counter function is rebuilt to fulfill simple position control requirements. The counter target value can be used as state command and the counter value can be reset by out control in sequence program.

After counter function is enabled, both DI5 and Encoder can be selected as counter pulse source. If PLS IN(DI5) is selected, DI5 directly gives the pulse signal to the counter. If Filtered DI5 is selected, pulse is given from filtered digital input DI5 as counter pulse source. If ENC W/O DIR is selected, pulse is given from encoder module but the direction of the motor is not considered. If ENC WITH DIR is selected, the counter goes up/down according to the direction of motor.

The following values are extended from 16 bits to 32 bits value (HI and LO value in two parameters):

- Counter actual value HI/LO
- Counter reset value HI/LO
- Counter limit value HI/LO

Selecting MOTOR DIR of *1910 COUNT DIRECTION* makes it is possible to count up/down with motor rotation direction. The value of counter will be increased when the direction of rotation is forward and will be decreased when the direction of rotation is reverse.

The counter can be reset by sequence program. The following conditions are added for counter reset:

- SEQ PROG: Sequence program state resets counter. Three counter reset conditions can be selected in state's out control, such as RST CNT ENT (reset counter when the state is entered), RST CNT STNX (reset counter when current state trigger to STNx) and RST CNT NEXT (reset counter when current state trigger to next state).
- SEQ OR DI1-5: Sequence program state or DI 1-5 resets counter.
- SEQ OR CV1#0-7: Sequence program state or COMM VALUE 1 (Par.0135) resets counter.

When DI5 is used as the counter input source, *1927 DI5 PPR* is preset the number of pulse per one revolution.

In enhanced sequence program, *1921 POS CORRECT* is used for positioning fine tuning parameter which is multiplied by actual speed.

Four target positions can be preset in Target A/B/C/D HI/LO VALUE parameters. In enhanced sequence program, the state command can be given as TARGET A/B/C/D and drive runs towards target automatically. Motor rotation direction follows the current position and target position.

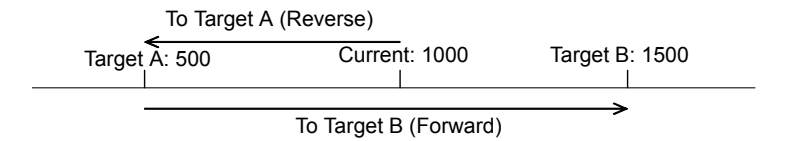

In the following ranges, Target window defines that the "At target X" status(0190 POS STATUS) is true. Similarly, Slowdown window defines that the "Slowdown X" status is true.The "At target X" and "Slowdown X" can also be used as the trigger signal of state change in enhanced sequence program.

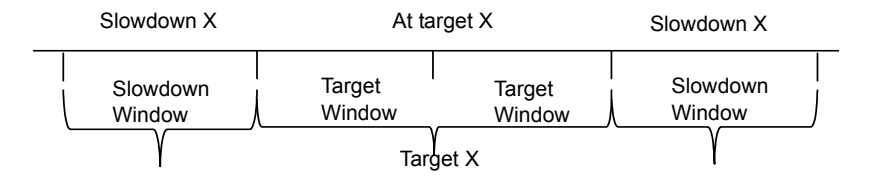

Counter numeration and denomination are used instead of counter divider. The following formula shows how counter value is calculated:

> **COUNTER NUM** counter val = old val + addition val  $*$ **COUNTER DEN**

The counter function can also be used as the trigger signal of state change in enhanced sequence program. See section *[Settings](#page-35-0)* on page *[36](#page-35-0)*.

Related parameters are listed in the table below:

## <span id="page-35-0"></span>**Settings**

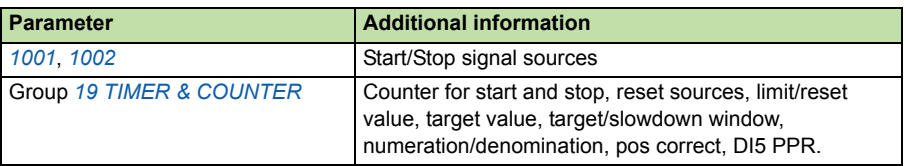
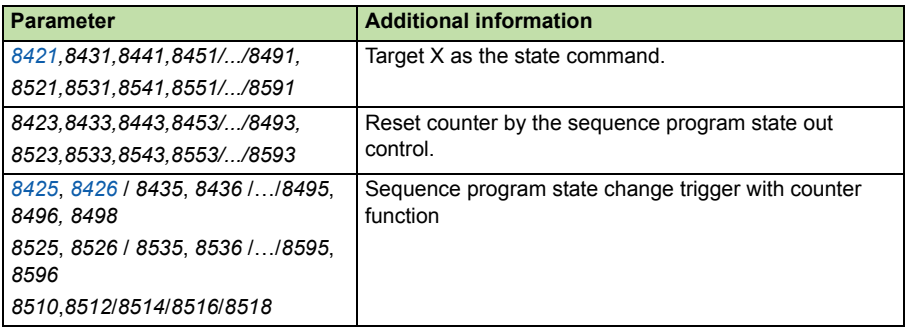

#### **Position control example 1**

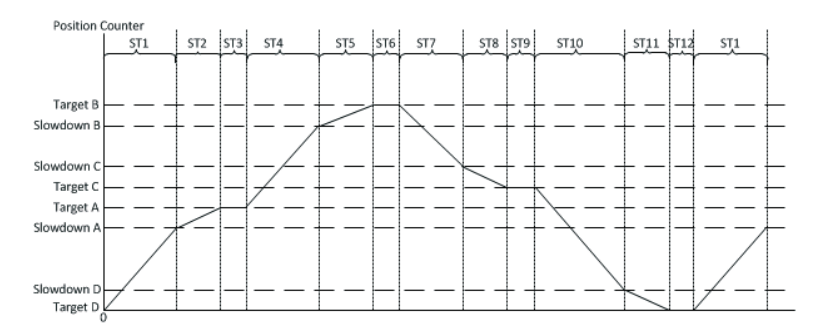

Encoder is installed in motor and connected to MTAC-01.

Sequence programing is activated by digital input DI1.

Counter value indicates the current position. Firstly, counter value is reset to 0 as the initial position.

Counter catches both rising and falling edge of the signals from phase A and phase B (shows in the picture below). So if parameter *5001 PULSE NR* is set to 1024, the counter will receive 4096 pulses per one revolution. If parameter *1929 COUNTER DEN* is set to 4096, the counter will count up/down 1 during one revolution, that is, counter will calculate the numbers of revolution.

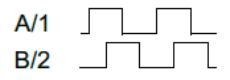

Initial motor position (counter value) is reset to 0.

ST1: Drive is started toward Target A (forward direction) with 25Hz reference and 5s ramp time. State1 is activated until reaches the range of Target A slowdown window, and then shifts to State 2 (ST1 STATE N2).

#### *38 Program features*

ST2: Drive runs toward Target A (forward direction) with 5Hz reference and 2s ramp time. State 2 shifts to state 3 (ST2 STATE N) when the position value reaches the range of target A window.

ST3: Drive is stopped with ramp pair 1 and shifts to state 4 (ST3 STATE N2) after 5s delay.

ST4: Drive runs toward Target B (forward direction) with 25Hz reference and 5s ramp time. State 4 is activated until reaches the range of Target B slowdown window, and then shifts to State 5 (ST4 TRIG TO ST 5).

ST5: Drive runs toward Target B (forward direction) with 5Hz reference and 3s ramp time. State 5 shifts to state 6 (ST5 TRIG TO ST 6) when the position value reaches the range of target B window.

ST6: Drive is stopped with ramp pair 2 and shifts to state 7 (ST6 STATE N2) after 5s delay.

ST7: Drive runs toward Target C (reverse direction) with 30Hz reference and 5s ramp time. State 7 shifts to state 8 (ST7 STATE N) when the position value reaches the range of target C slowdown window.

ST8: Drive runs toward Target C (reverse direction) with 5Hz reference and 2s ramp time. State 8 is activated until reaches the range of target C window, and then shifts to State 9 (ST8 STATE N2).

ST9: Drive is stopped with 2s ramp time and shifts to state 10 (ST9 TRIG TO ST10) after 5s delay.

ST10: Drive runs toward Target D (reverse direction) with 25Hz reference and 2s ramp time. State 10 shifts to state 11 (ST10 STATE N2) when the position value reaches the range of target D slowdown window.

ST11: Drive runs toward Target D (reverse direction) with 5Hz reference and 2s ramp time. State 11 shifts to state 12 (ST11 STATE N) when the position value reaches the range of target B window.

ST12: Drive is stopped with 2s ramp time. Counter is reset. After 5s delay, state 12 shifts to state 1 (ST12 STATE N).

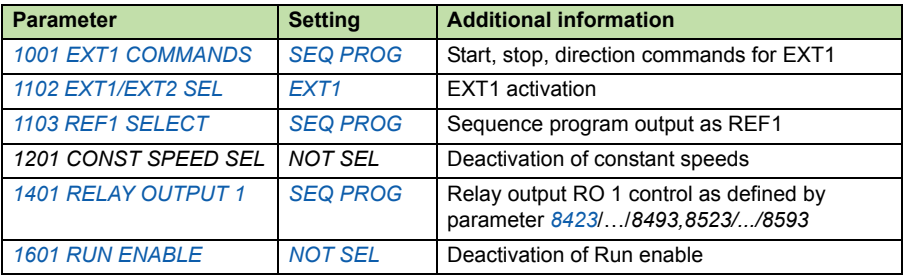

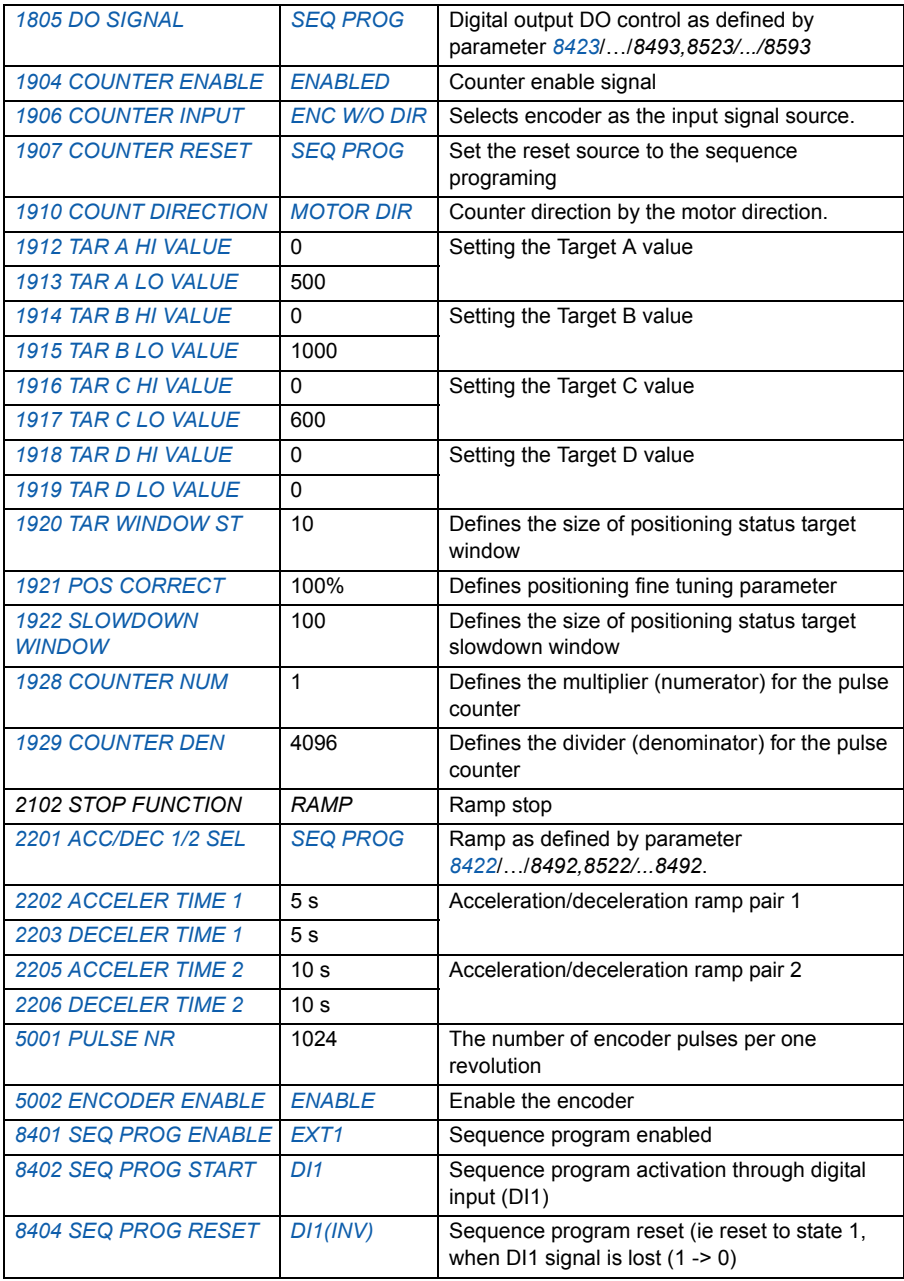

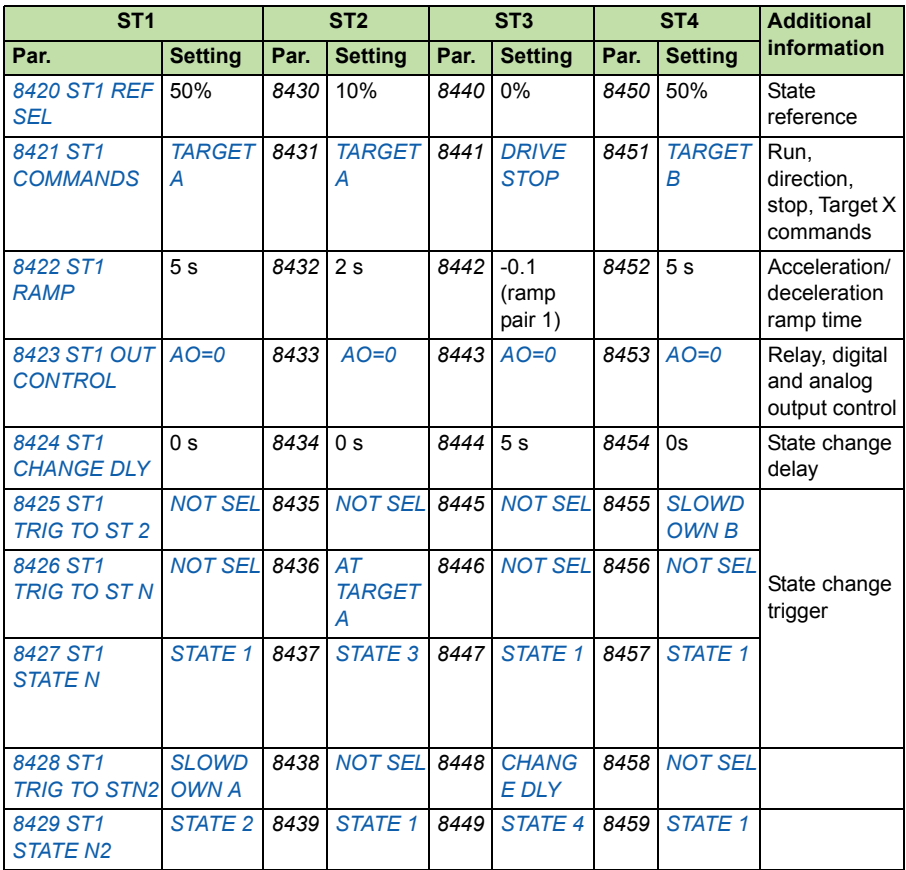

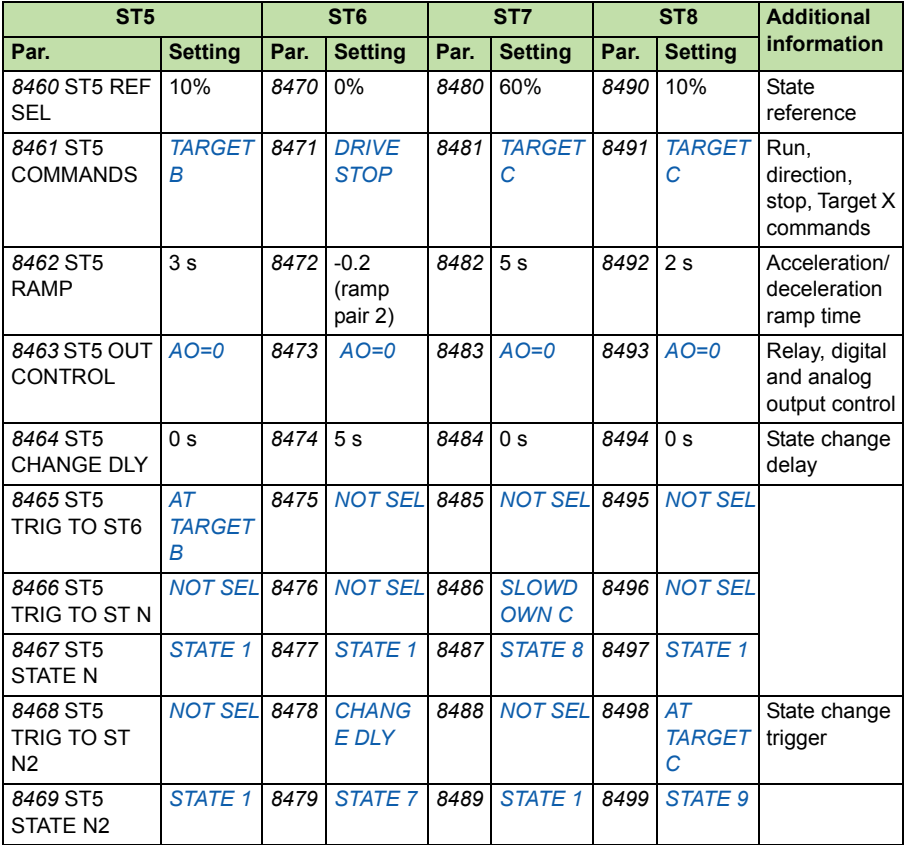

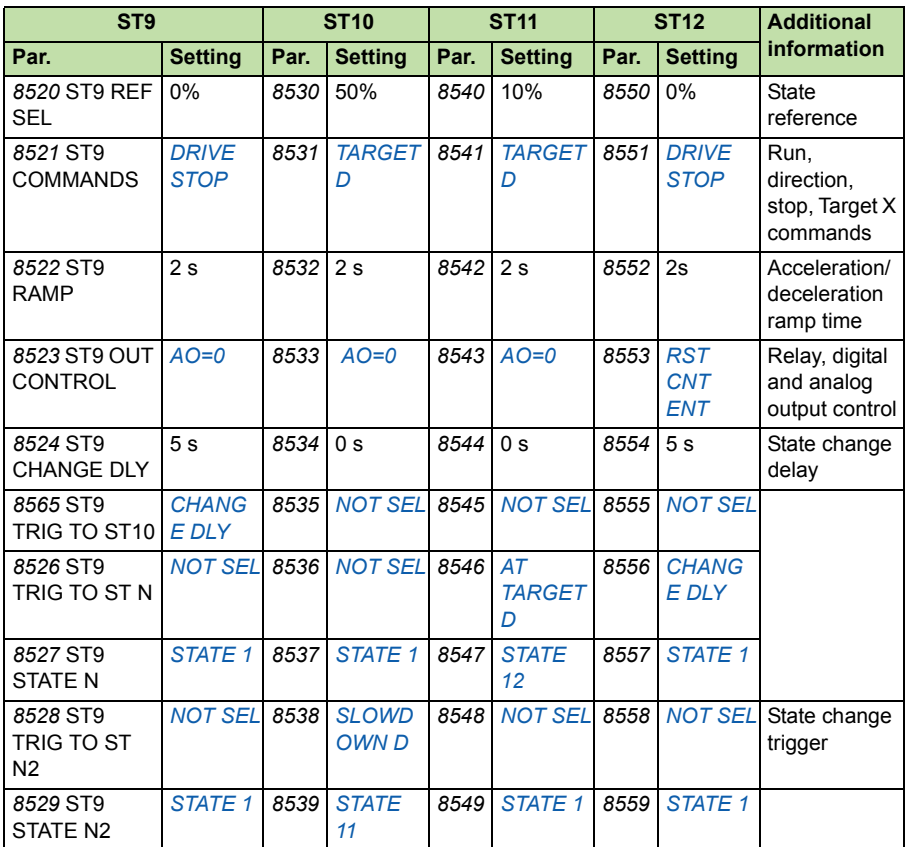

#### **Position control example 2**

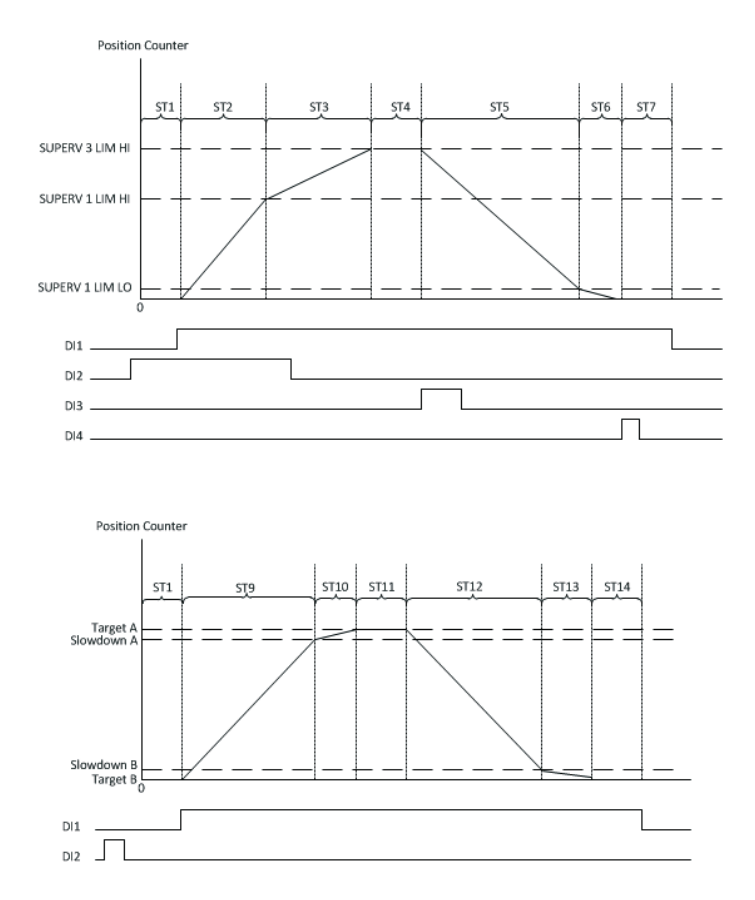

DI5 is used as the counter input source. If there is a pulse during one motor revolution, parameter *1927 DI5 PPR* will be set to 1.

Sequence programing is activated by digital input DI1. The number of pulses captured from DI5 indicates the position value (counter value). The initial motor position (counter value) is reset to 0.

ST1: Stopped state. The counter value is reset by out control. State1 shifts to State2 (ST1 TRIG TO ST2) when DI2 is activated; State1 shifts to State9 (ST1 STATE N) when DI2 is inactivated.

ST2: Drive accelerates to 40Hz in forward direction with 5s ramp time. State2 shifts to State3 (ST2 TRIG TO ST3) when the counter value reaches *3203 SUPERV 1 LIM HI*.

ST3: Drive decelerates to 10Hz in forward direction with 5s ramp time. State3 shifts to State4 (ST3 TRIG TO ST4) when the counter value reaches *3209 SUPERV 3 LIM HI*.

ST4: Drive stops with 0.1s ramp time. When DI3 is activated, State4 shifts to state5 (ST4 TRIG TO ST5) after 10s delay time.

ST5: Drive accelerates to 50Hz with 5s ramp time in reverse direction. State5 shifts to state6 (ST5 TRIG TO ST6) when the counter value is lower than *3202 SUPERV 1 LIM LO*.

ST6: Drive runs with 5Hz reference and 2s ramp time in the reverse direction. State6 shifts to state7 (ST6 TRIG TO ST7) when DI4 is activated.

ST7: Drive stops with 0.1s ramp time. State7 shifts to state1 (ST7 STATE N) after 10s delay time.

ST9: Drive runs toward Target A (forward direction) with 40Hz reference and 5s ramp time. State 9 shifts to state10 (ST9 TRIG TO ST10) when the counter value reaches the range of Target A slowdown window.

ST10: Drive runs toward Target A (forward direction) with 5Hz reference and 2s ramp time. State10 shifts to state11 (ST10 TRIG TO ST11) when the counter value reaches the range of Target A window.

ST11: Drive stops with 0.1s ramp time. State11 shifts to state12 (ST11 TRIG TO ST12) after 10s delay time.

ST12: Drive runs toward Target B (reverse direction) with 40Hz reference and 5s ramp time. State12 shifts to state13 (ST12 TRIG TO ST13) when the counter value reaches the range of Target B slowdown window.

ST13: Drive runs toward Target B (reverse direction) with 5Hz reference and 2s ramp time. State13 shifts to state14 (ST13 TRIG TO ST14) when the counter value reaches the range of Target B window.

ST14: Drive stops with 0.1s ramp time, State14 shifts to state1 (ST14 STATE N) after 10s delay time.

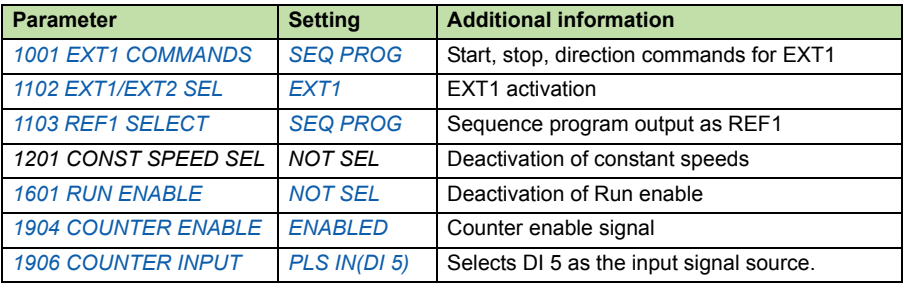

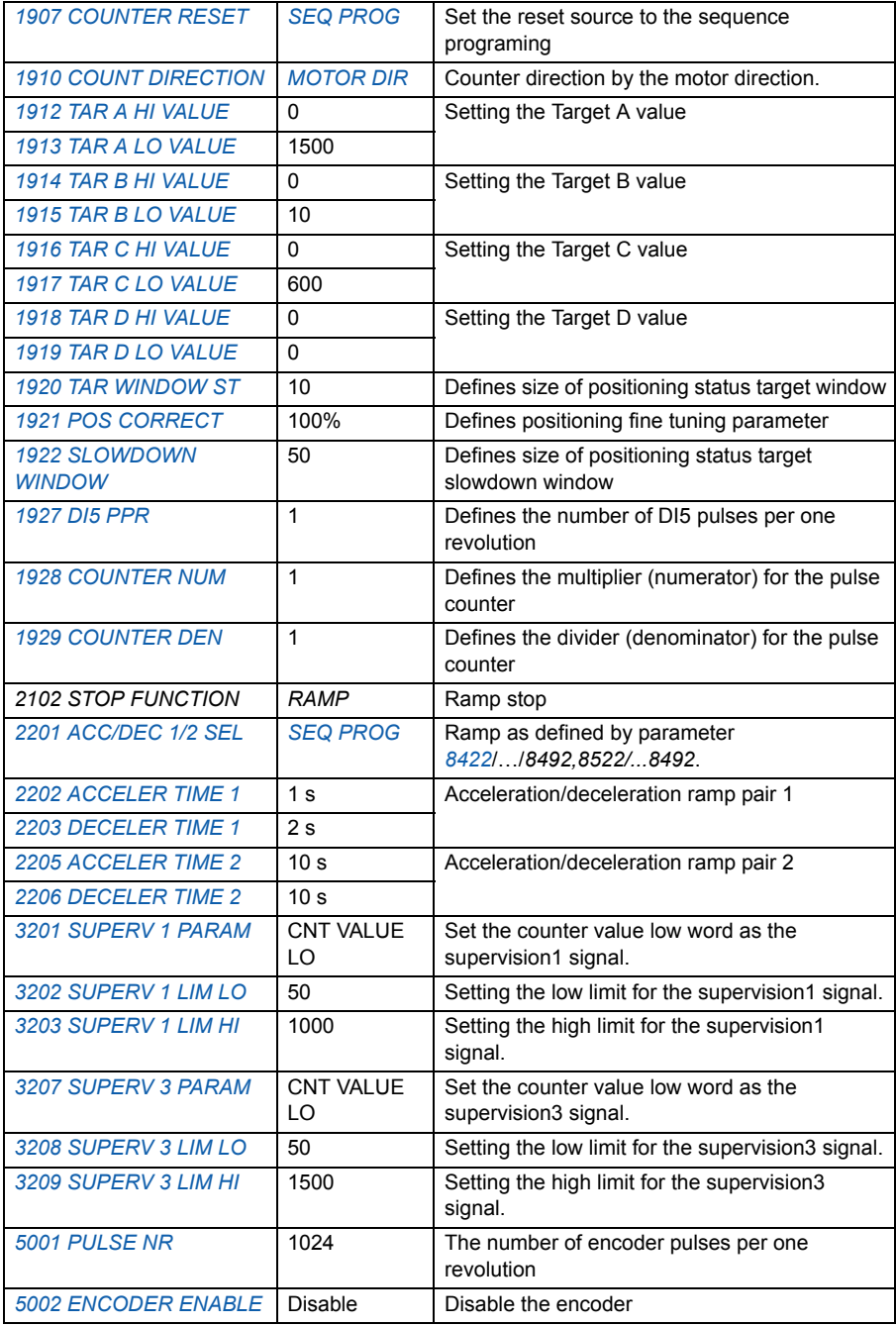

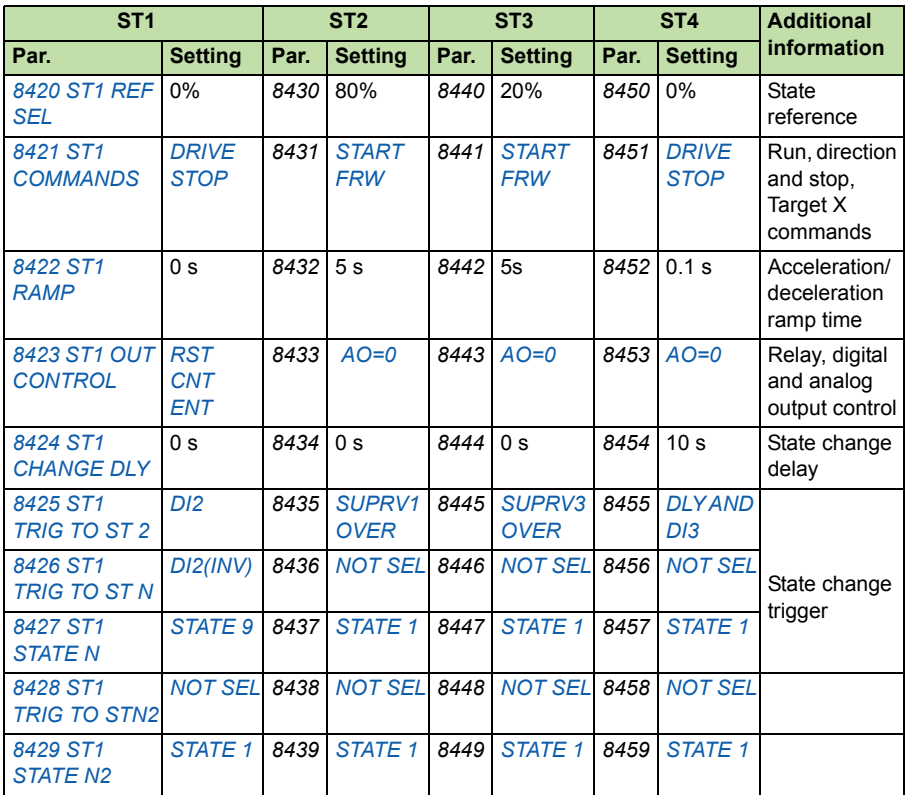

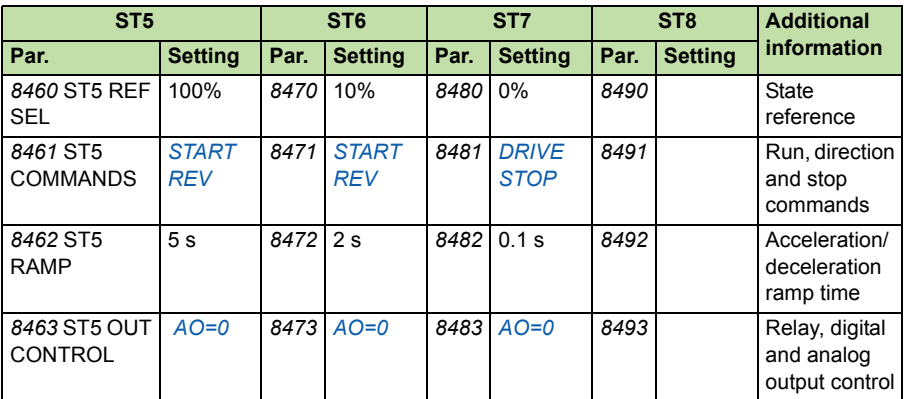

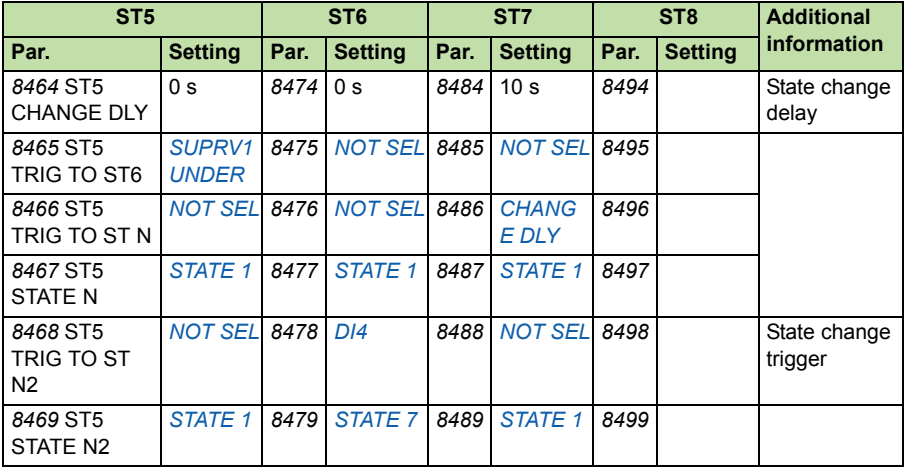

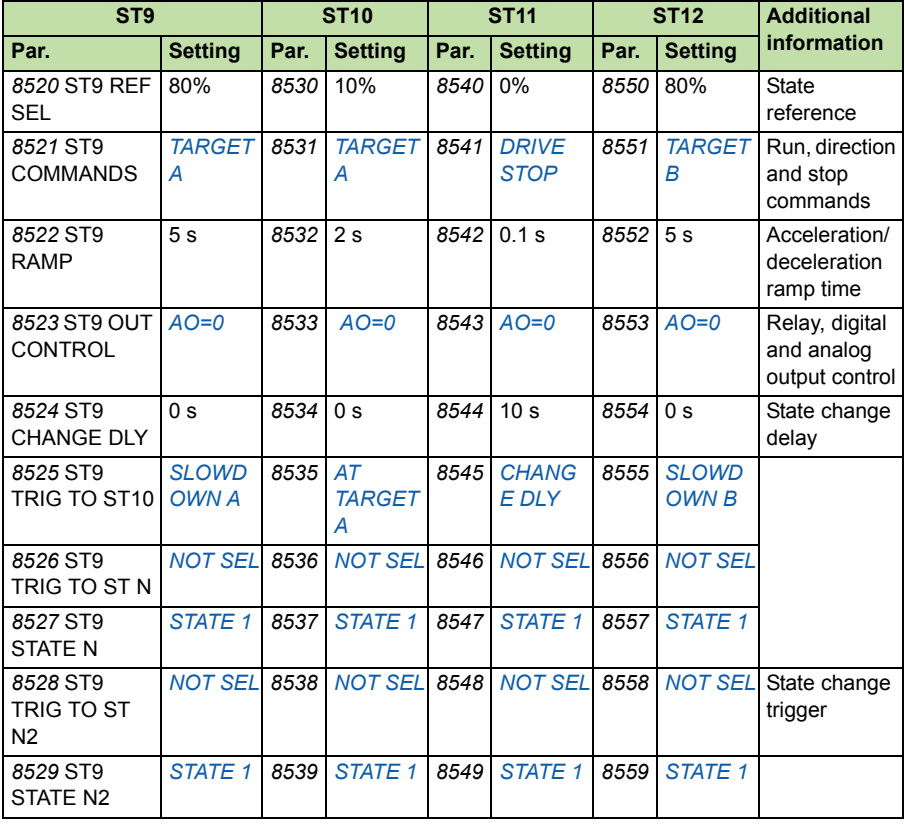

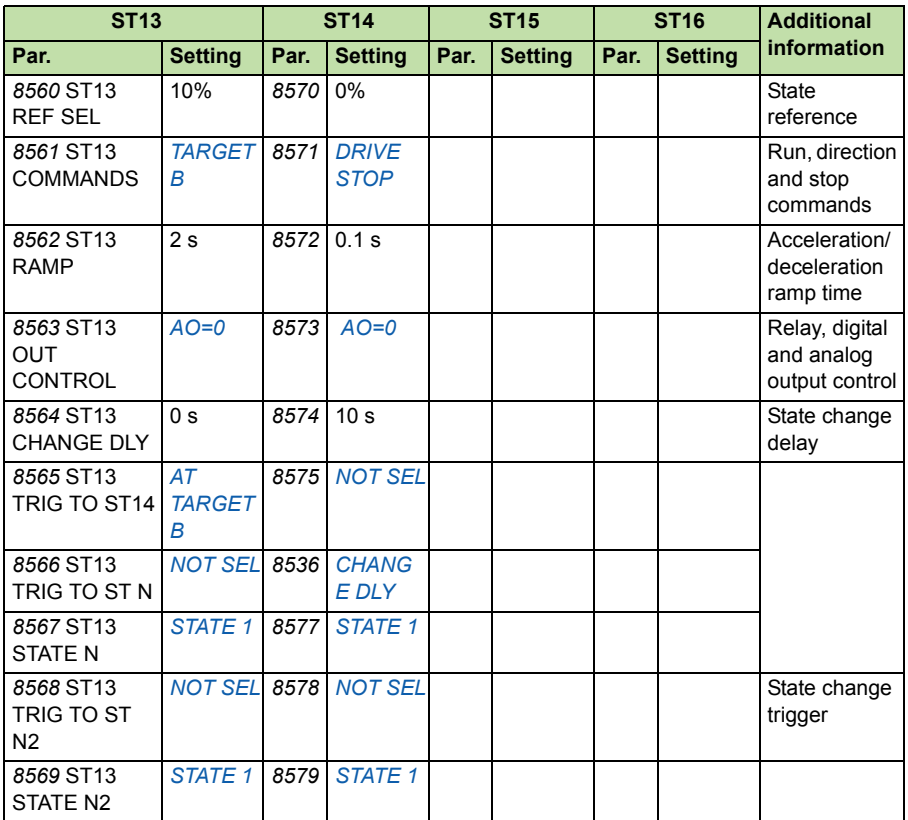

# $\blacktriangle$

# **Actual signals and parameters**

## **What this chapter contains**

The chapter describes the actual signals and parameters related to sequence program and gives the fieldbus equivalent values for each signal/parameter. It also contains a table of the default values for the different macros available in ACS355 enhanced sequence program firmware.

## **Terms and abbreviations**

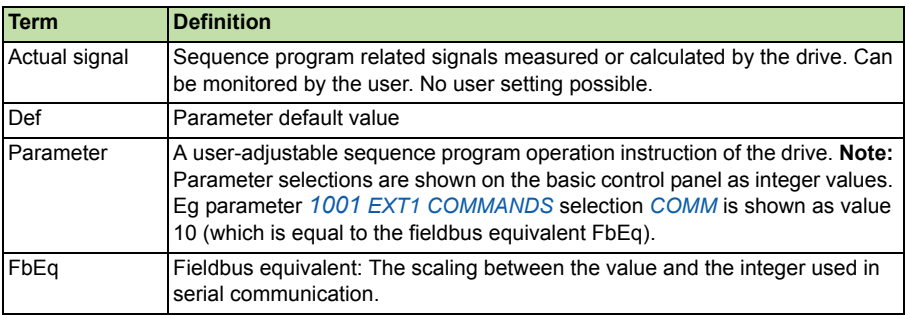

**Note:** More information about drive parameters please refer to the section Actual signal and parameters in *ACS355 User's manual* (3AUA0000066143 [English]).

# **Actual signals**

<span id="page-49-4"></span><span id="page-49-3"></span><span id="page-49-2"></span><span id="page-49-1"></span><span id="page-49-0"></span>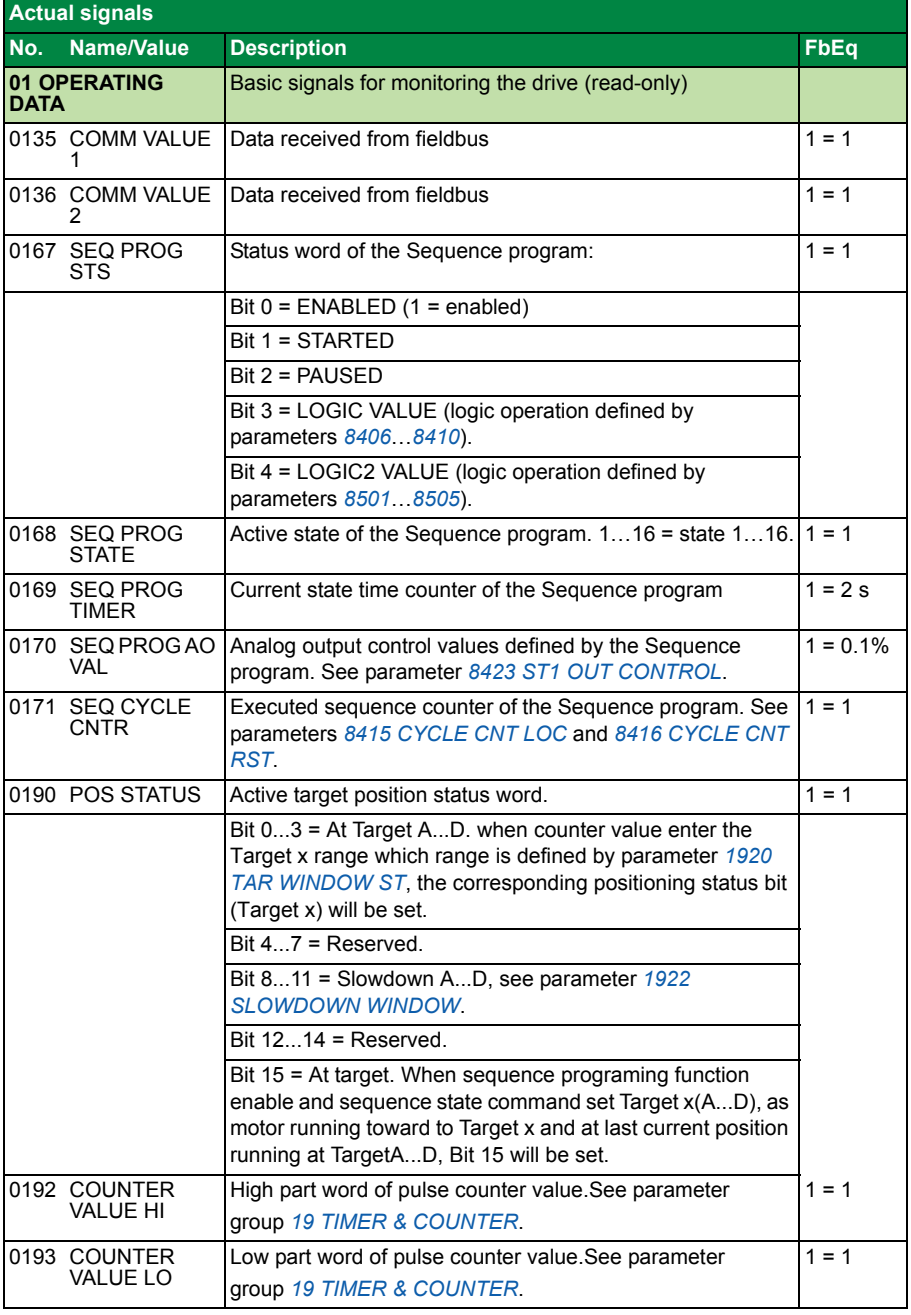

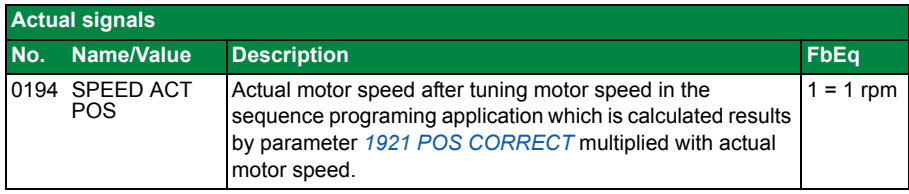

# **Parameters**

<span id="page-51-3"></span><span id="page-51-2"></span><span id="page-51-1"></span><span id="page-51-0"></span>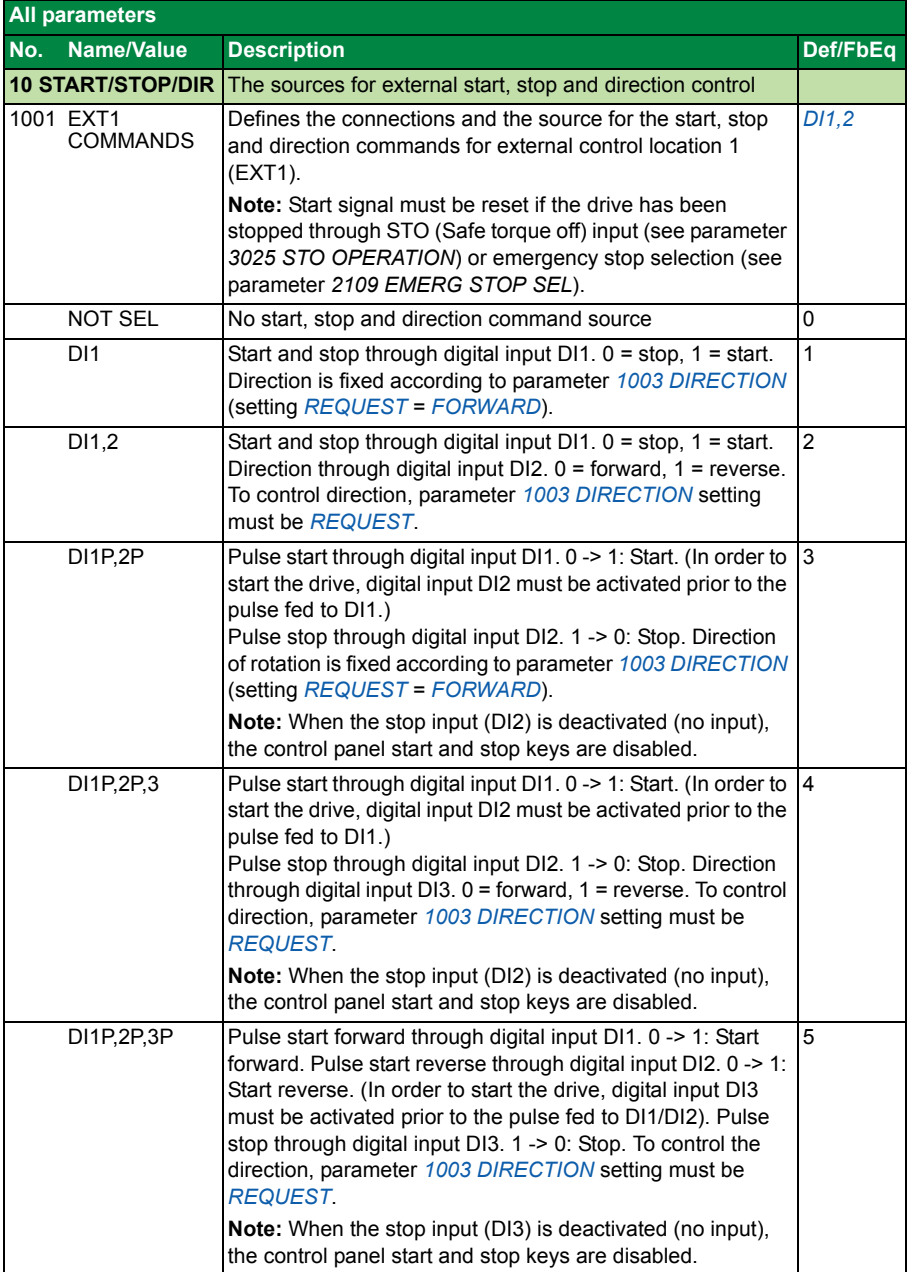

<span id="page-52-2"></span><span id="page-52-1"></span><span id="page-52-0"></span>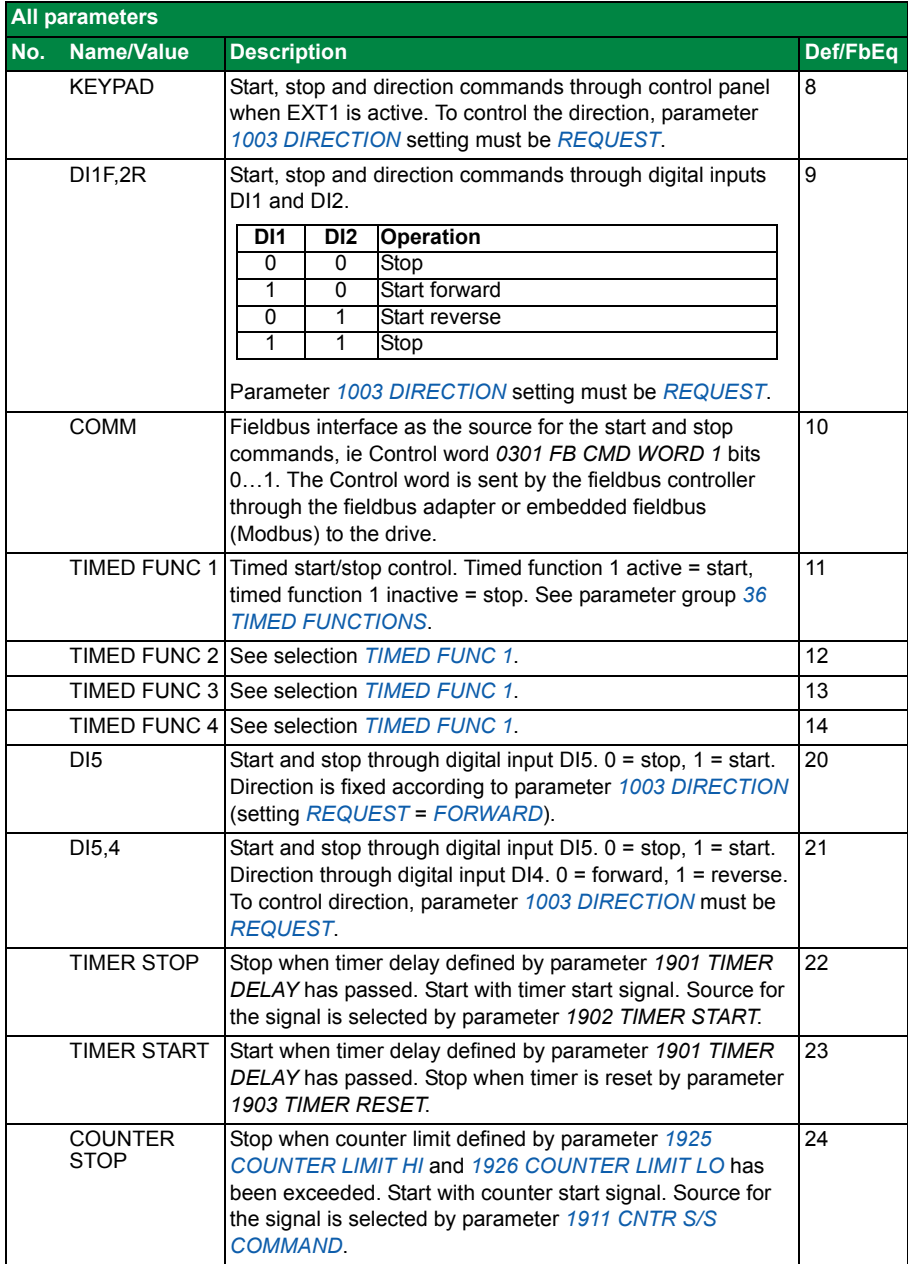

<span id="page-53-9"></span><span id="page-53-8"></span><span id="page-53-7"></span><span id="page-53-6"></span><span id="page-53-5"></span><span id="page-53-4"></span><span id="page-53-3"></span><span id="page-53-2"></span><span id="page-53-1"></span><span id="page-53-0"></span>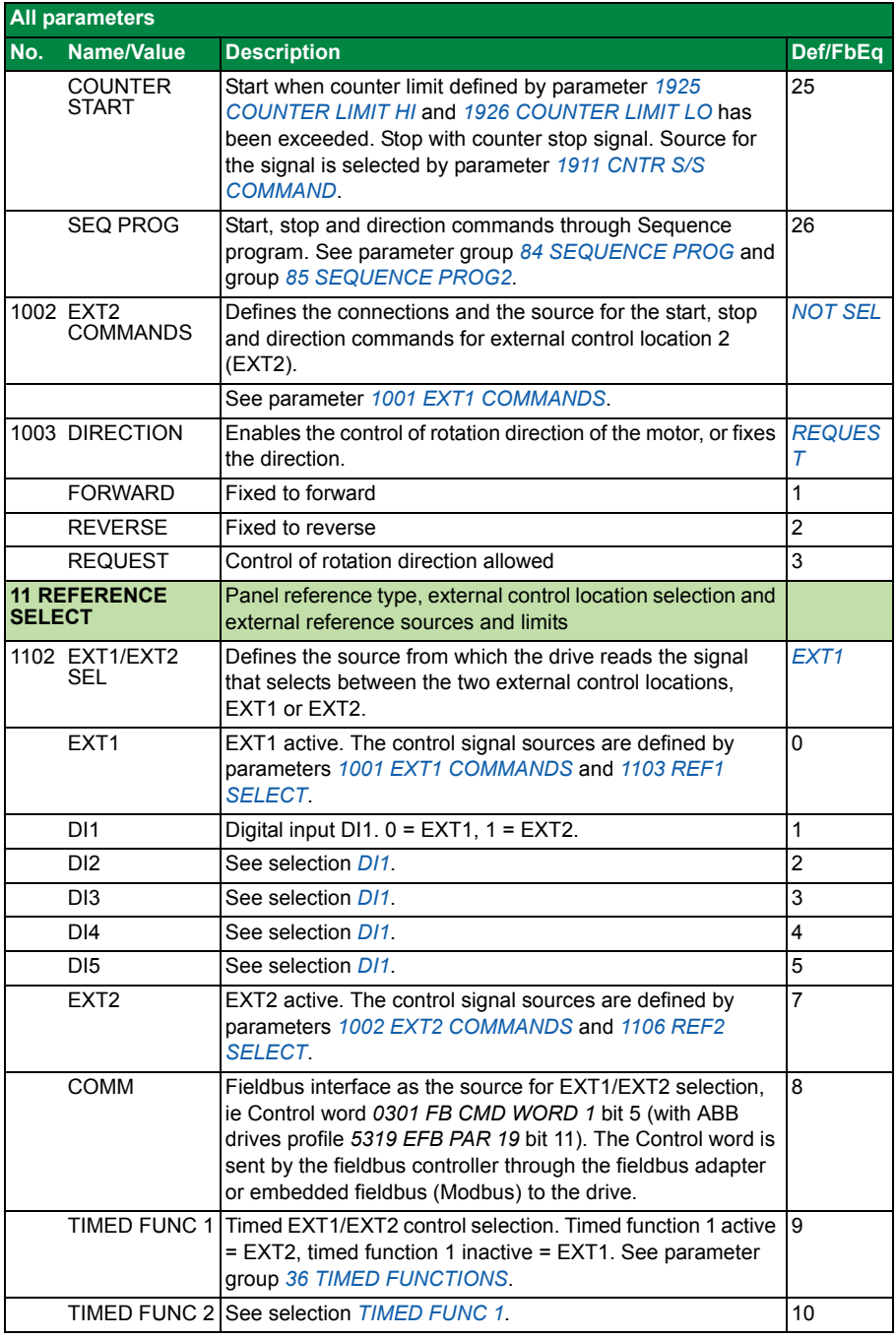

<span id="page-54-4"></span><span id="page-54-3"></span><span id="page-54-2"></span><span id="page-54-1"></span><span id="page-54-0"></span>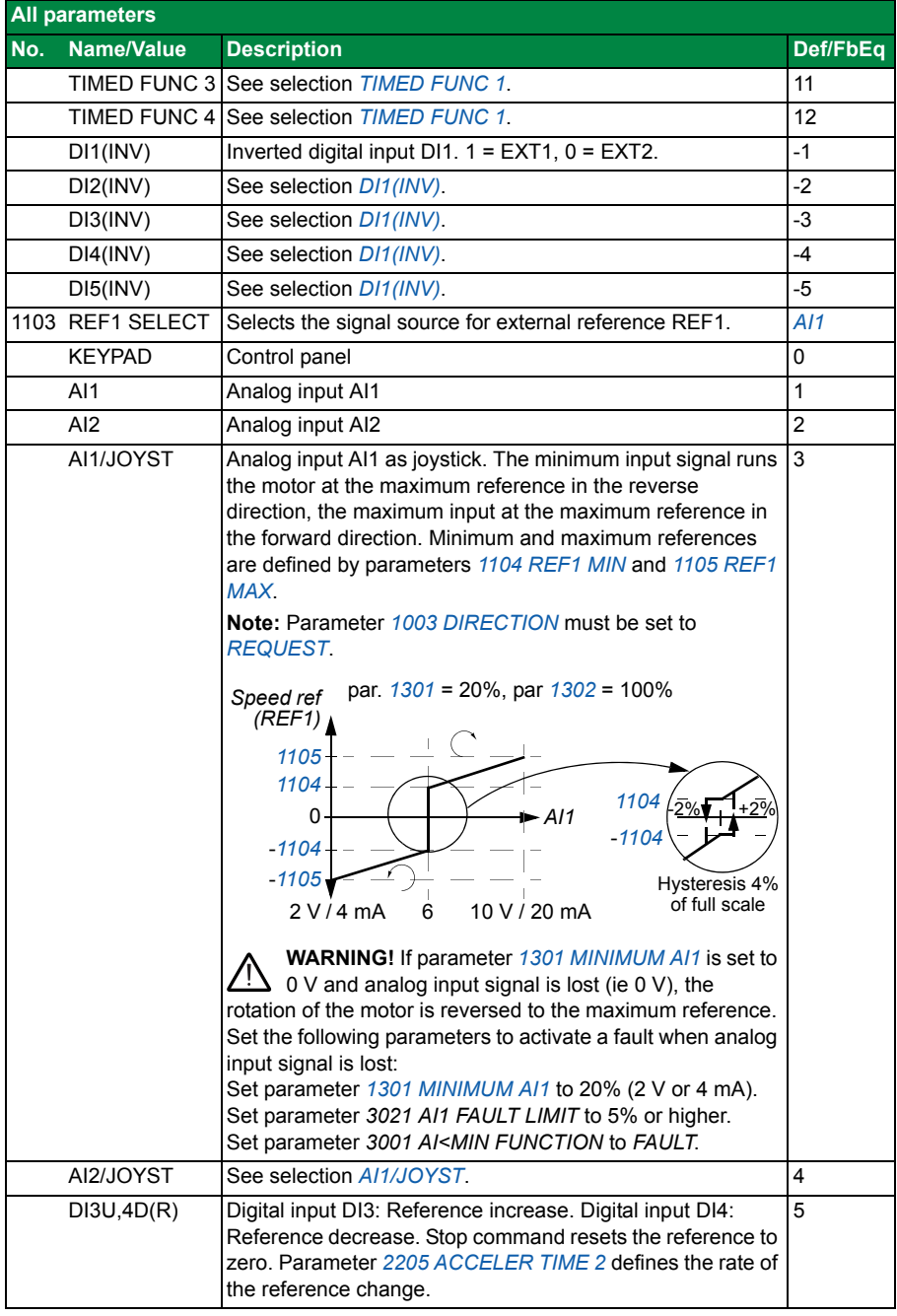

<span id="page-55-1"></span><span id="page-55-0"></span>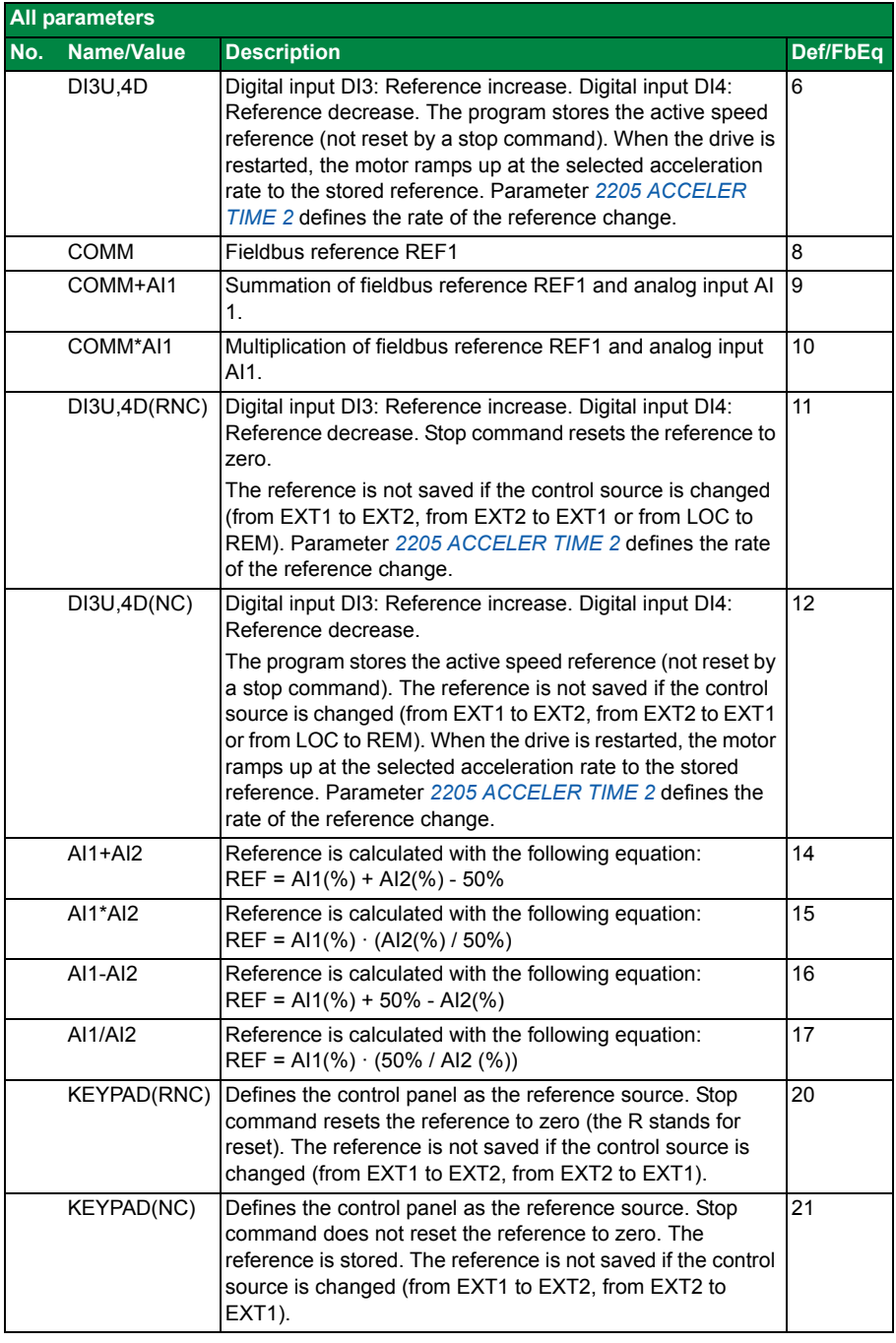

<span id="page-56-6"></span><span id="page-56-5"></span><span id="page-56-4"></span><span id="page-56-3"></span><span id="page-56-2"></span><span id="page-56-1"></span><span id="page-56-0"></span>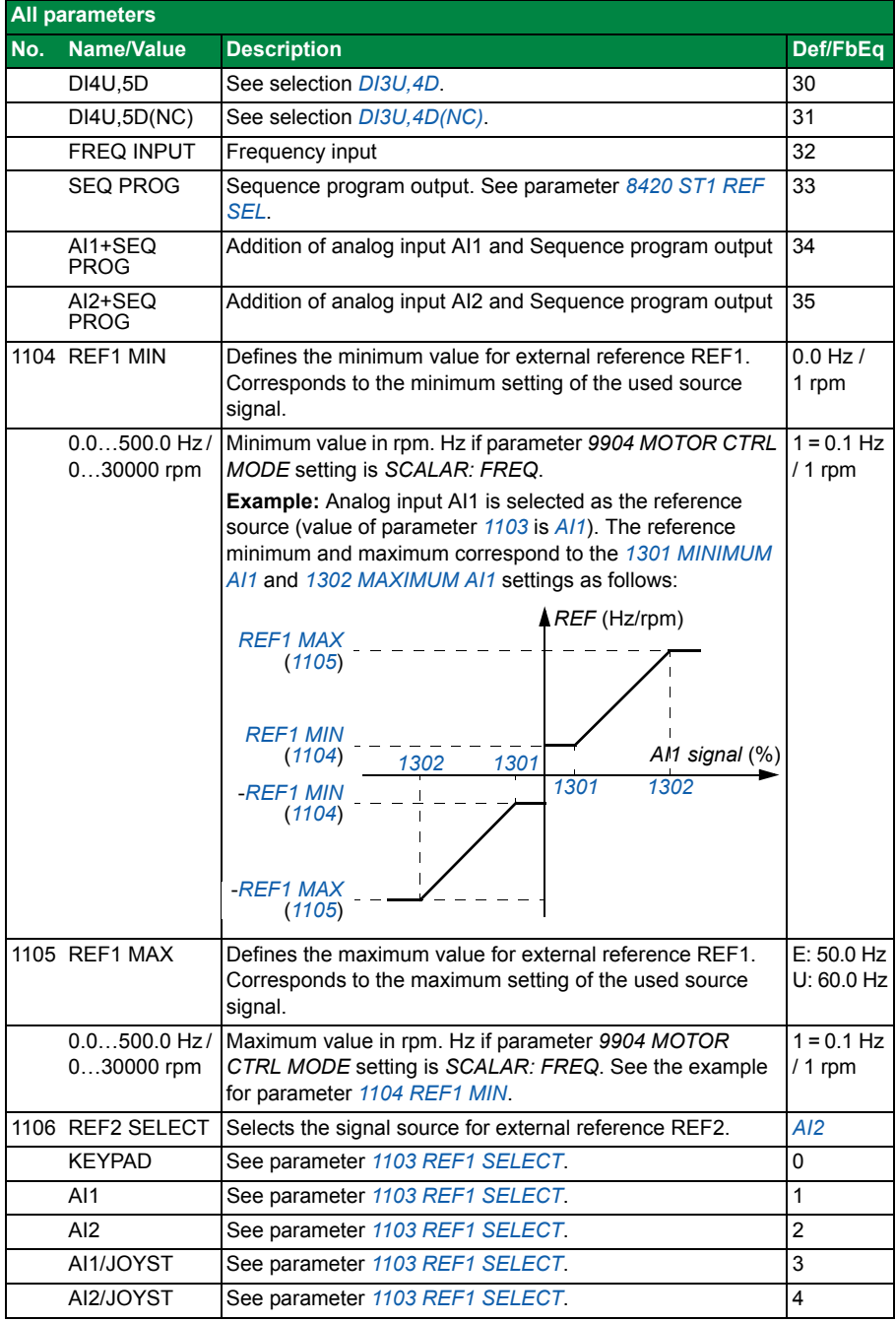

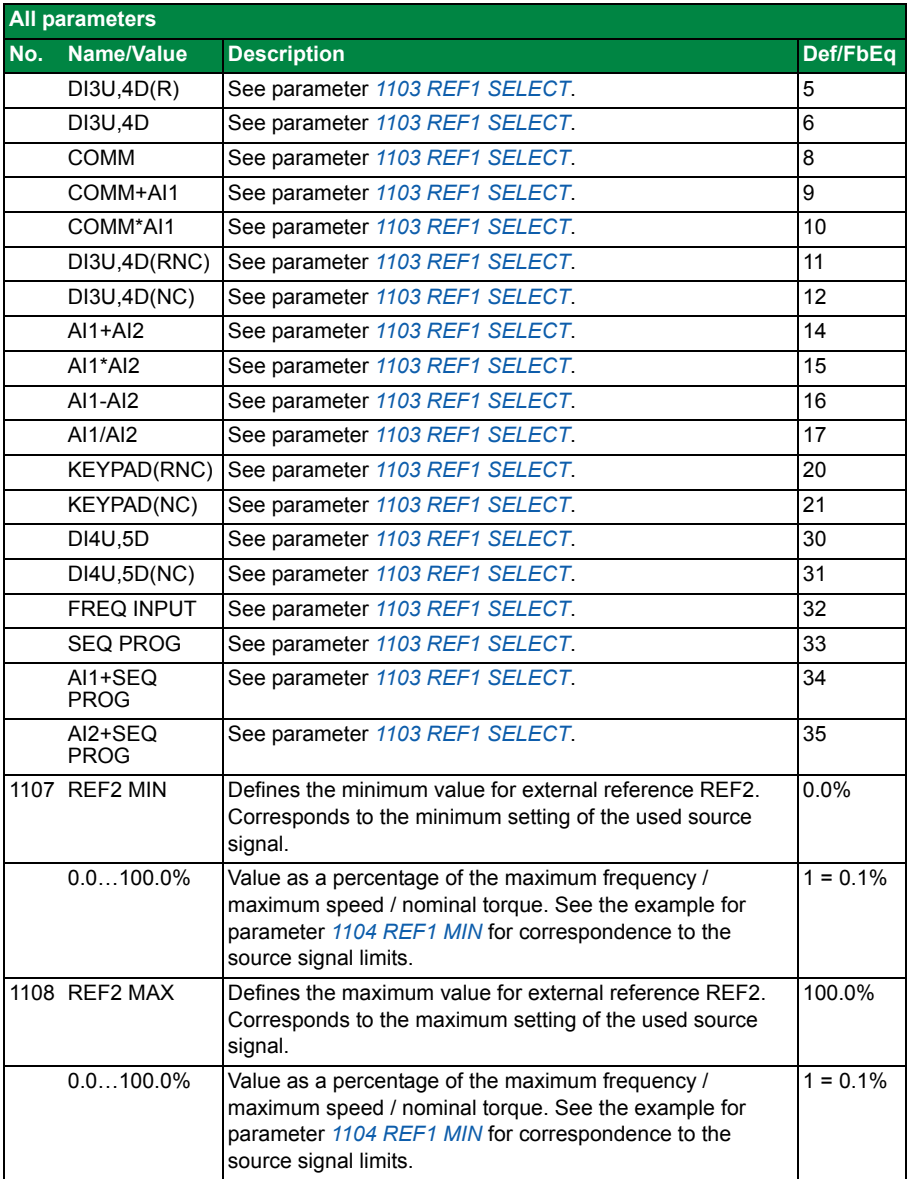

<span id="page-58-5"></span><span id="page-58-4"></span><span id="page-58-3"></span><span id="page-58-2"></span><span id="page-58-1"></span><span id="page-58-0"></span>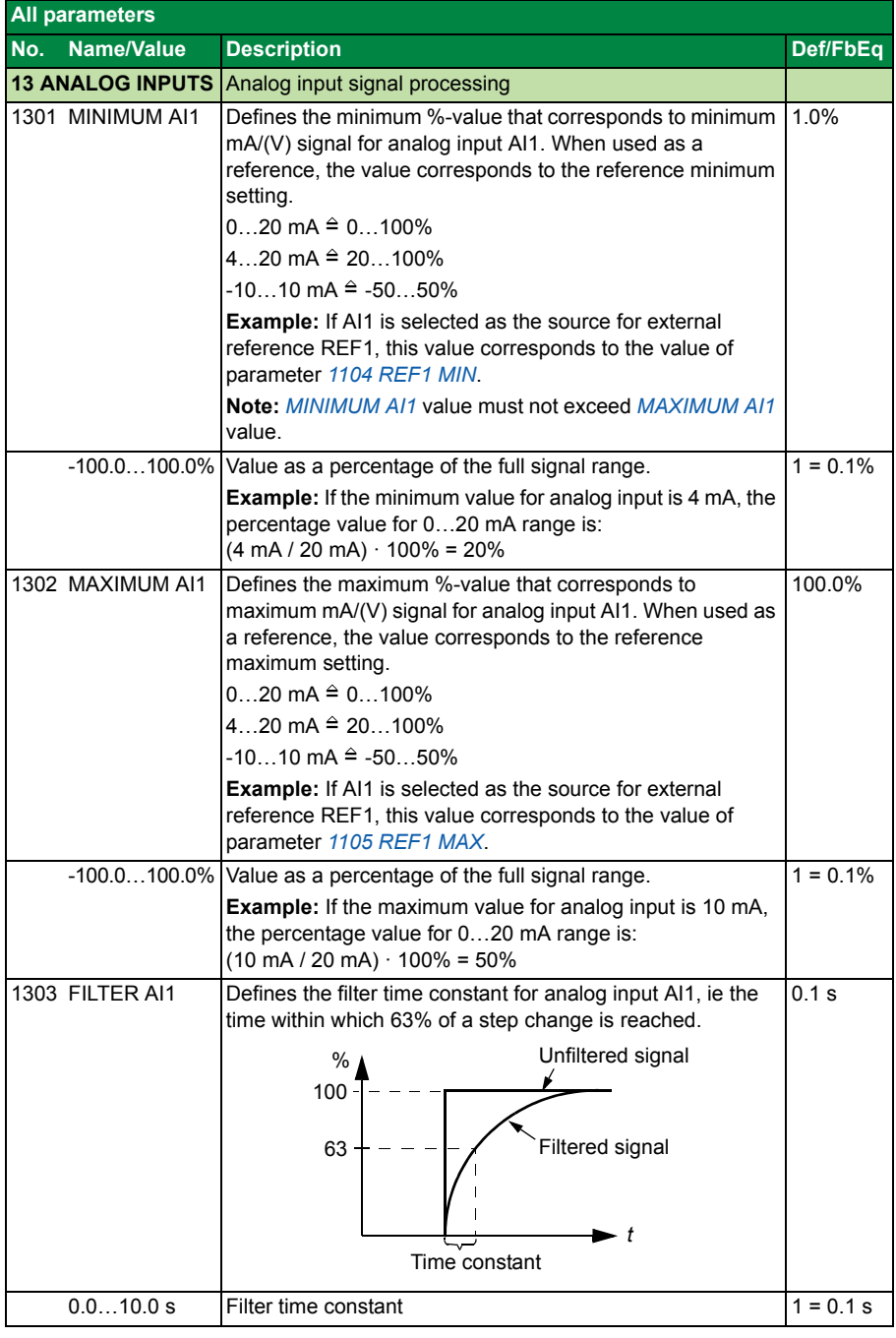

<span id="page-59-6"></span><span id="page-59-5"></span><span id="page-59-4"></span><span id="page-59-3"></span><span id="page-59-2"></span><span id="page-59-1"></span><span id="page-59-0"></span>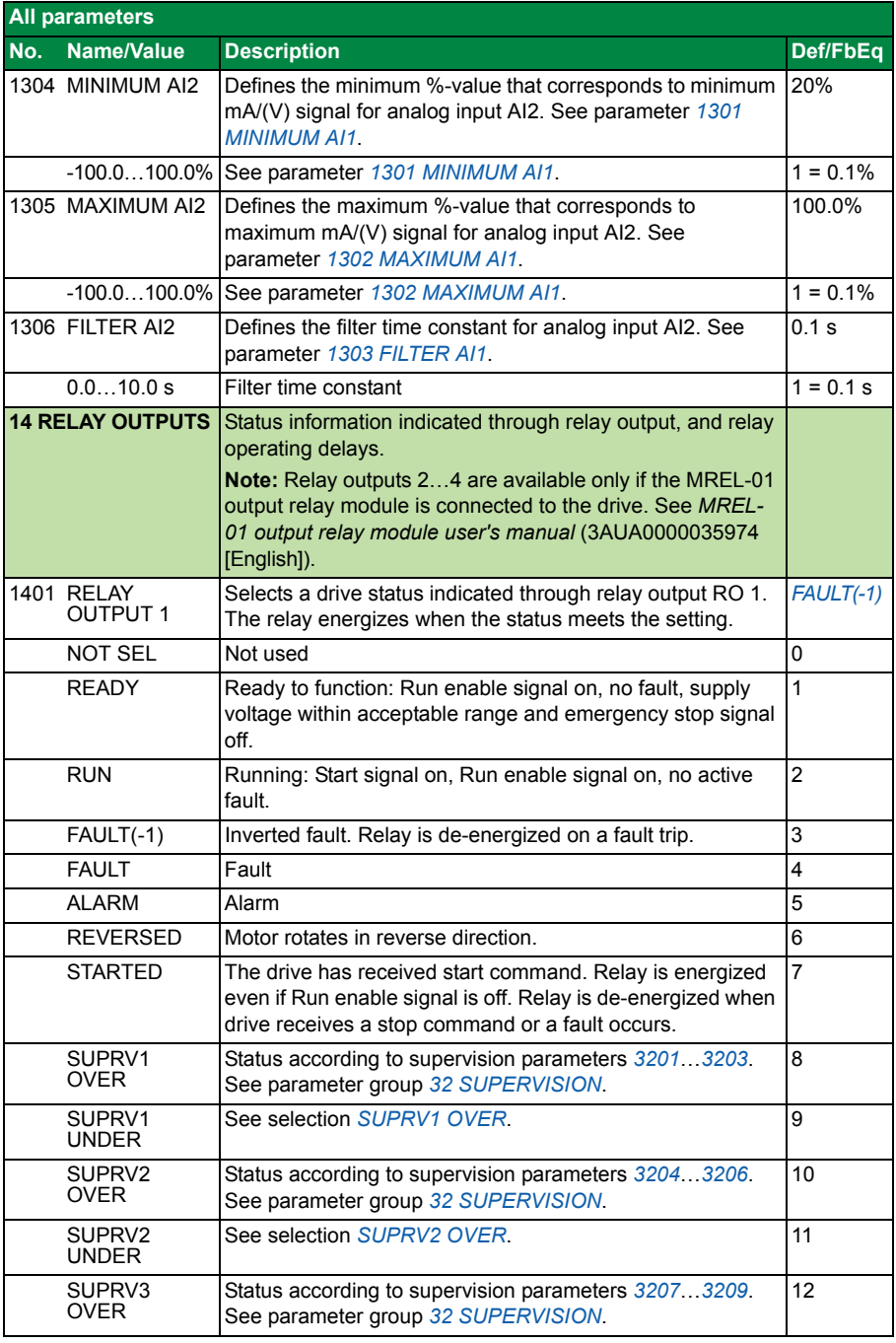

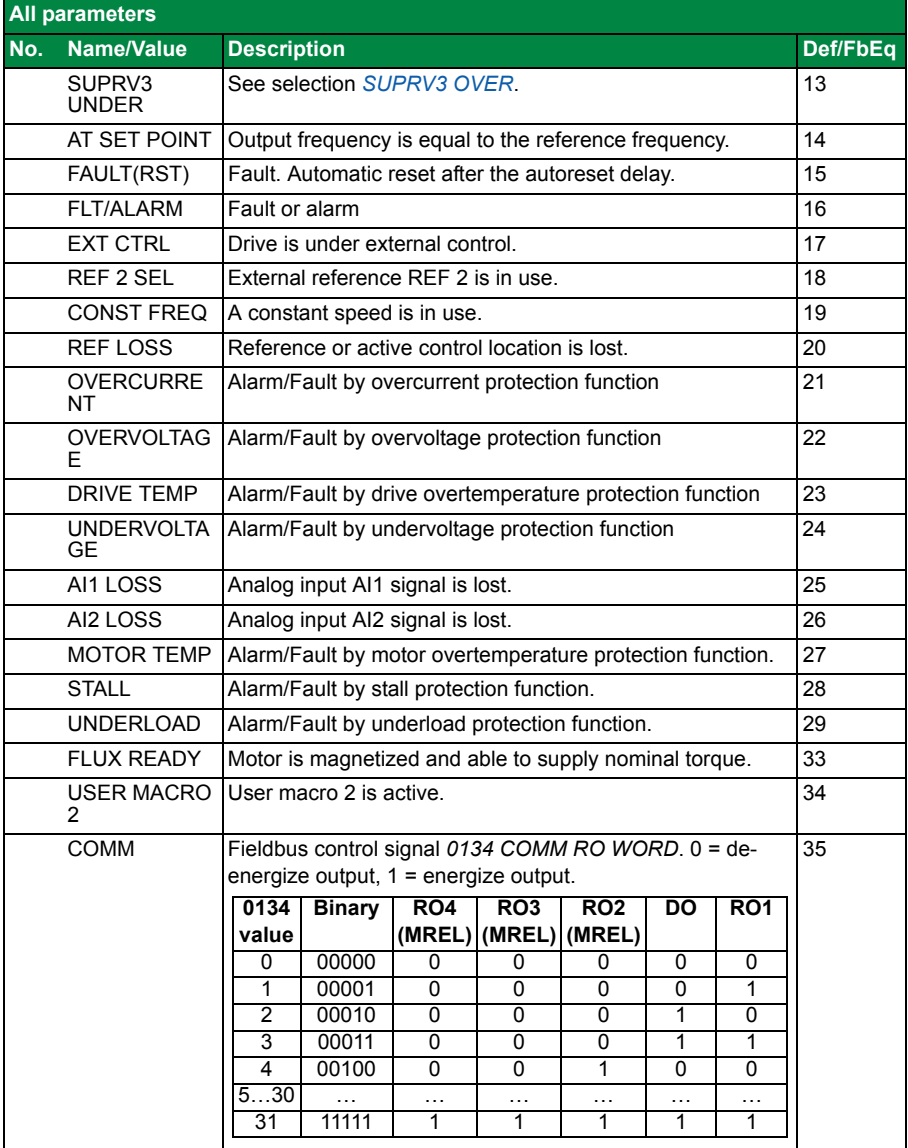

<span id="page-61-1"></span><span id="page-61-0"></span>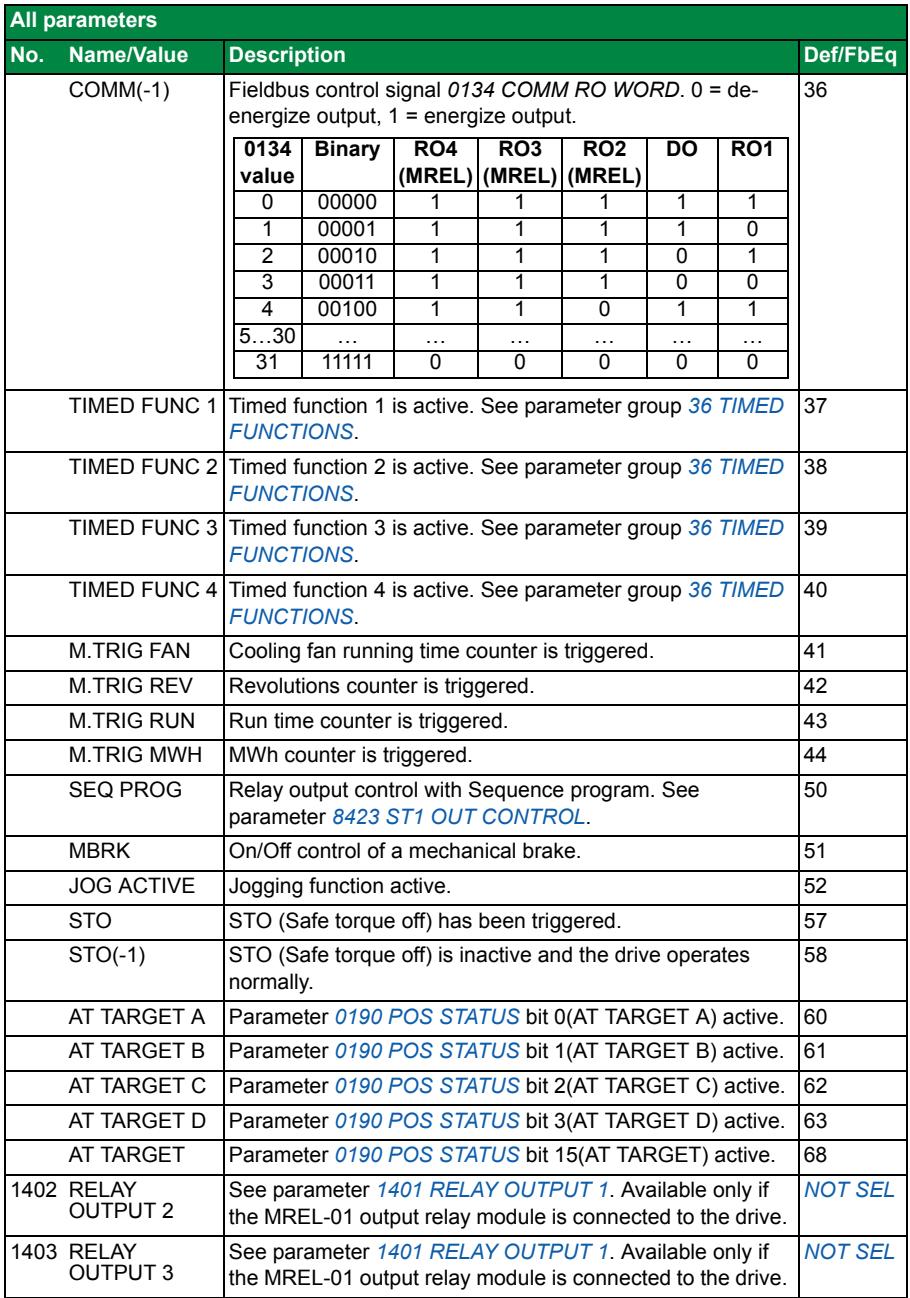

<span id="page-62-7"></span><span id="page-62-6"></span><span id="page-62-5"></span><span id="page-62-4"></span><span id="page-62-3"></span><span id="page-62-2"></span><span id="page-62-1"></span><span id="page-62-0"></span>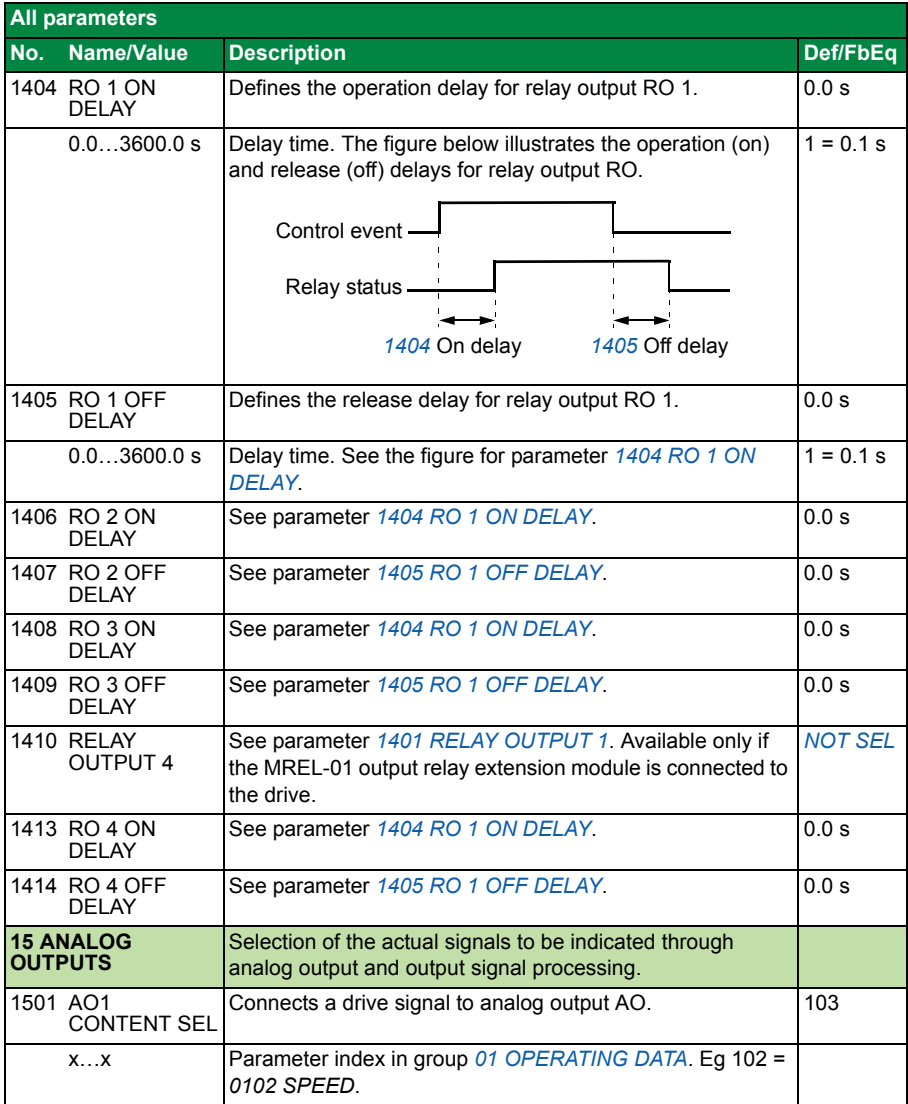

<span id="page-63-8"></span><span id="page-63-7"></span><span id="page-63-6"></span><span id="page-63-5"></span><span id="page-63-4"></span><span id="page-63-3"></span><span id="page-63-2"></span><span id="page-63-1"></span><span id="page-63-0"></span>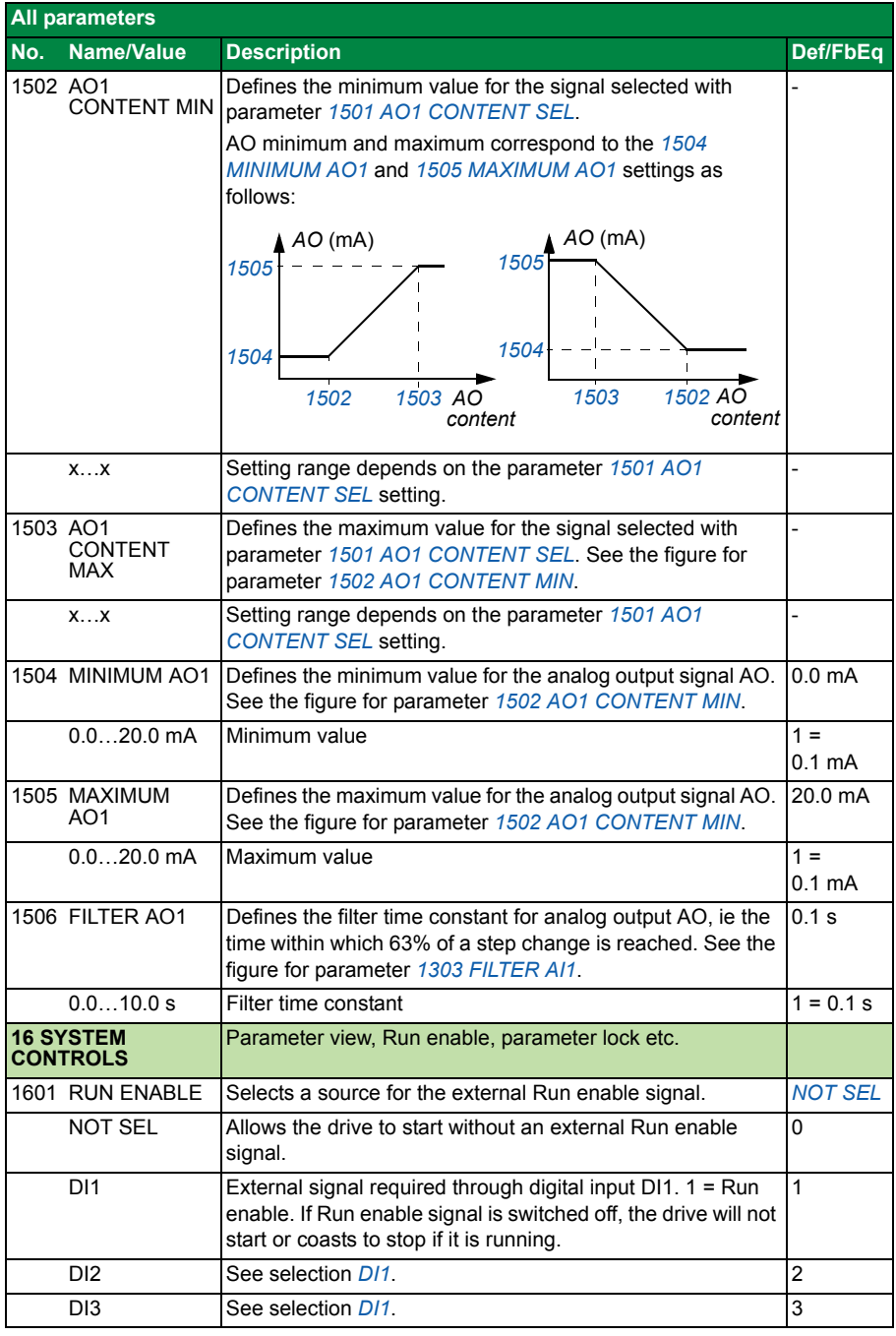

<span id="page-64-5"></span><span id="page-64-4"></span><span id="page-64-3"></span><span id="page-64-2"></span><span id="page-64-1"></span><span id="page-64-0"></span>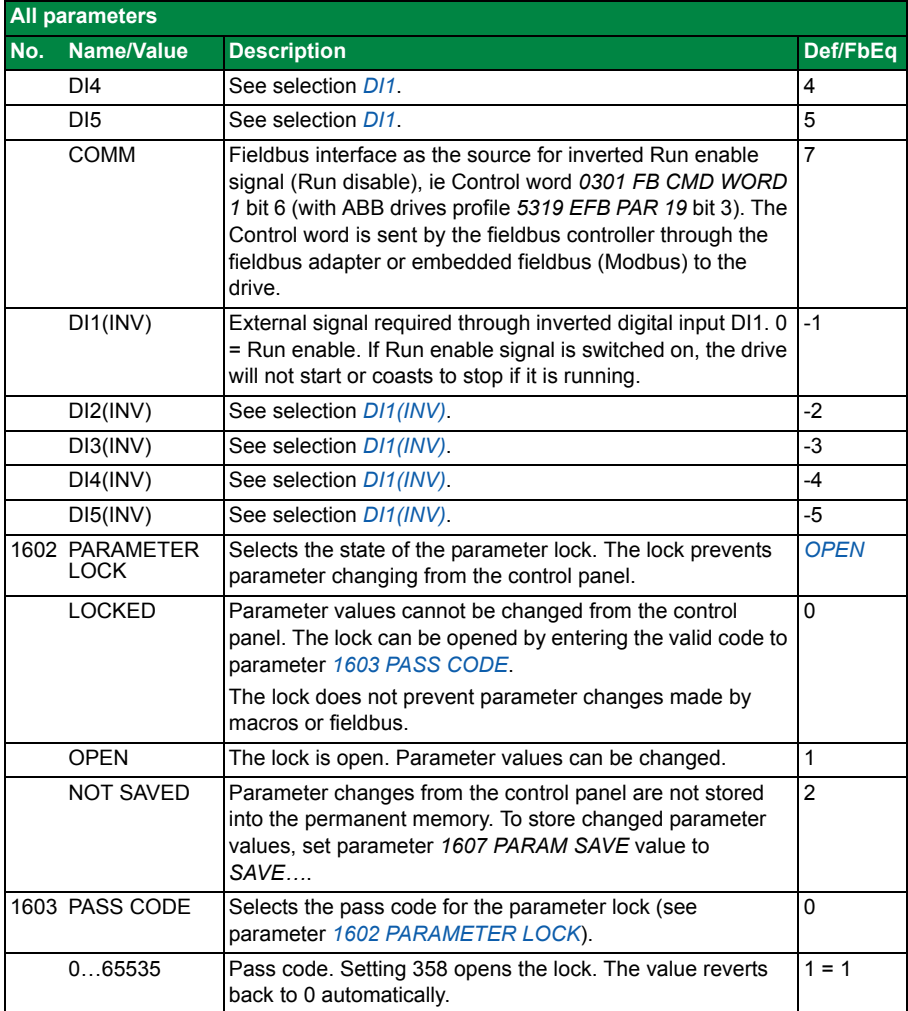

<span id="page-65-2"></span><span id="page-65-1"></span><span id="page-65-0"></span>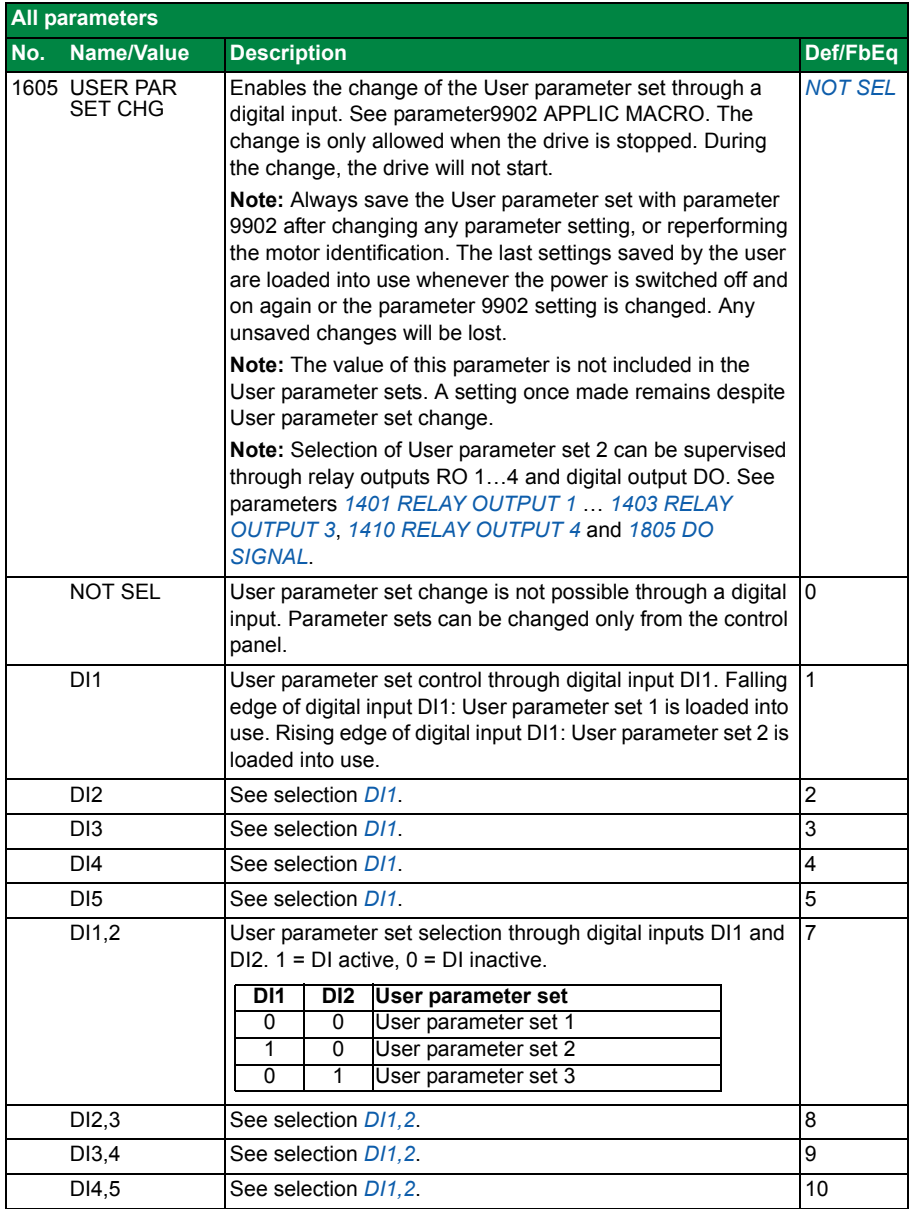

<span id="page-66-5"></span><span id="page-66-4"></span><span id="page-66-3"></span><span id="page-66-2"></span><span id="page-66-1"></span><span id="page-66-0"></span>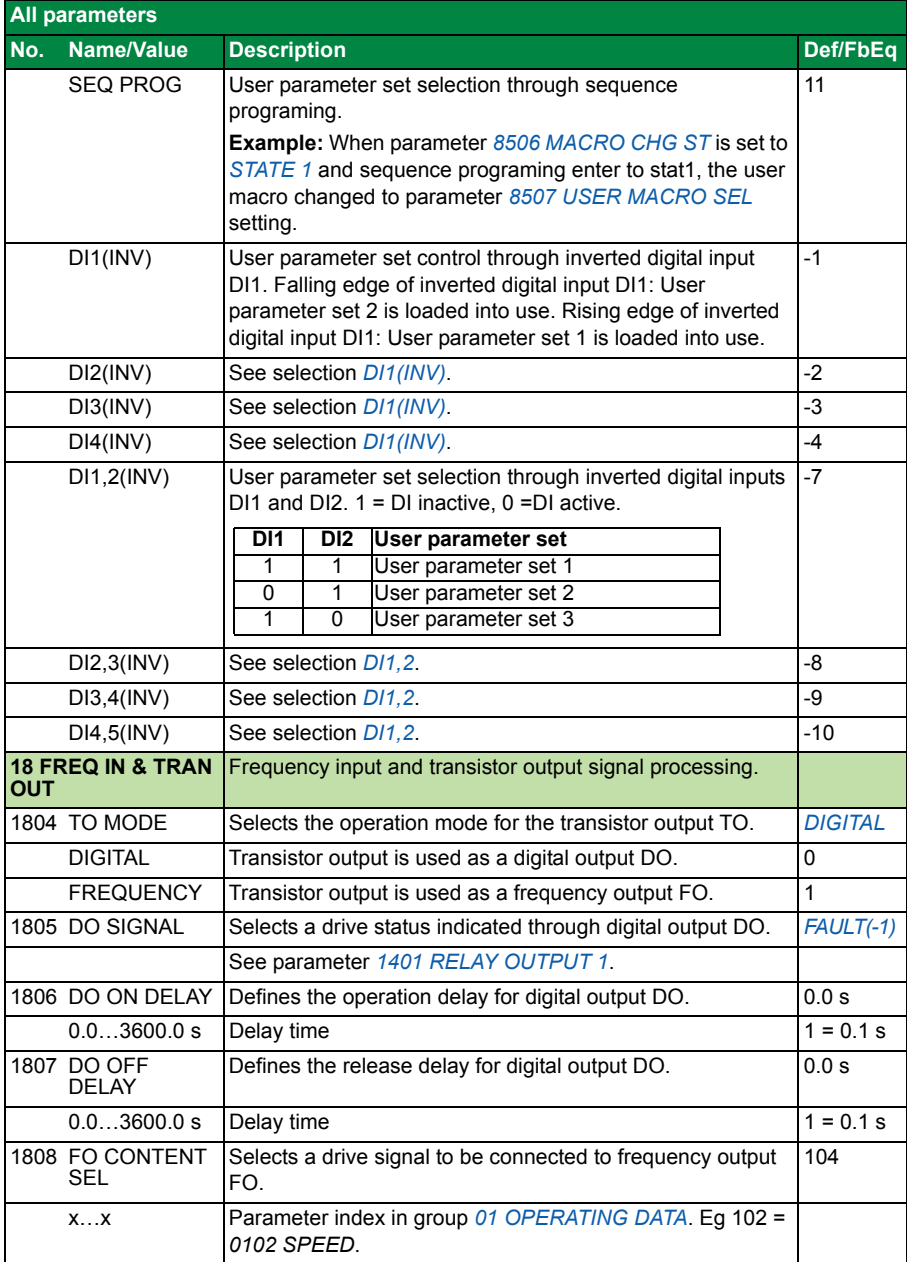

<span id="page-67-10"></span><span id="page-67-9"></span><span id="page-67-8"></span><span id="page-67-7"></span><span id="page-67-6"></span><span id="page-67-5"></span><span id="page-67-4"></span><span id="page-67-3"></span><span id="page-67-2"></span><span id="page-67-1"></span><span id="page-67-0"></span>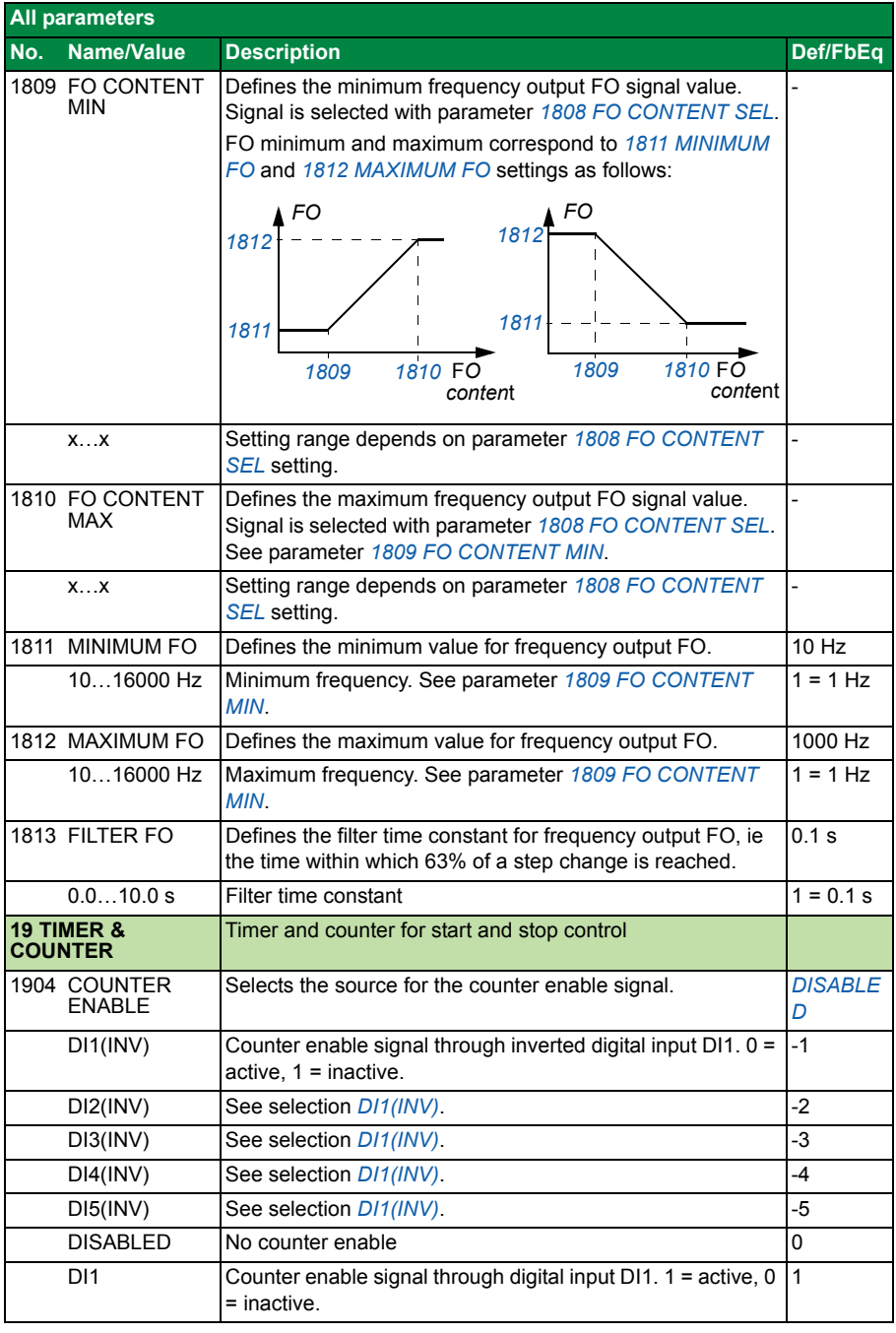

<span id="page-68-3"></span><span id="page-68-2"></span><span id="page-68-1"></span><span id="page-68-0"></span>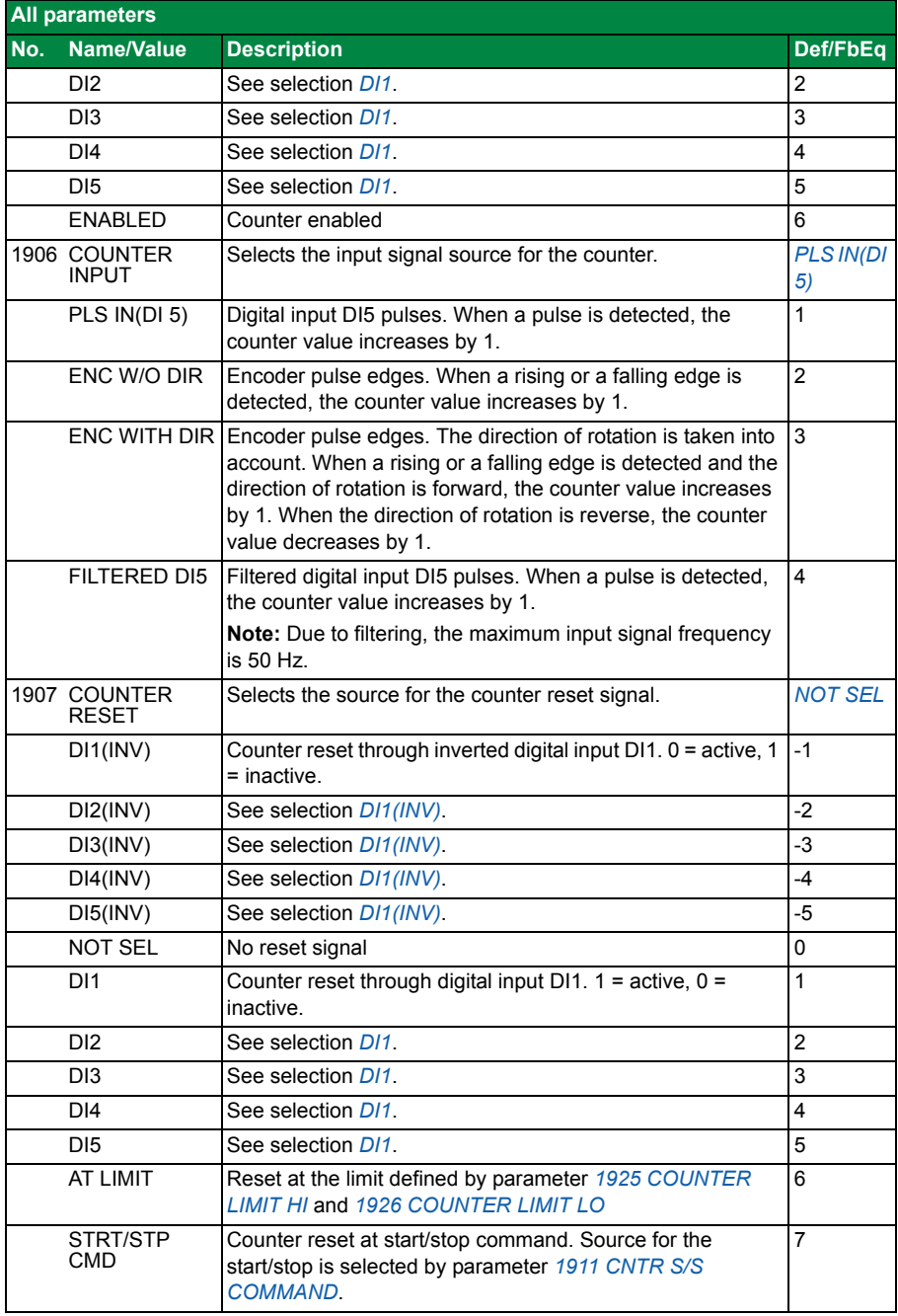

<span id="page-69-2"></span><span id="page-69-1"></span><span id="page-69-0"></span>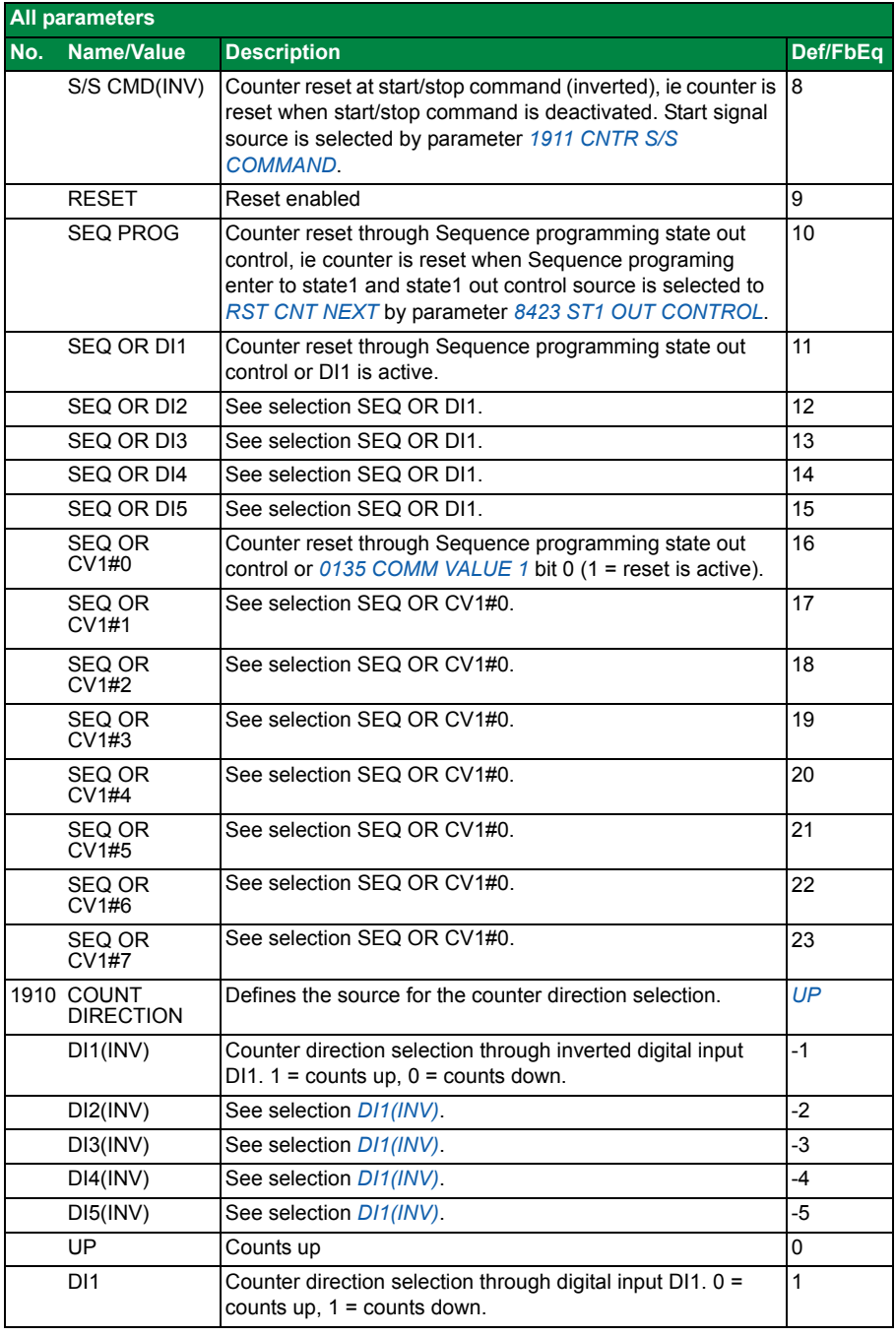

<span id="page-70-4"></span><span id="page-70-3"></span><span id="page-70-2"></span><span id="page-70-1"></span><span id="page-70-0"></span>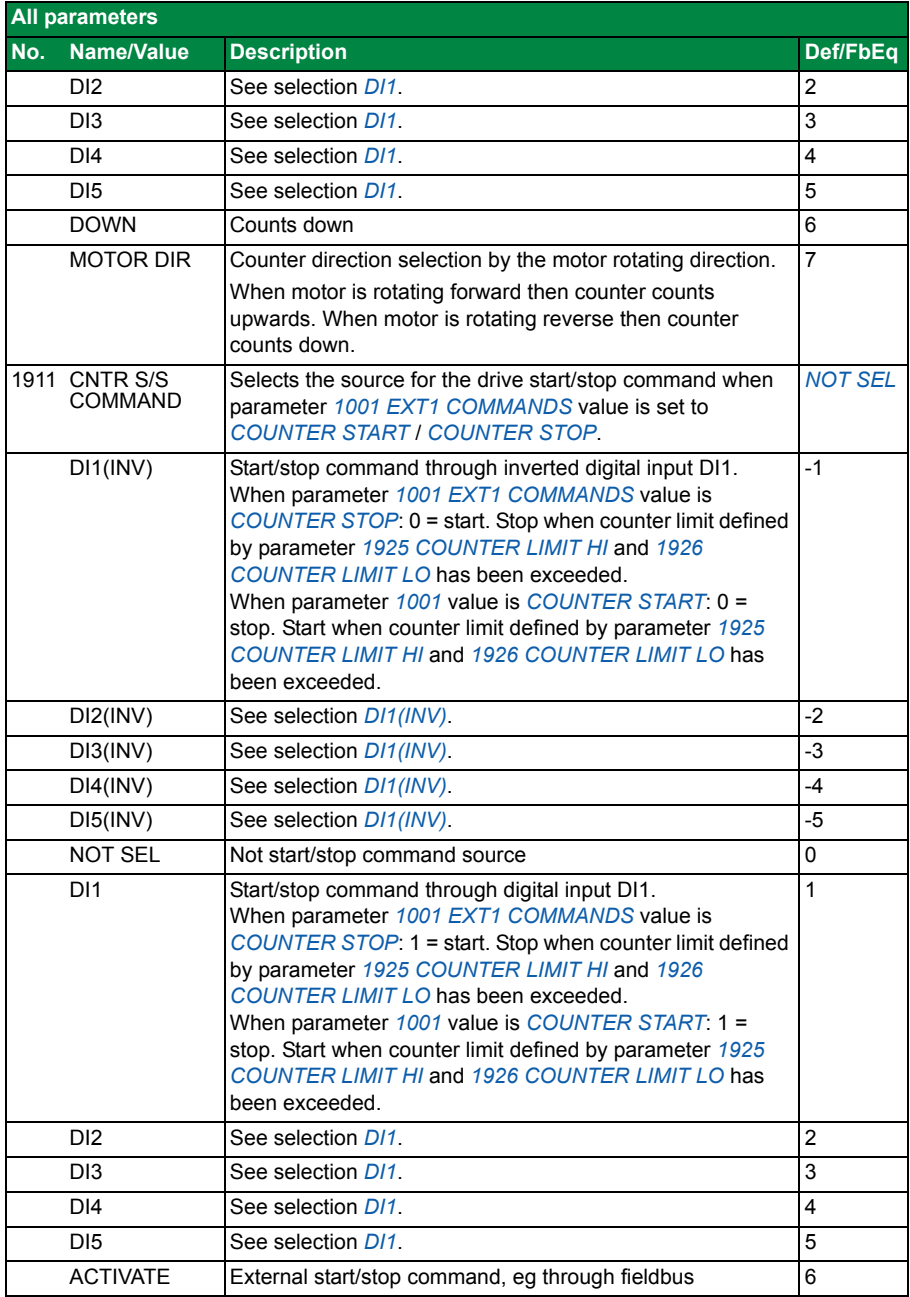

#### *72 Actual signals and parameters*

<span id="page-71-9"></span><span id="page-71-8"></span><span id="page-71-7"></span><span id="page-71-6"></span><span id="page-71-5"></span><span id="page-71-4"></span><span id="page-71-3"></span><span id="page-71-2"></span><span id="page-71-1"></span><span id="page-71-0"></span>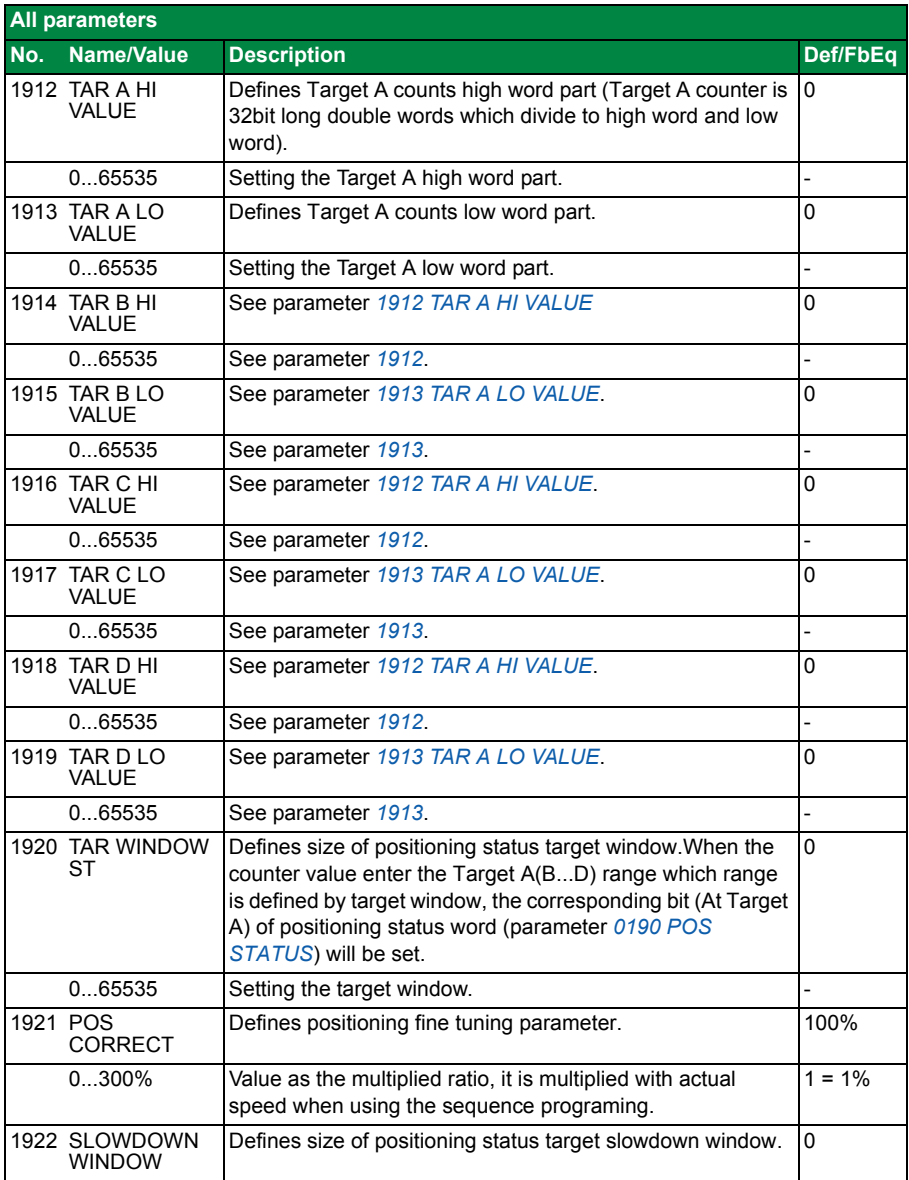
<span id="page-72-5"></span><span id="page-72-4"></span><span id="page-72-3"></span><span id="page-72-2"></span><span id="page-72-1"></span><span id="page-72-0"></span>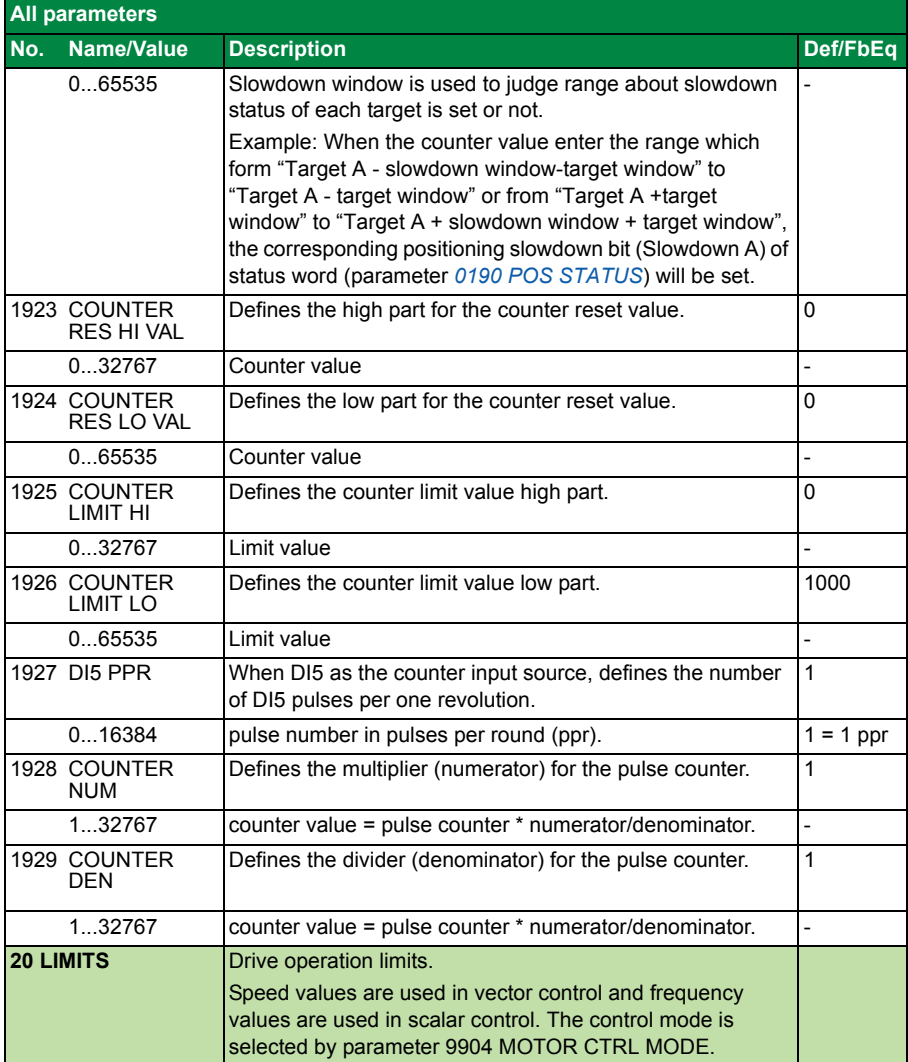

<span id="page-73-7"></span><span id="page-73-6"></span><span id="page-73-5"></span><span id="page-73-4"></span><span id="page-73-3"></span><span id="page-73-2"></span><span id="page-73-1"></span><span id="page-73-0"></span>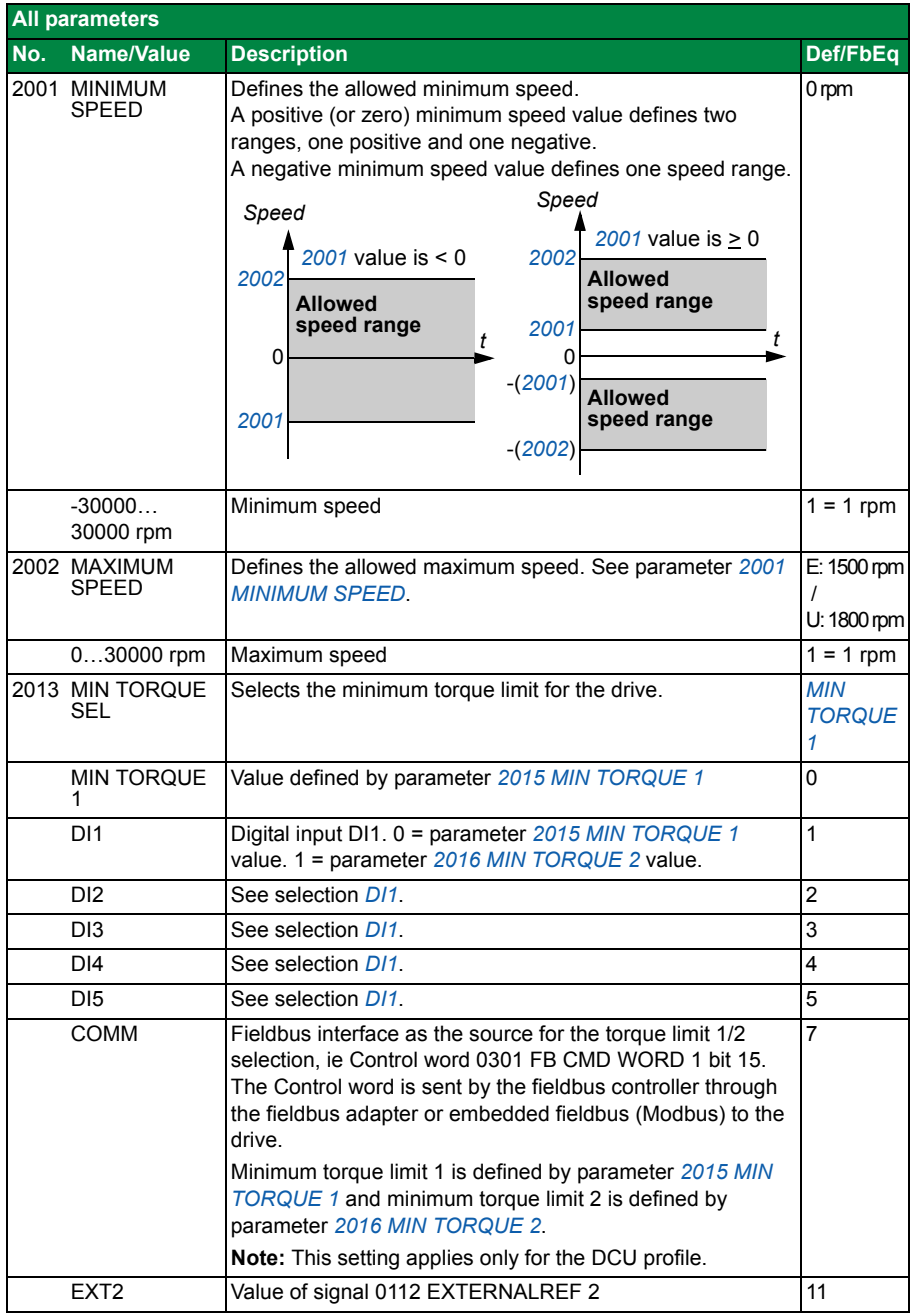

<span id="page-74-5"></span><span id="page-74-4"></span><span id="page-74-3"></span><span id="page-74-2"></span><span id="page-74-1"></span><span id="page-74-0"></span>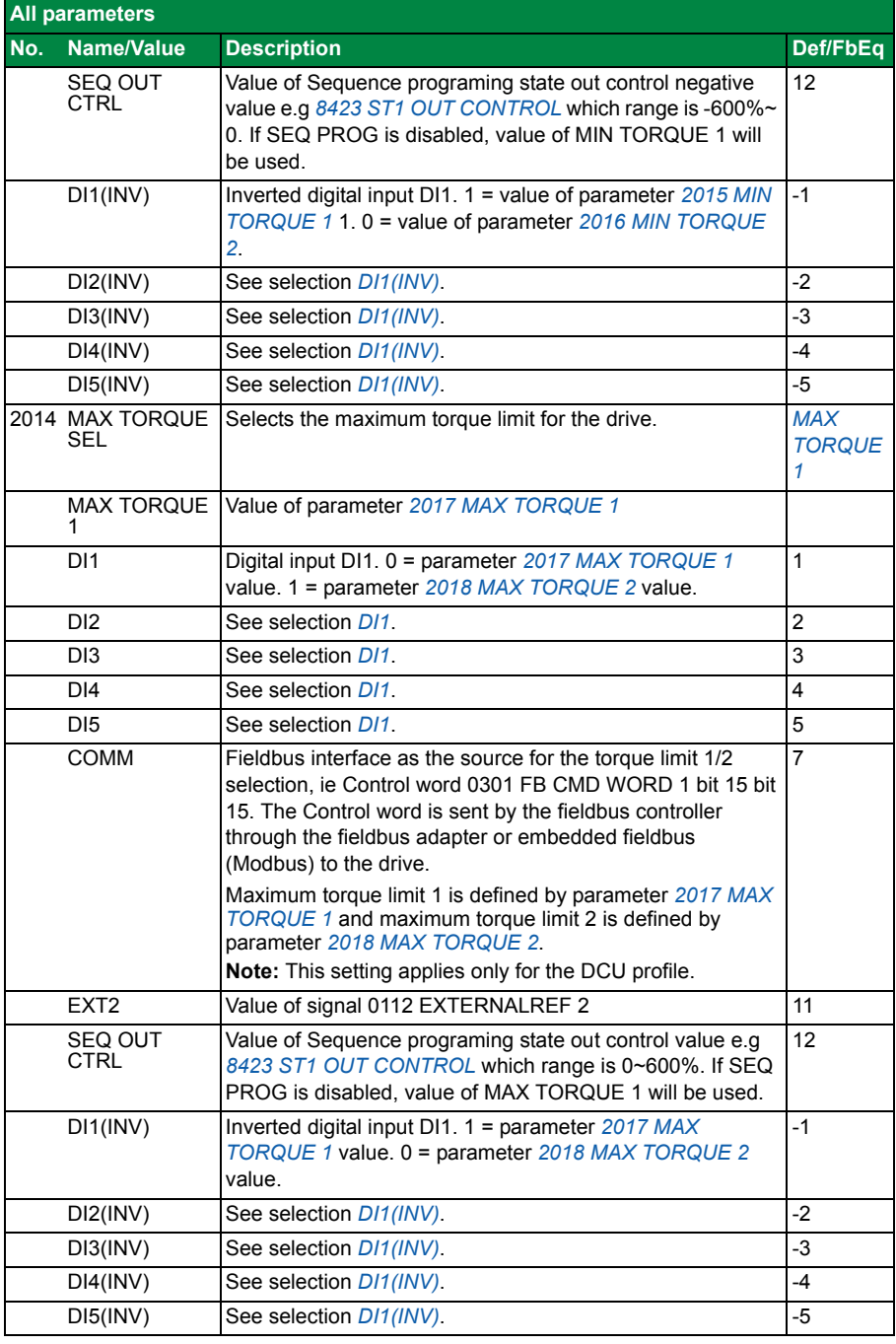

<span id="page-75-16"></span><span id="page-75-15"></span><span id="page-75-14"></span><span id="page-75-13"></span><span id="page-75-12"></span><span id="page-75-11"></span><span id="page-75-10"></span><span id="page-75-9"></span><span id="page-75-8"></span><span id="page-75-7"></span><span id="page-75-6"></span><span id="page-75-5"></span><span id="page-75-4"></span><span id="page-75-3"></span><span id="page-75-2"></span><span id="page-75-1"></span><span id="page-75-0"></span>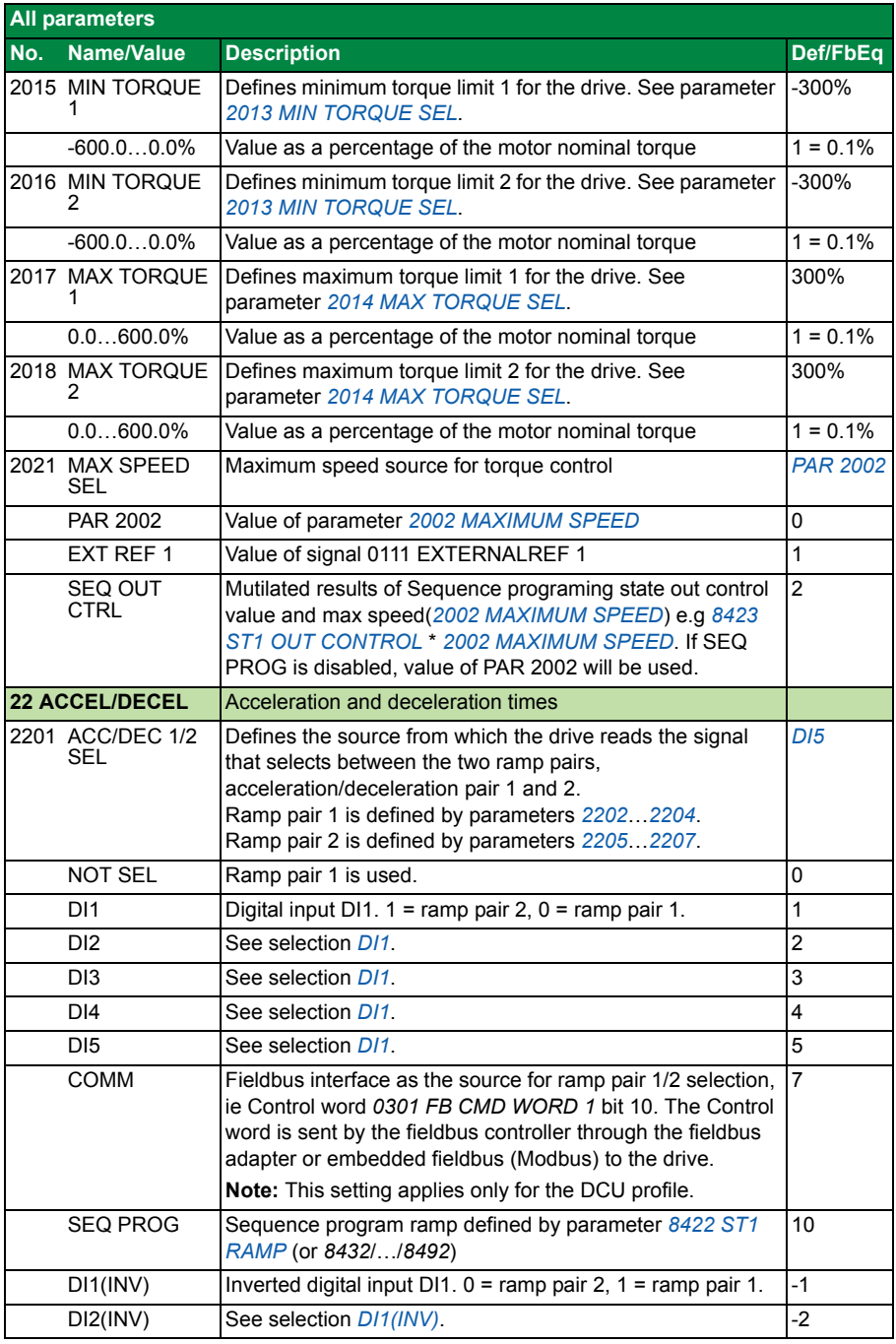

<span id="page-76-3"></span><span id="page-76-2"></span><span id="page-76-1"></span><span id="page-76-0"></span>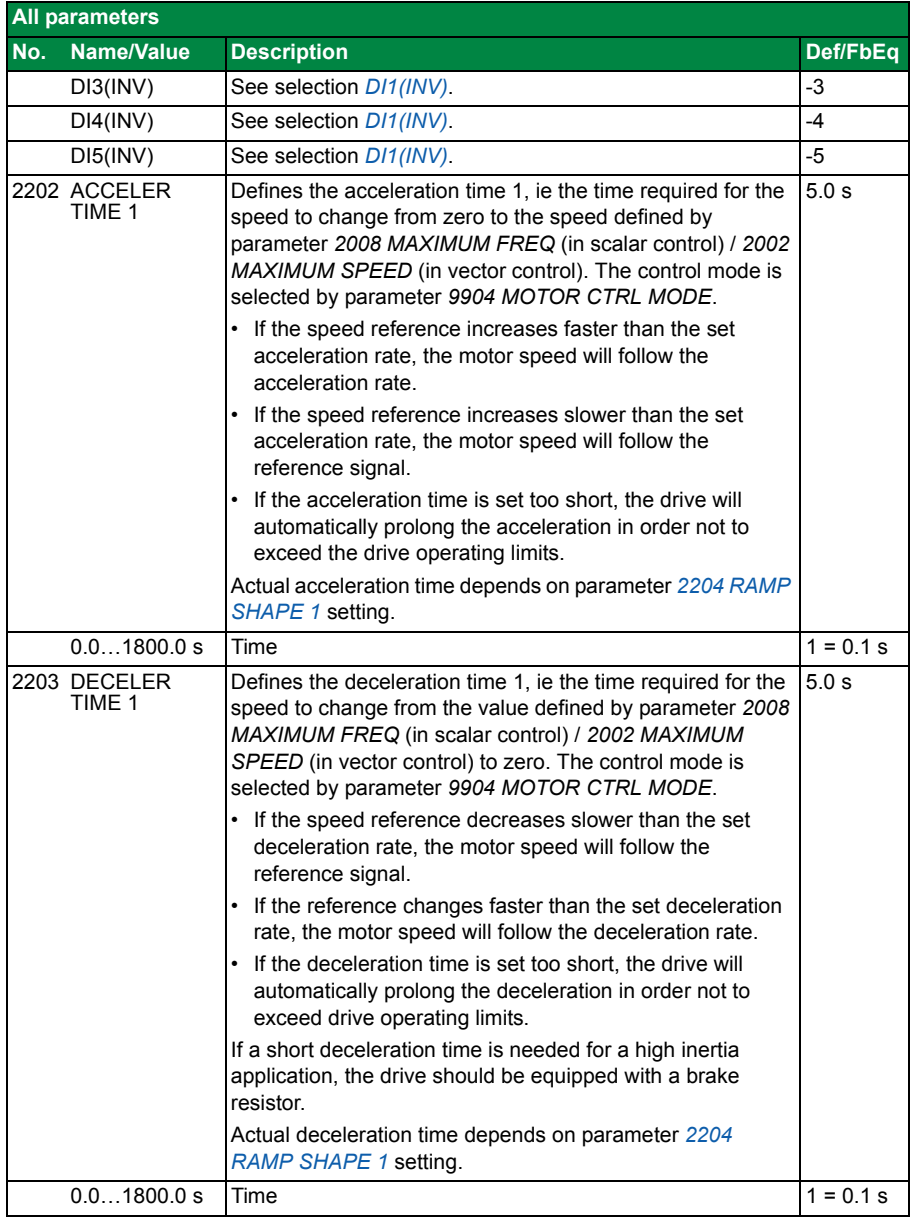

<span id="page-77-3"></span><span id="page-77-2"></span><span id="page-77-1"></span><span id="page-77-0"></span>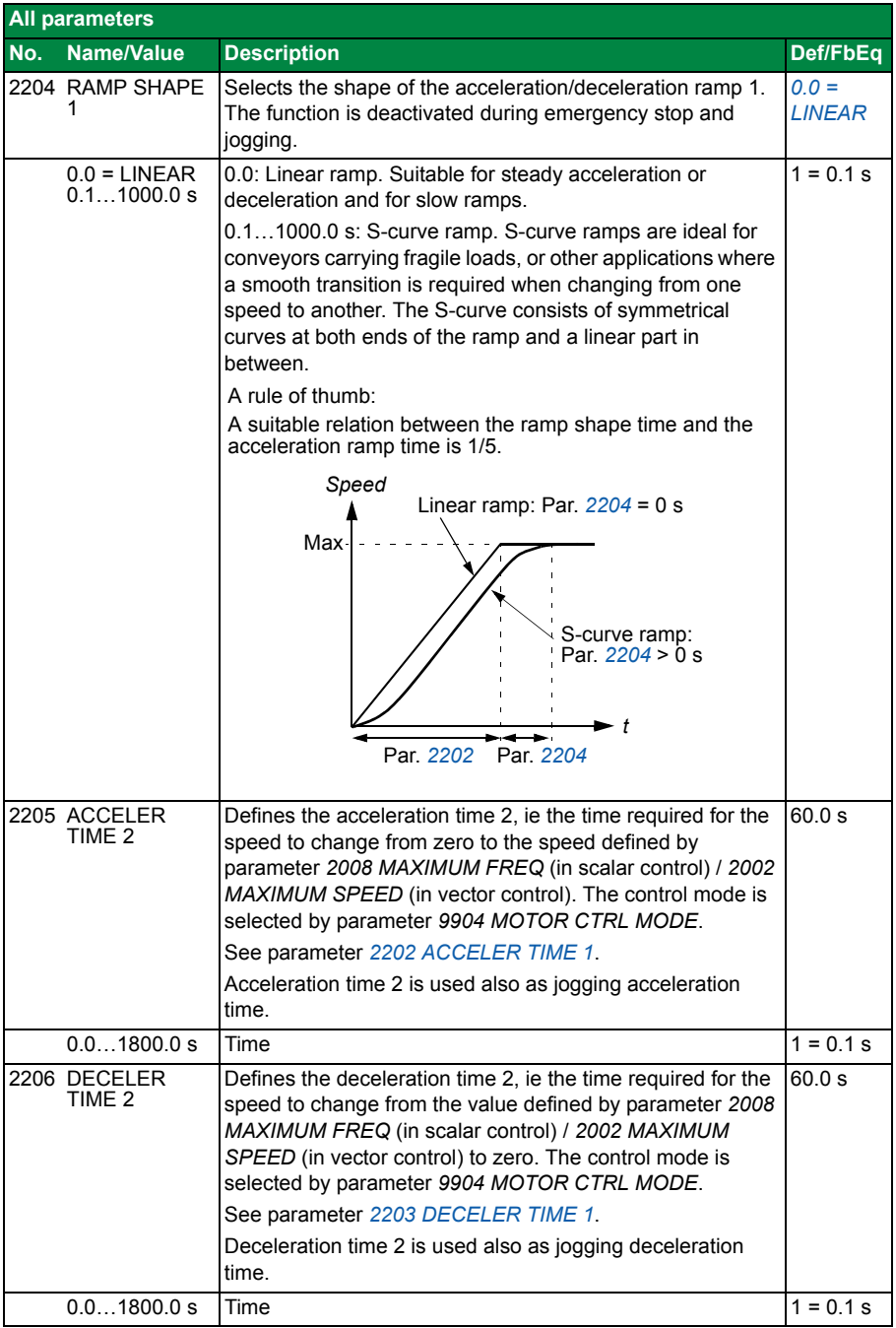

<span id="page-78-4"></span><span id="page-78-3"></span><span id="page-78-2"></span><span id="page-78-1"></span><span id="page-78-0"></span>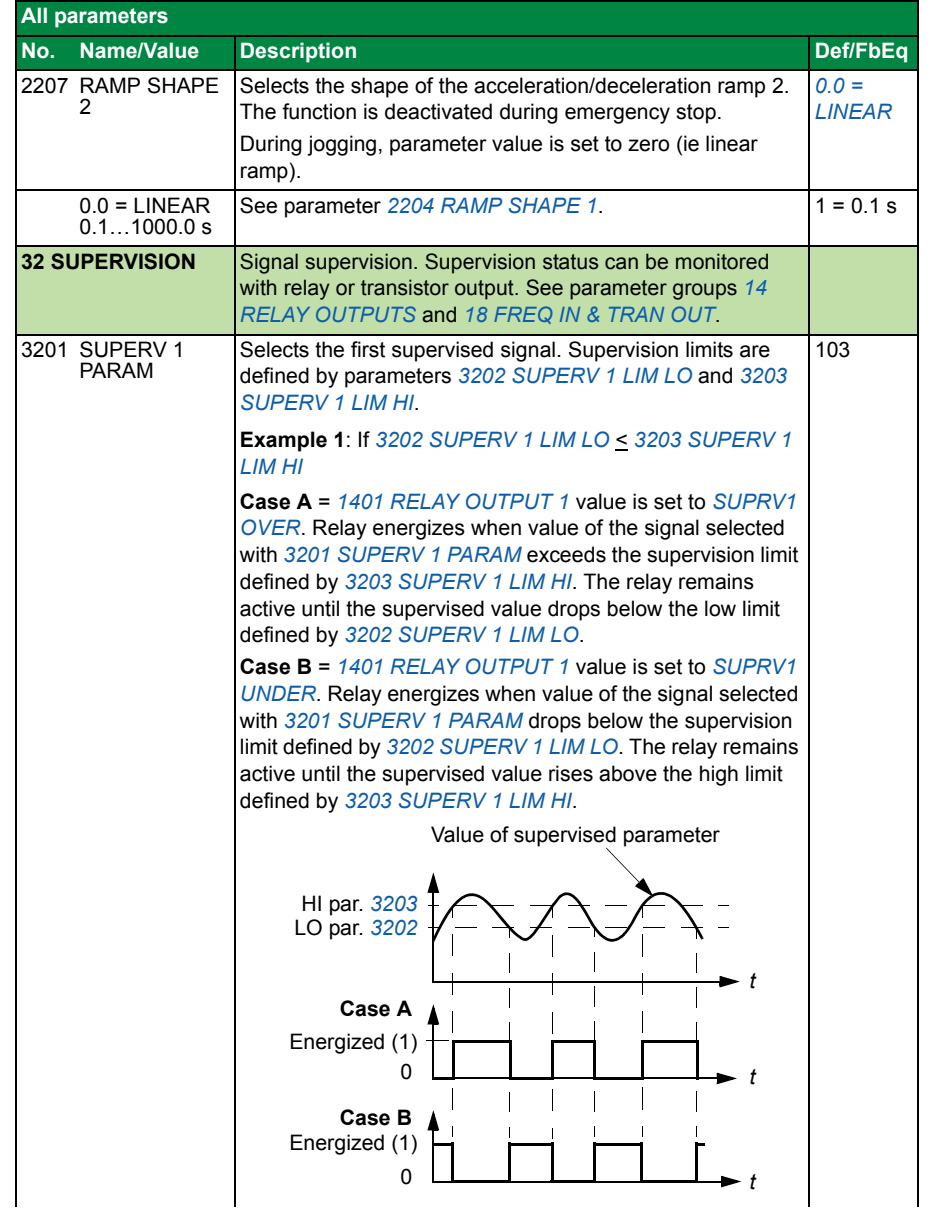

<span id="page-79-5"></span><span id="page-79-4"></span><span id="page-79-3"></span><span id="page-79-2"></span><span id="page-79-1"></span><span id="page-79-0"></span>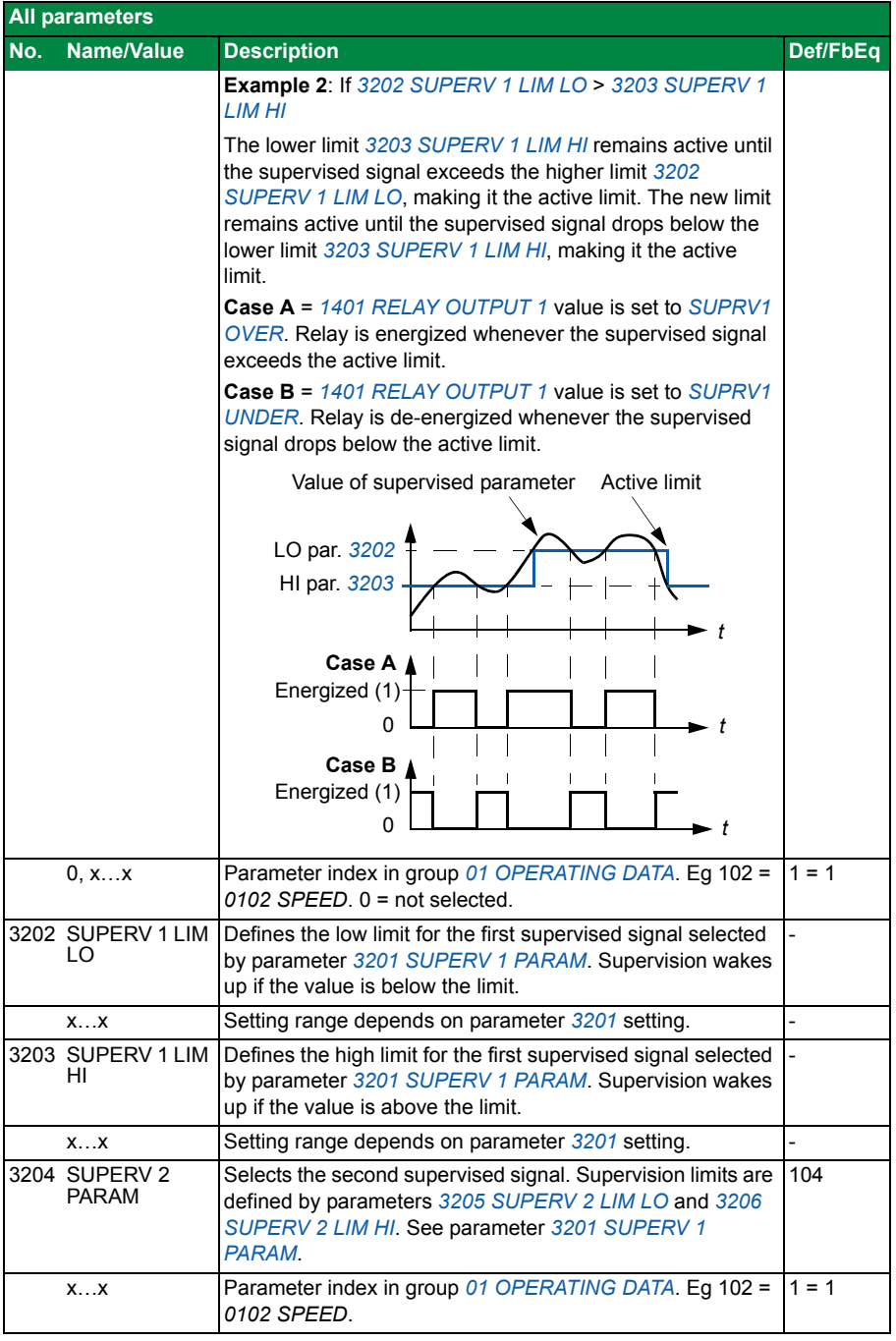

<span id="page-80-13"></span><span id="page-80-12"></span><span id="page-80-11"></span><span id="page-80-10"></span><span id="page-80-9"></span><span id="page-80-8"></span><span id="page-80-7"></span><span id="page-80-6"></span><span id="page-80-5"></span><span id="page-80-4"></span><span id="page-80-3"></span><span id="page-80-2"></span><span id="page-80-1"></span><span id="page-80-0"></span>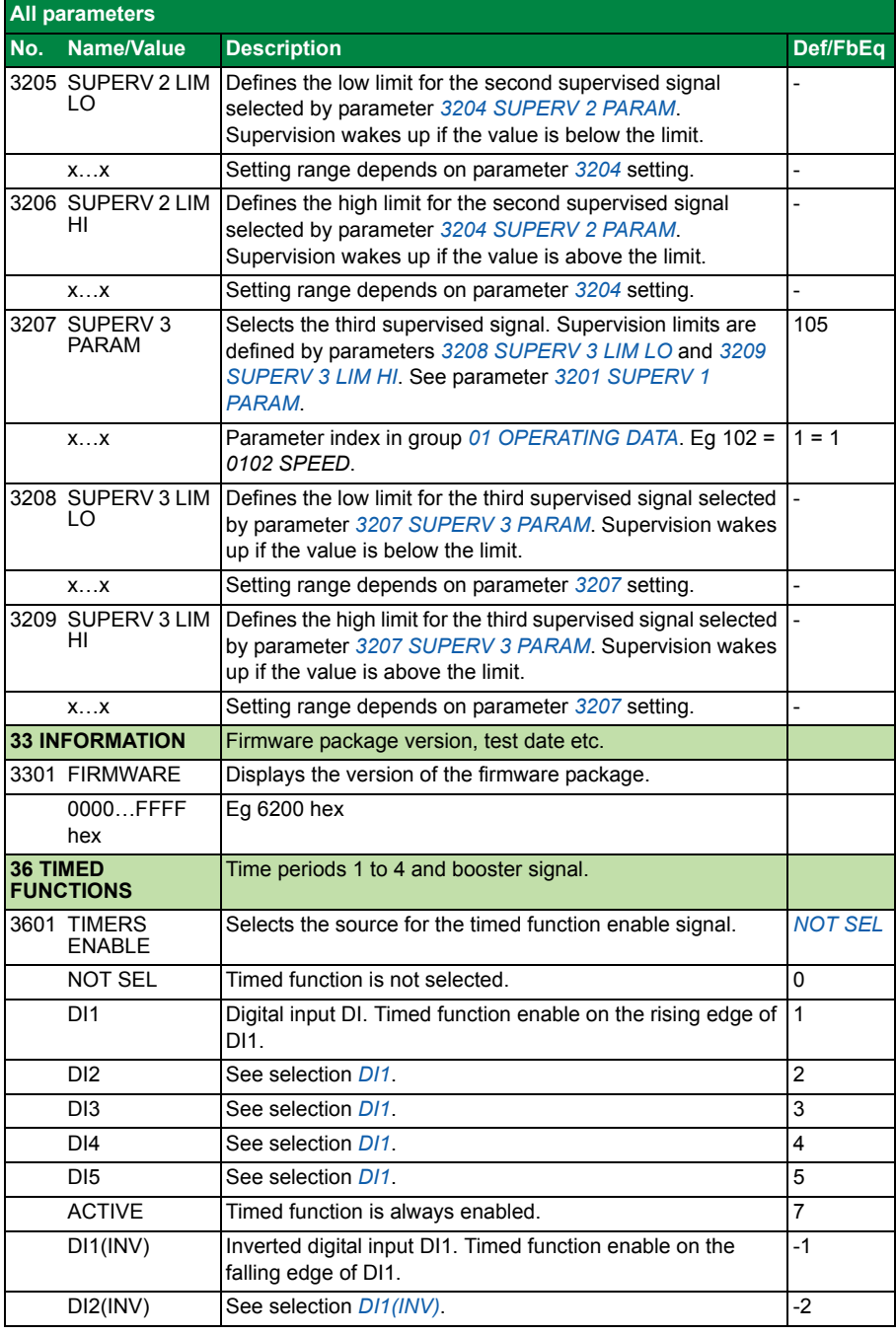

## *82 Actual signals and parameters*

<span id="page-81-9"></span><span id="page-81-8"></span><span id="page-81-7"></span><span id="page-81-6"></span><span id="page-81-5"></span><span id="page-81-4"></span><span id="page-81-3"></span><span id="page-81-2"></span><span id="page-81-1"></span><span id="page-81-0"></span>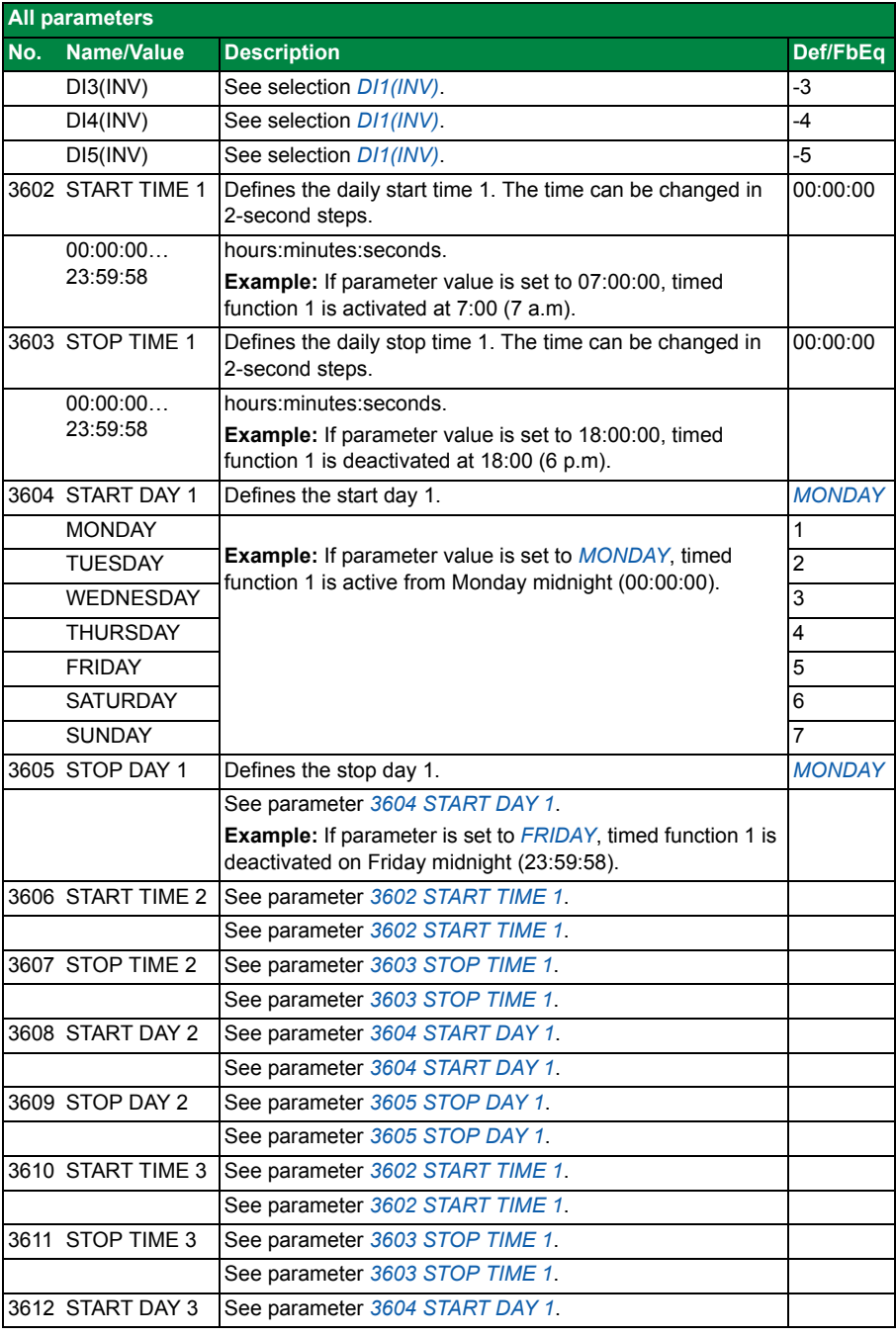

<span id="page-82-6"></span><span id="page-82-5"></span><span id="page-82-4"></span><span id="page-82-3"></span><span id="page-82-2"></span><span id="page-82-1"></span><span id="page-82-0"></span>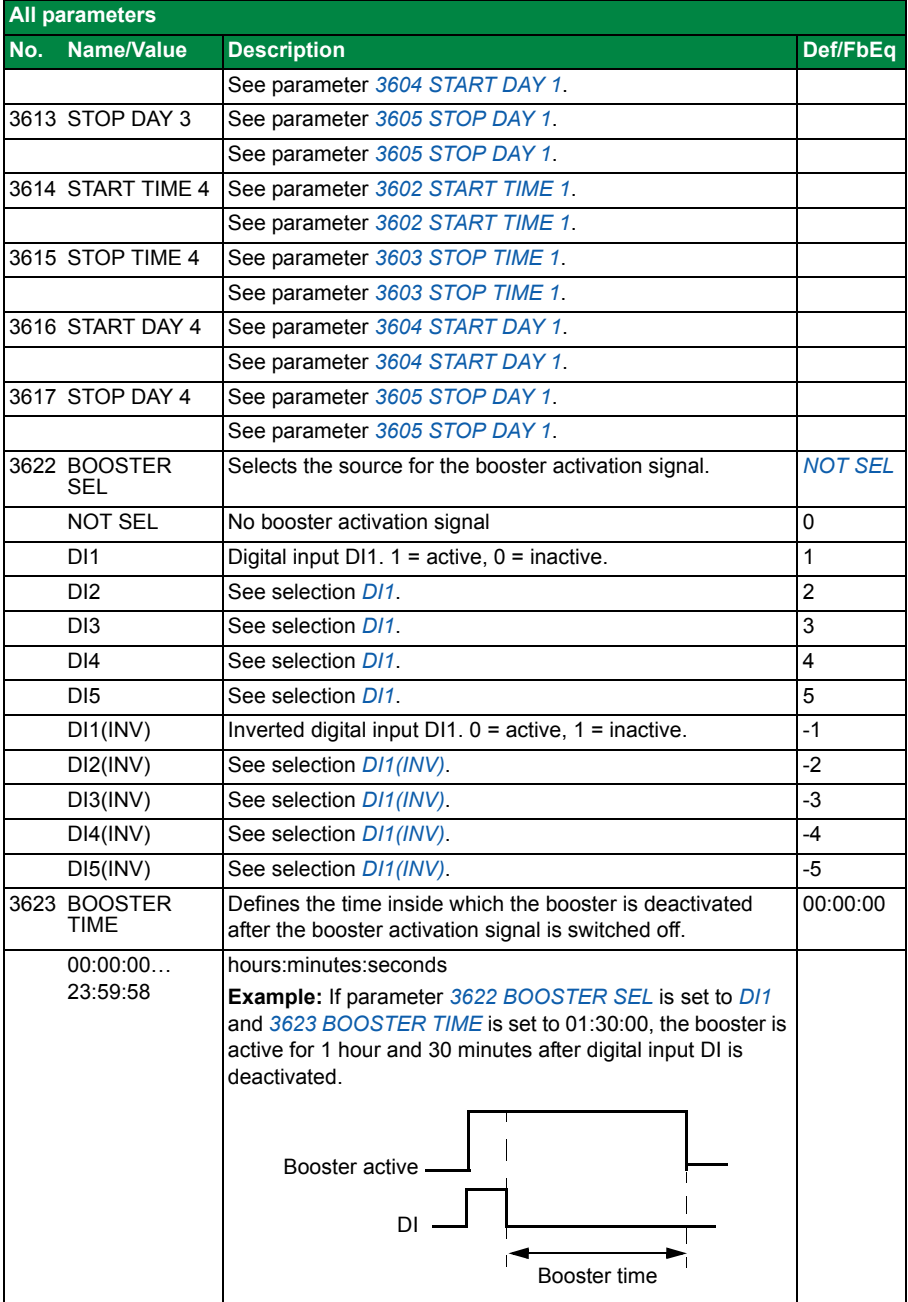

<span id="page-83-2"></span><span id="page-83-1"></span><span id="page-83-0"></span>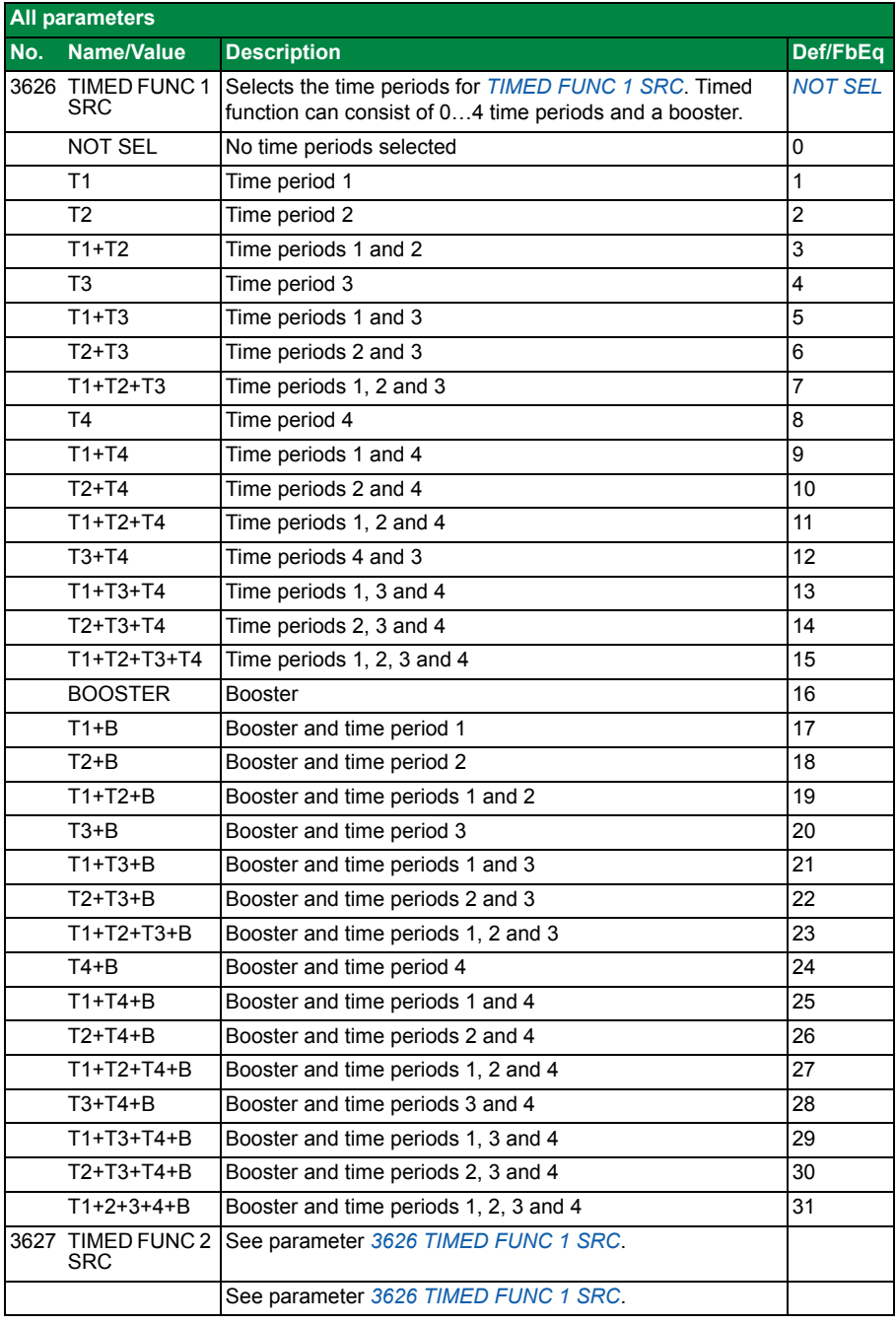

<span id="page-84-4"></span><span id="page-84-3"></span><span id="page-84-2"></span><span id="page-84-1"></span><span id="page-84-0"></span>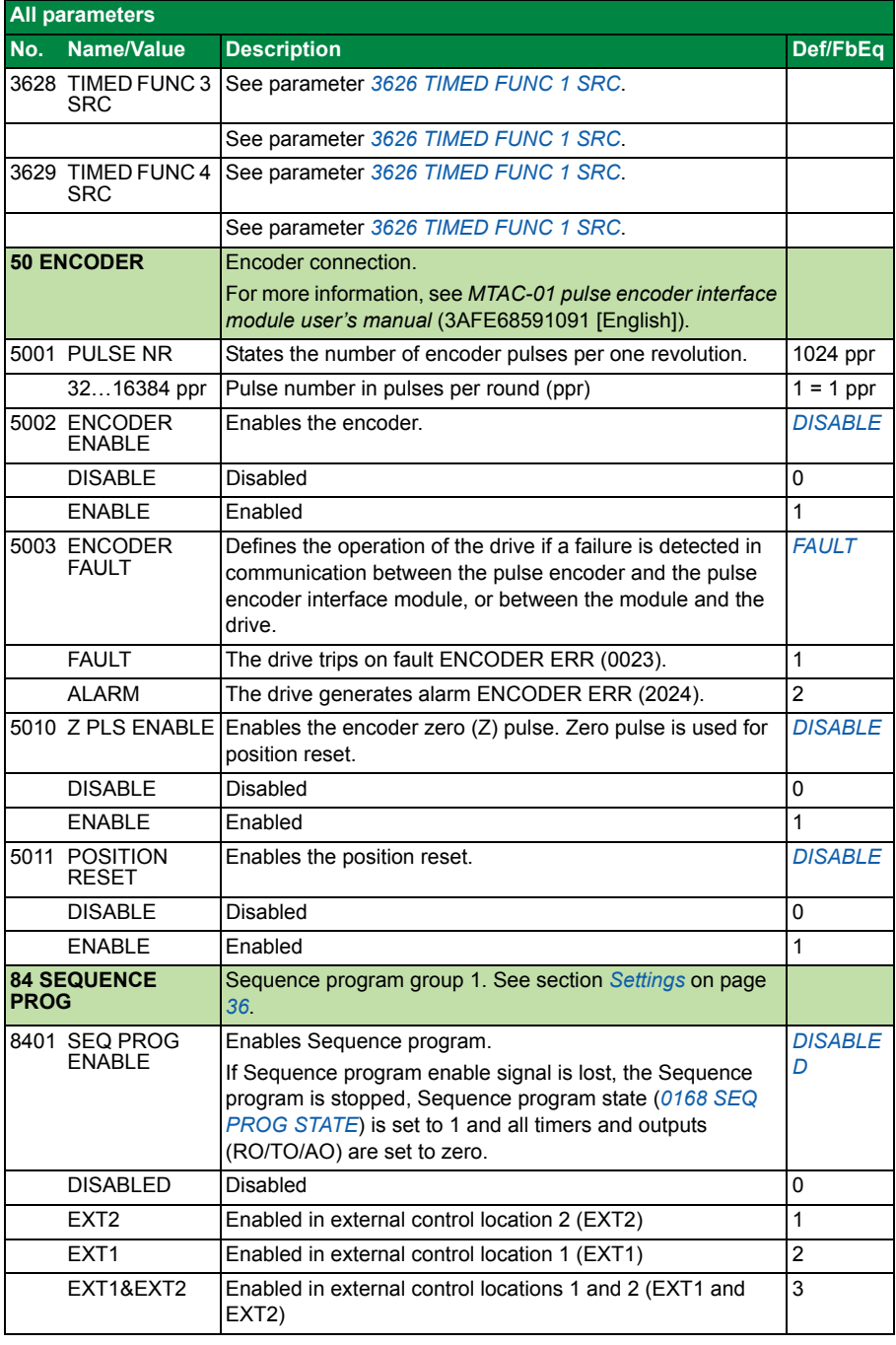

<span id="page-85-5"></span><span id="page-85-4"></span><span id="page-85-3"></span><span id="page-85-2"></span><span id="page-85-1"></span><span id="page-85-0"></span>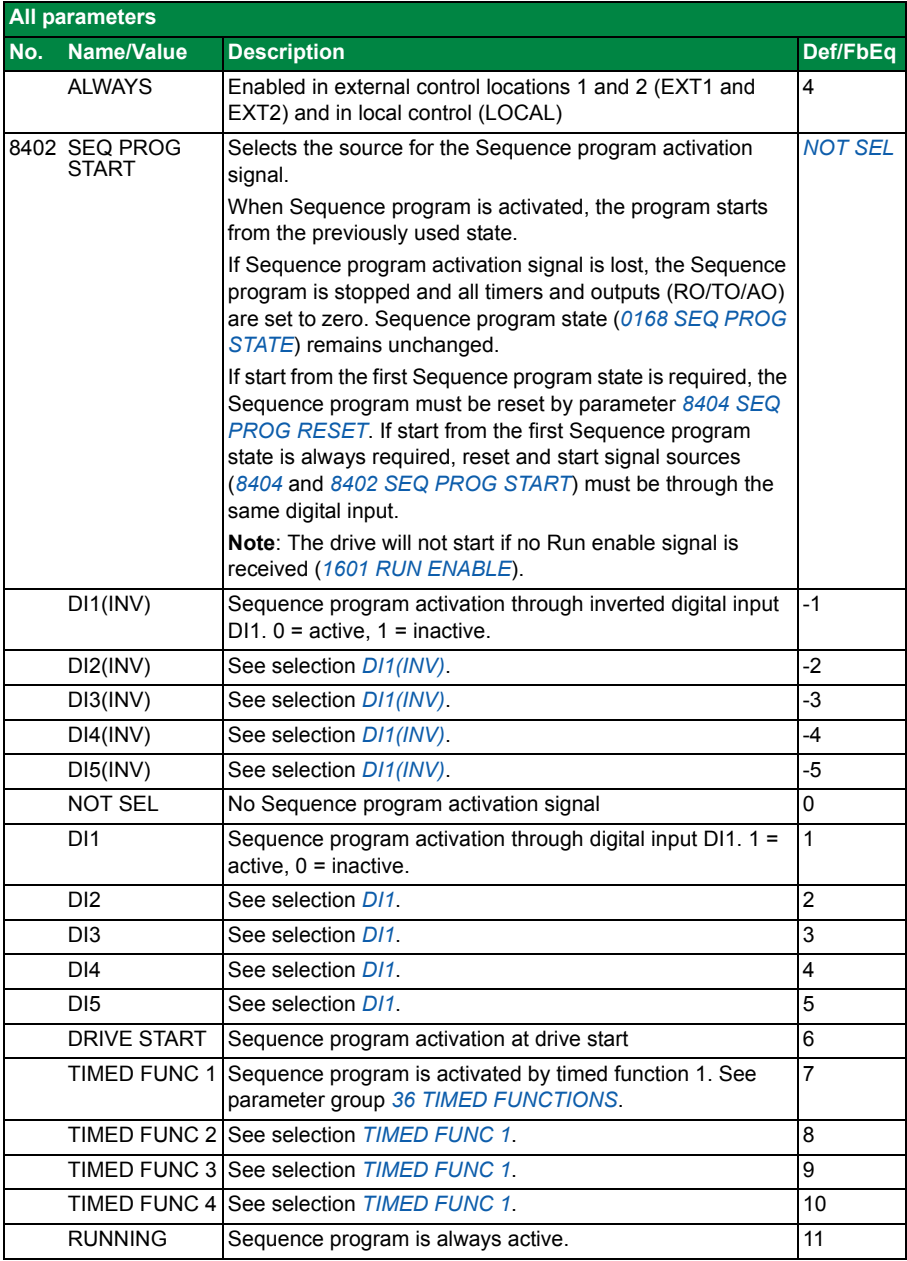

<span id="page-86-9"></span><span id="page-86-8"></span><span id="page-86-7"></span><span id="page-86-6"></span><span id="page-86-5"></span><span id="page-86-4"></span><span id="page-86-3"></span><span id="page-86-2"></span><span id="page-86-1"></span><span id="page-86-0"></span>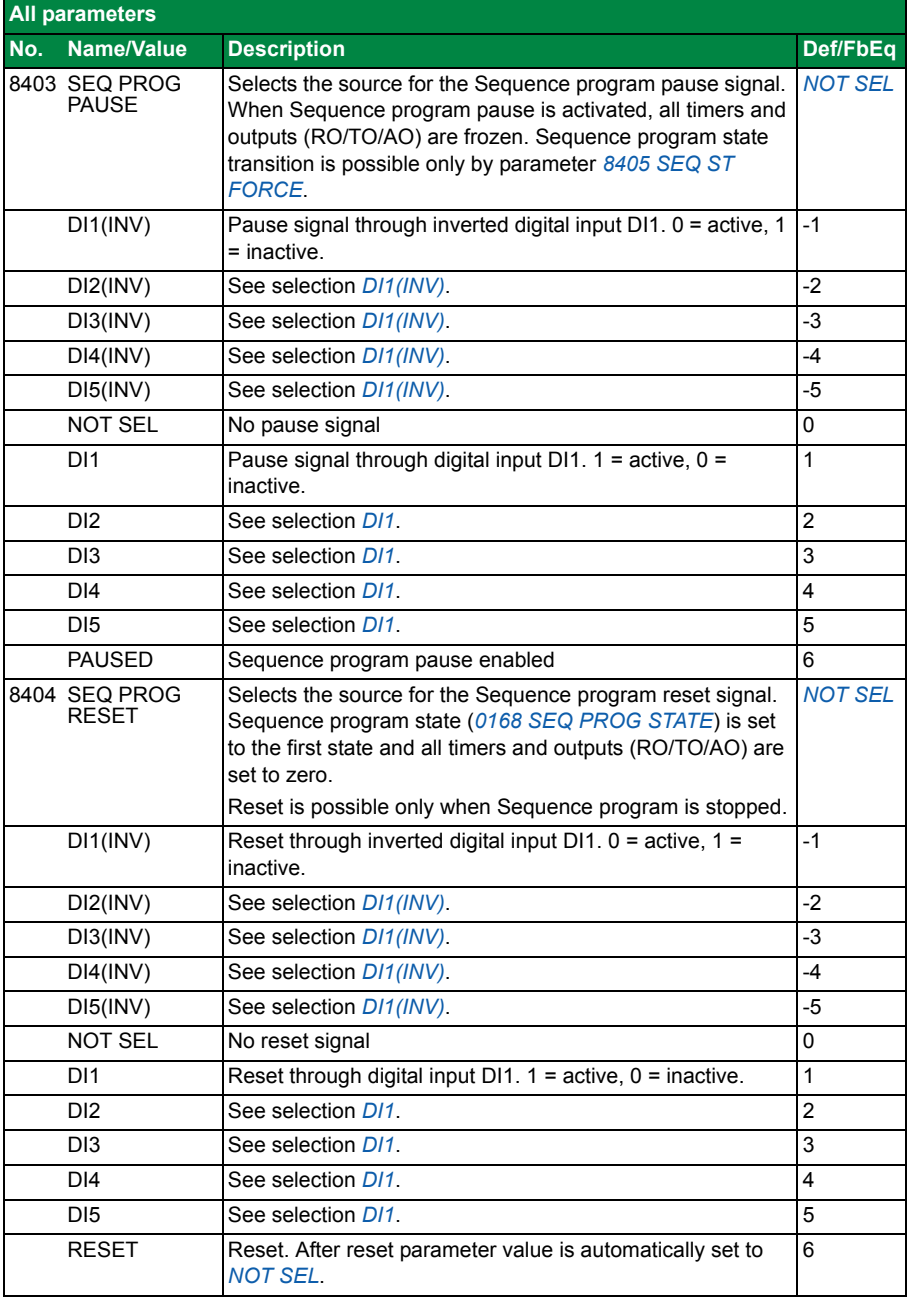

<span id="page-87-8"></span><span id="page-87-7"></span><span id="page-87-6"></span><span id="page-87-5"></span><span id="page-87-4"></span><span id="page-87-3"></span><span id="page-87-2"></span><span id="page-87-1"></span><span id="page-87-0"></span>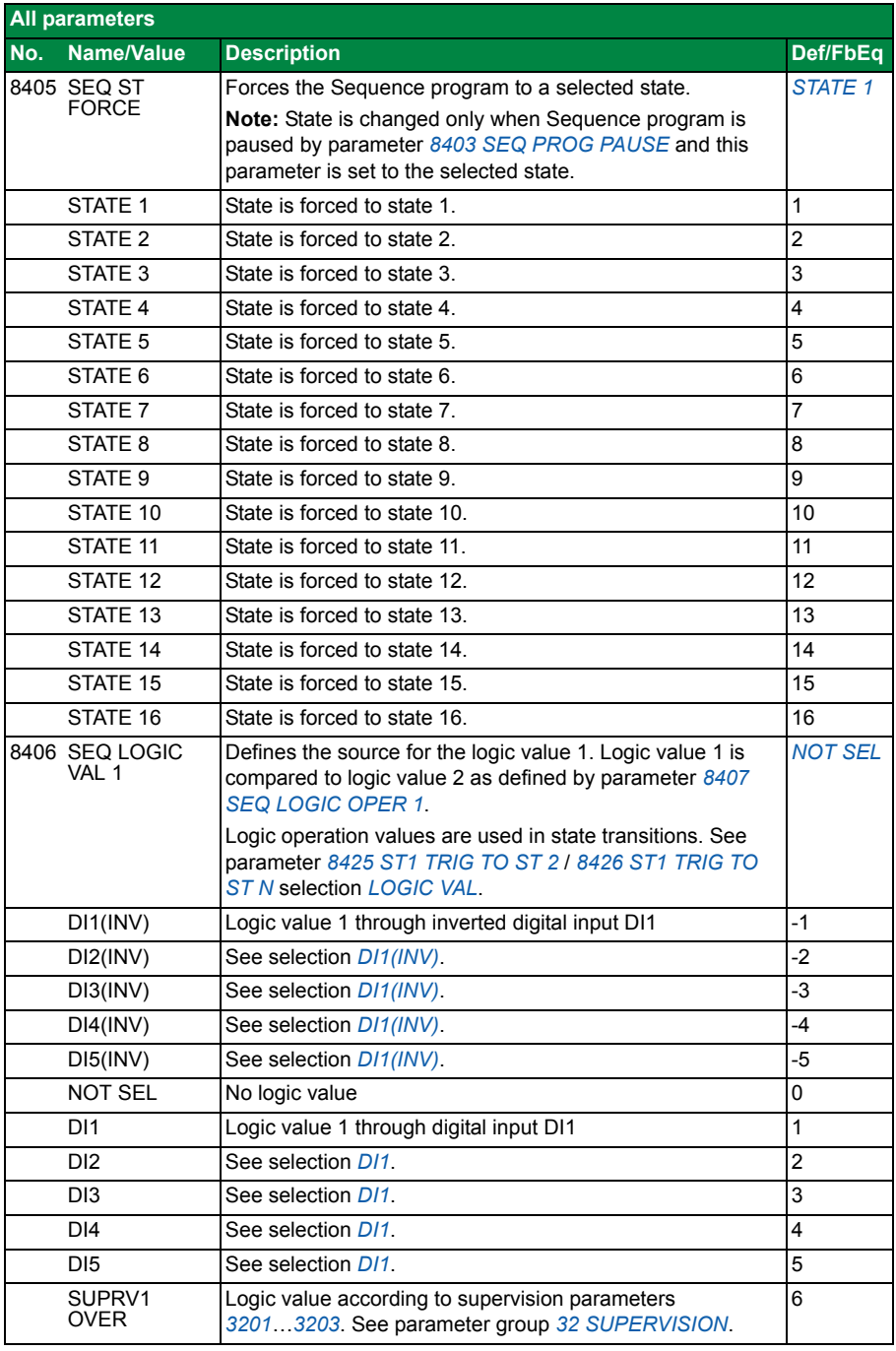

<span id="page-88-2"></span><span id="page-88-1"></span><span id="page-88-0"></span>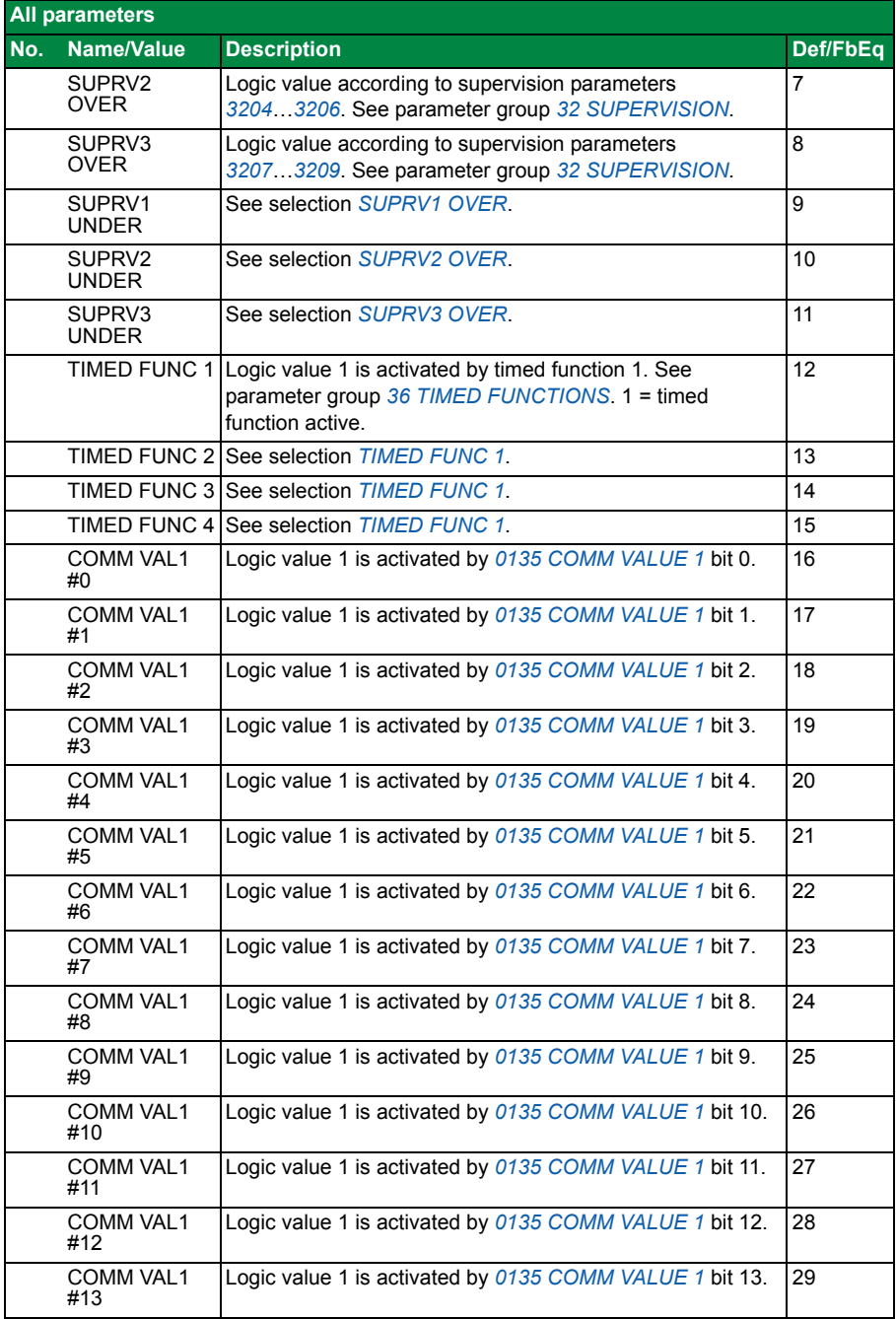

<span id="page-89-3"></span><span id="page-89-2"></span><span id="page-89-1"></span><span id="page-89-0"></span>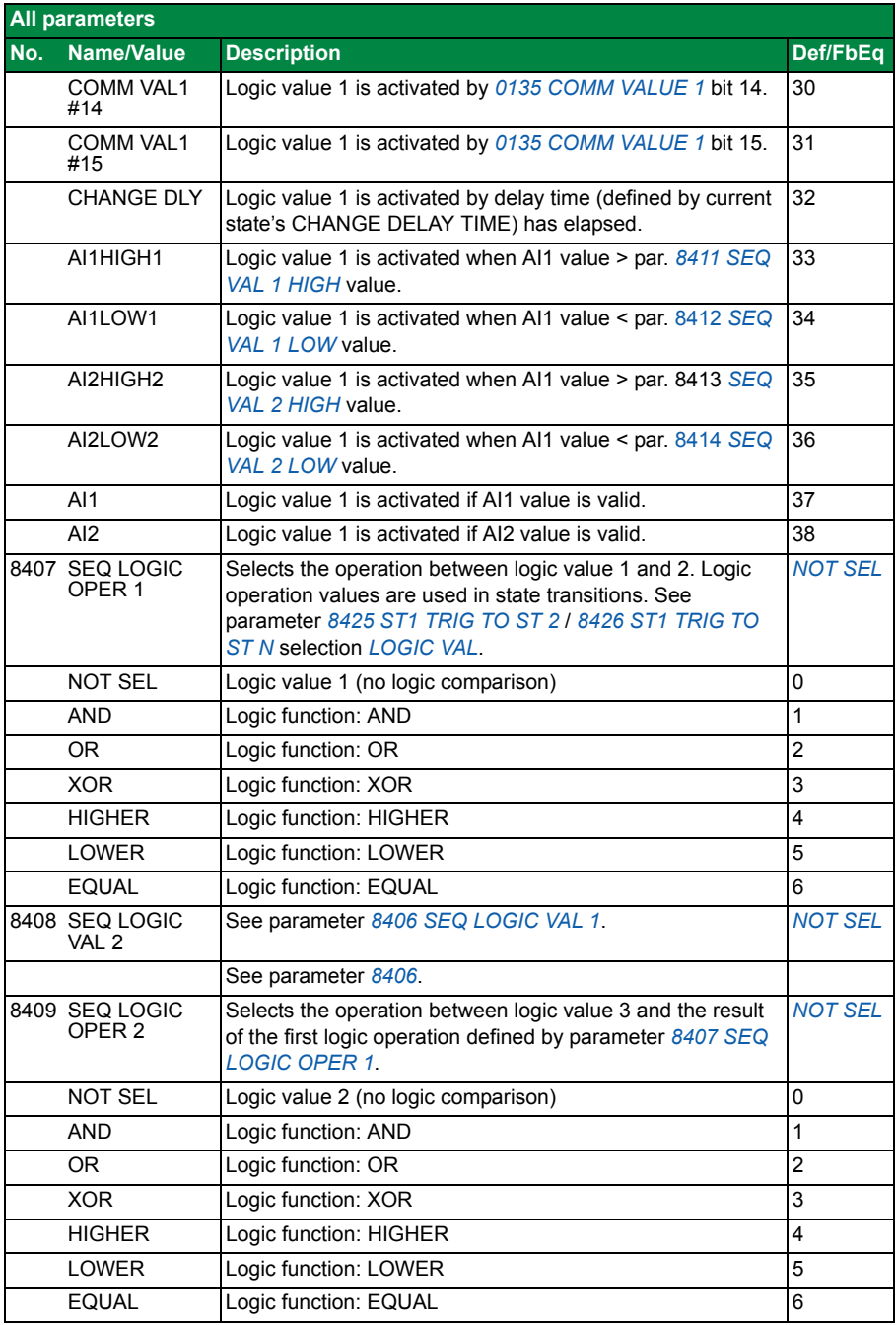

<span id="page-90-10"></span><span id="page-90-9"></span><span id="page-90-8"></span><span id="page-90-7"></span><span id="page-90-6"></span><span id="page-90-5"></span><span id="page-90-4"></span><span id="page-90-3"></span><span id="page-90-2"></span><span id="page-90-1"></span><span id="page-90-0"></span>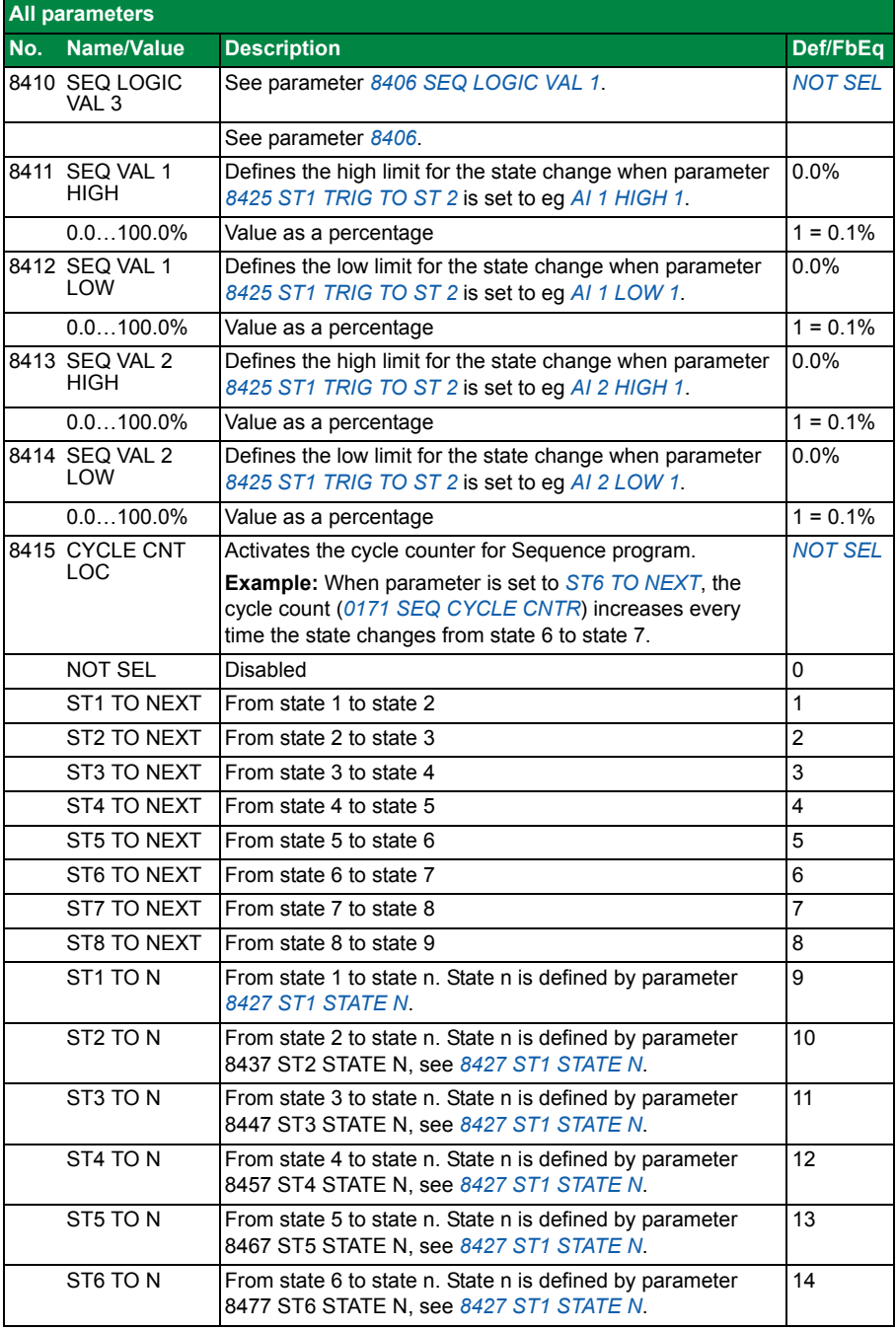

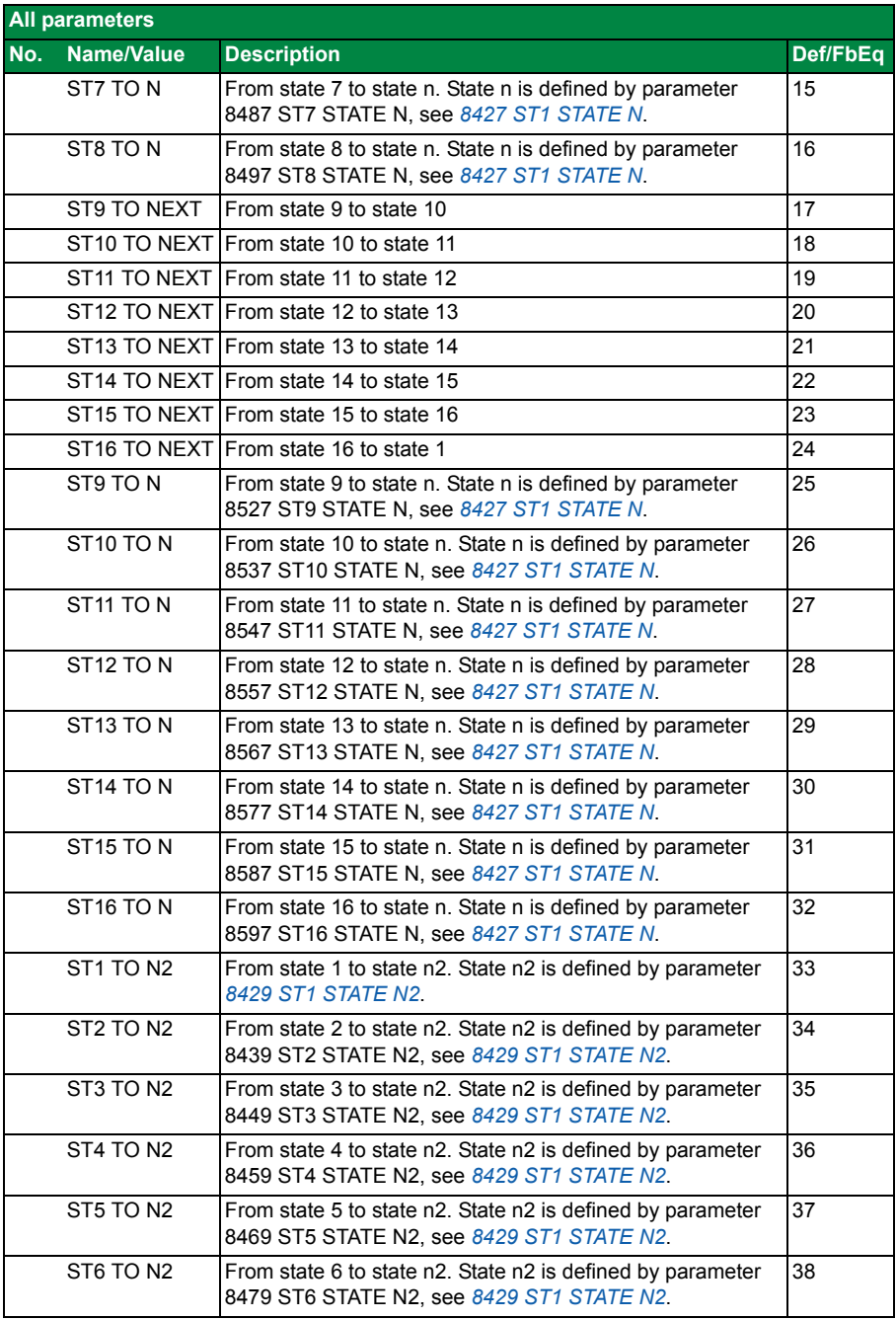

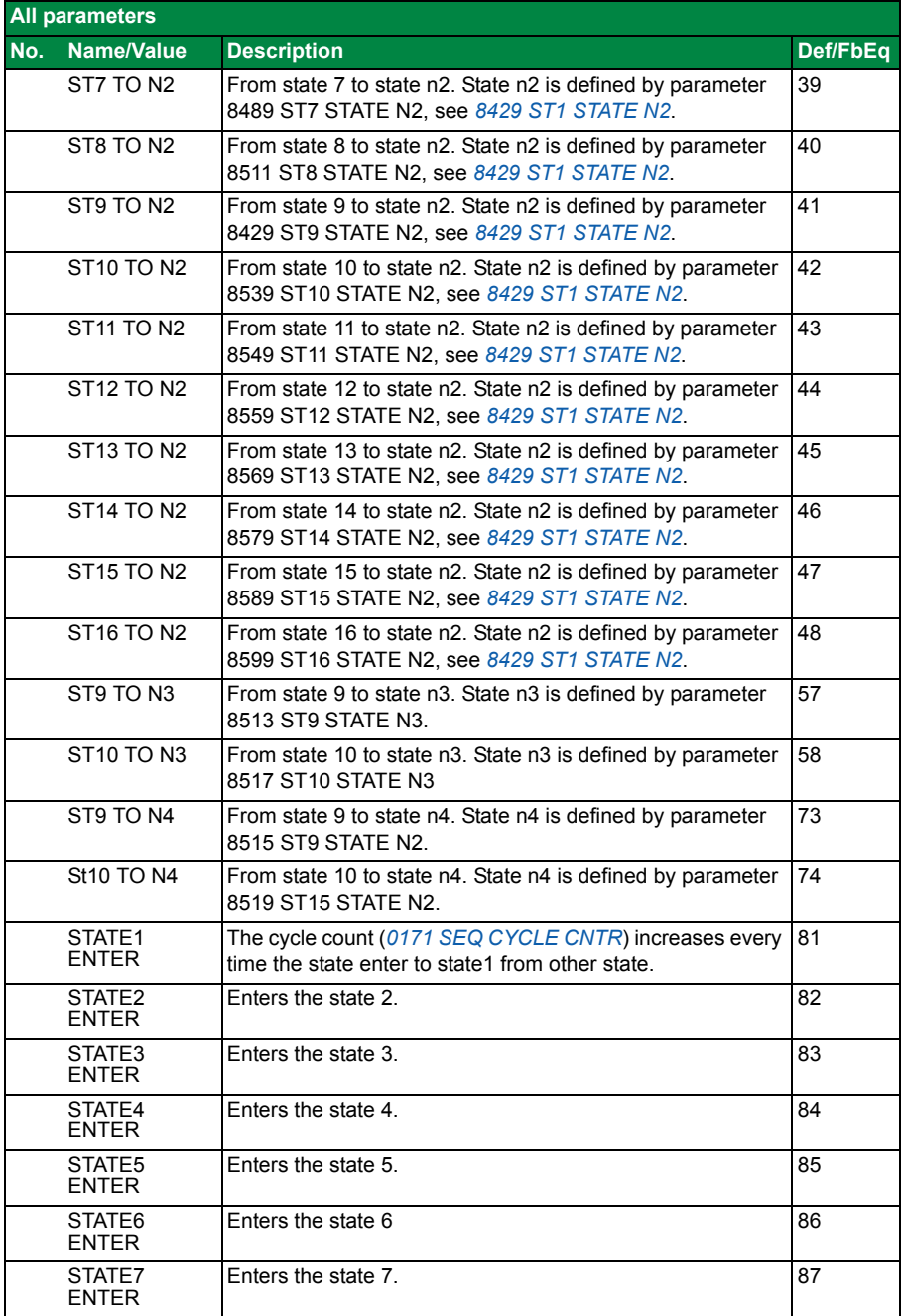

<span id="page-93-2"></span><span id="page-93-1"></span><span id="page-93-0"></span>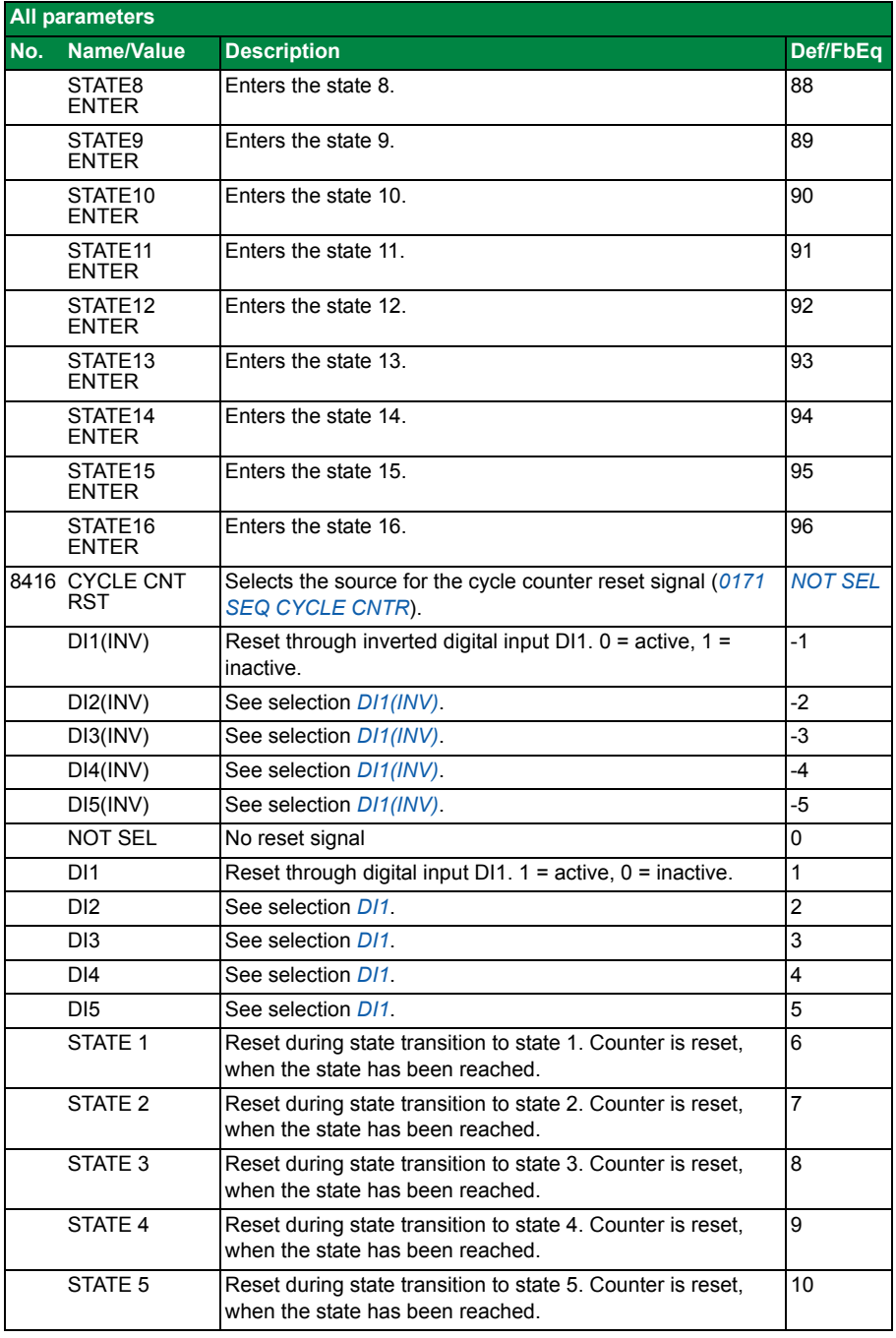

<span id="page-94-0"></span>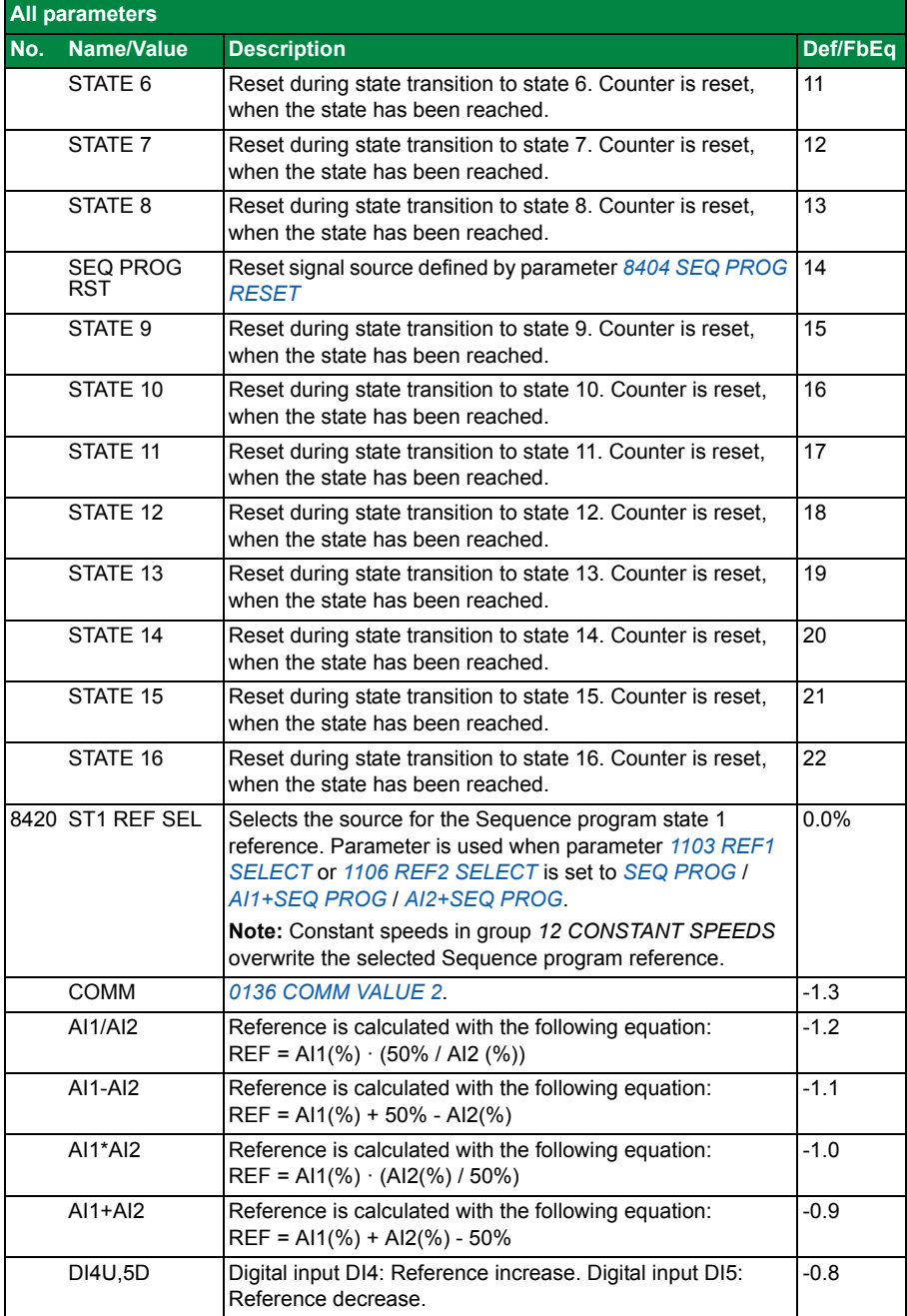

<span id="page-95-1"></span><span id="page-95-0"></span>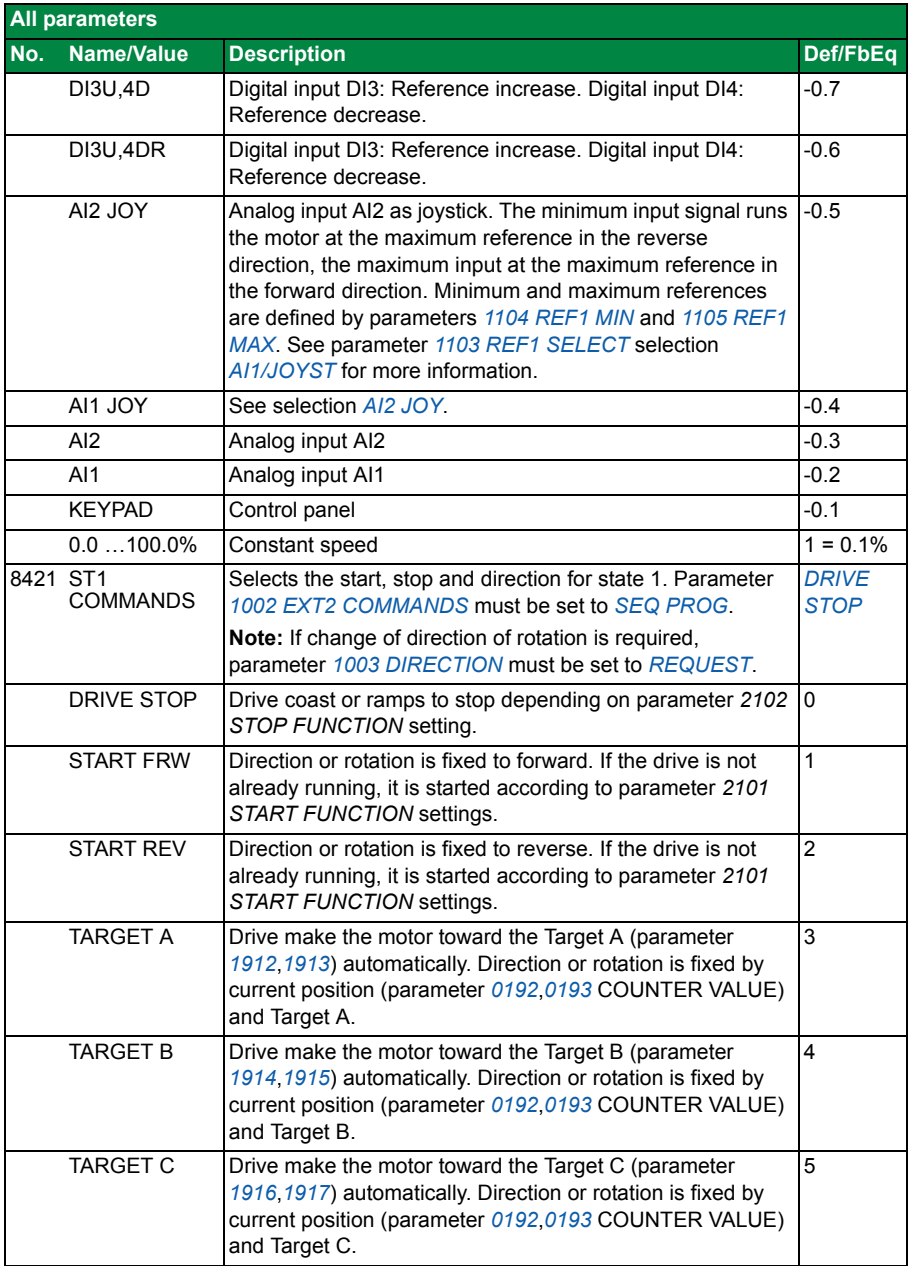

<span id="page-96-3"></span><span id="page-96-2"></span><span id="page-96-1"></span><span id="page-96-0"></span>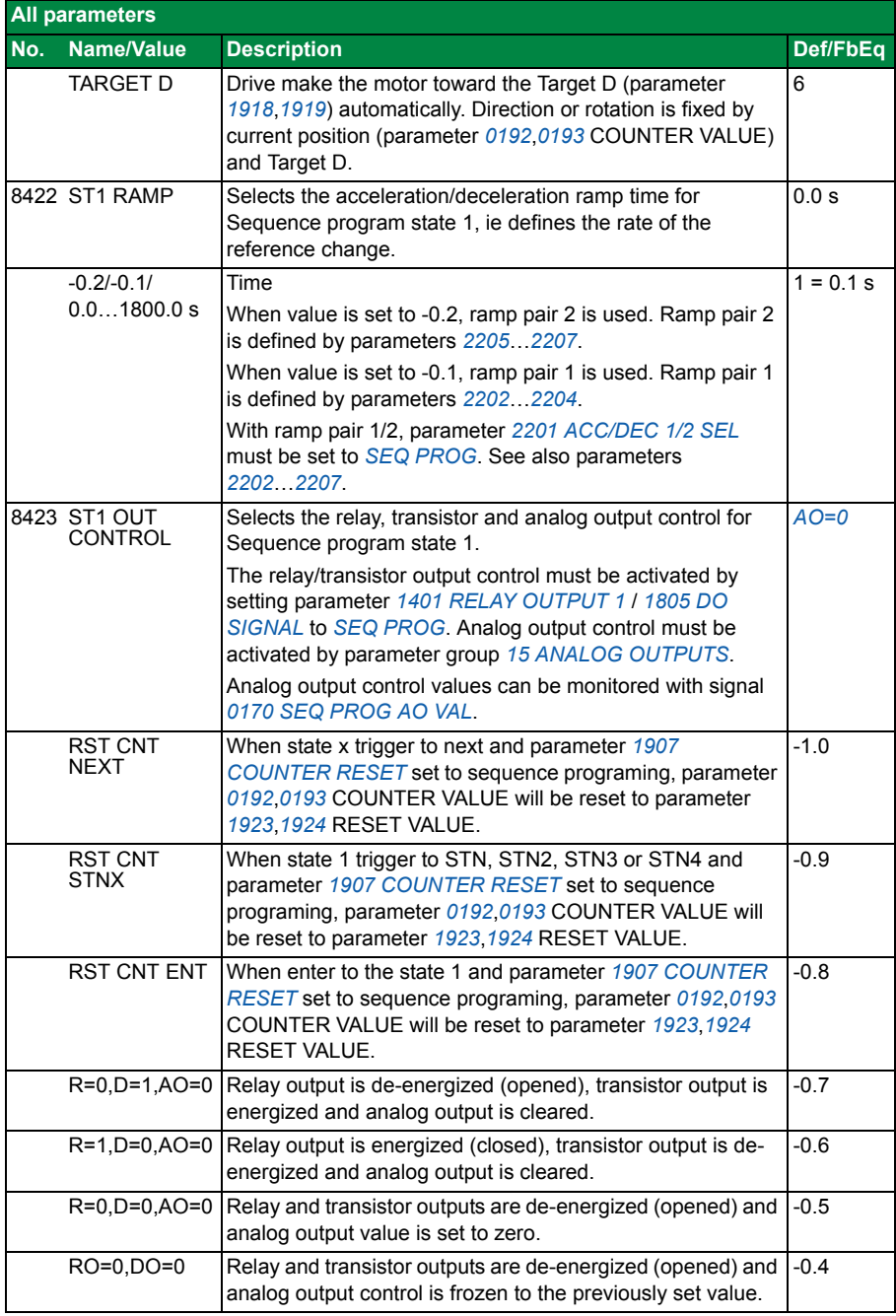

<span id="page-97-7"></span><span id="page-97-6"></span><span id="page-97-5"></span><span id="page-97-4"></span><span id="page-97-3"></span><span id="page-97-2"></span><span id="page-97-1"></span><span id="page-97-0"></span>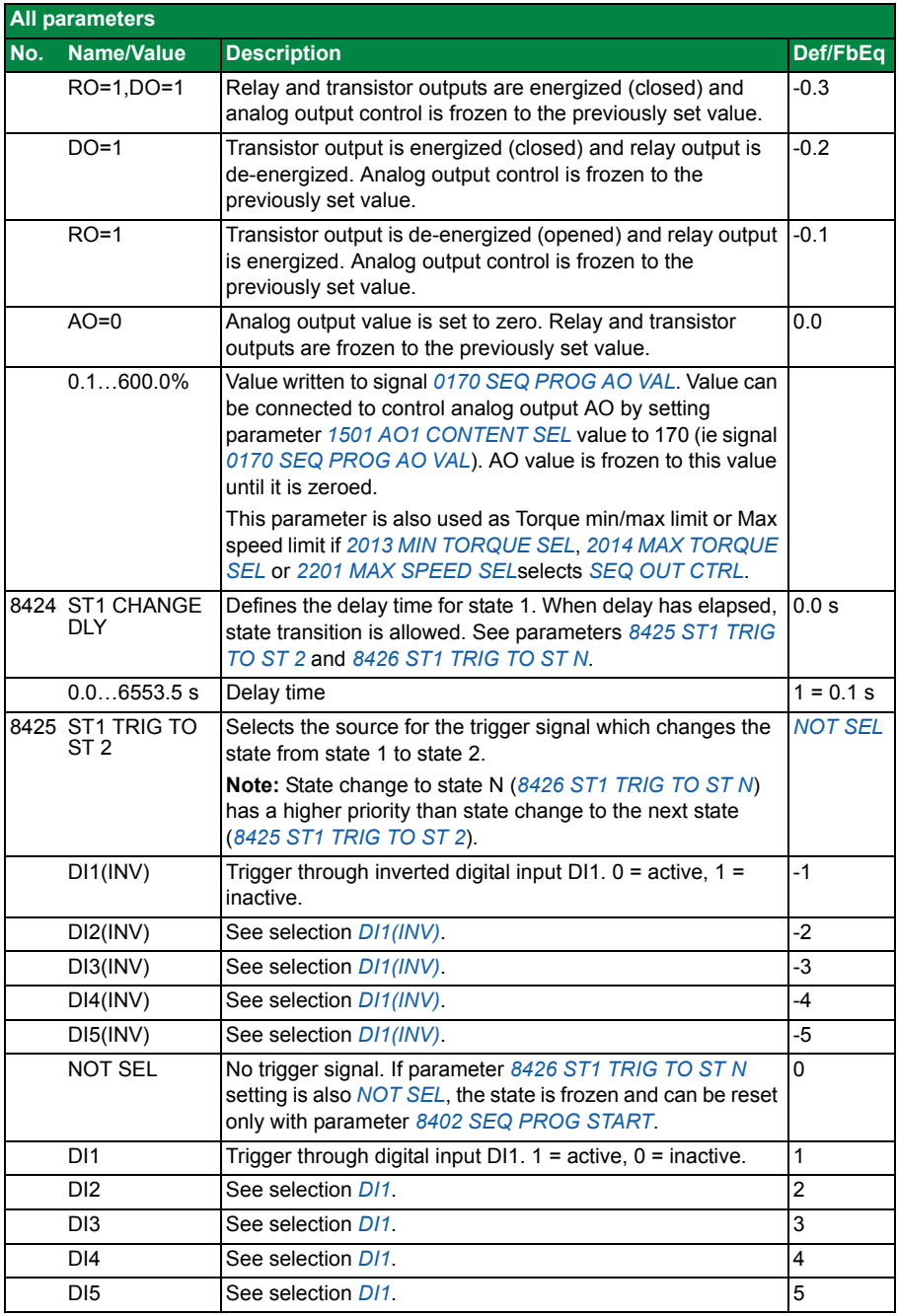

<span id="page-98-5"></span><span id="page-98-4"></span><span id="page-98-3"></span><span id="page-98-2"></span><span id="page-98-1"></span><span id="page-98-0"></span>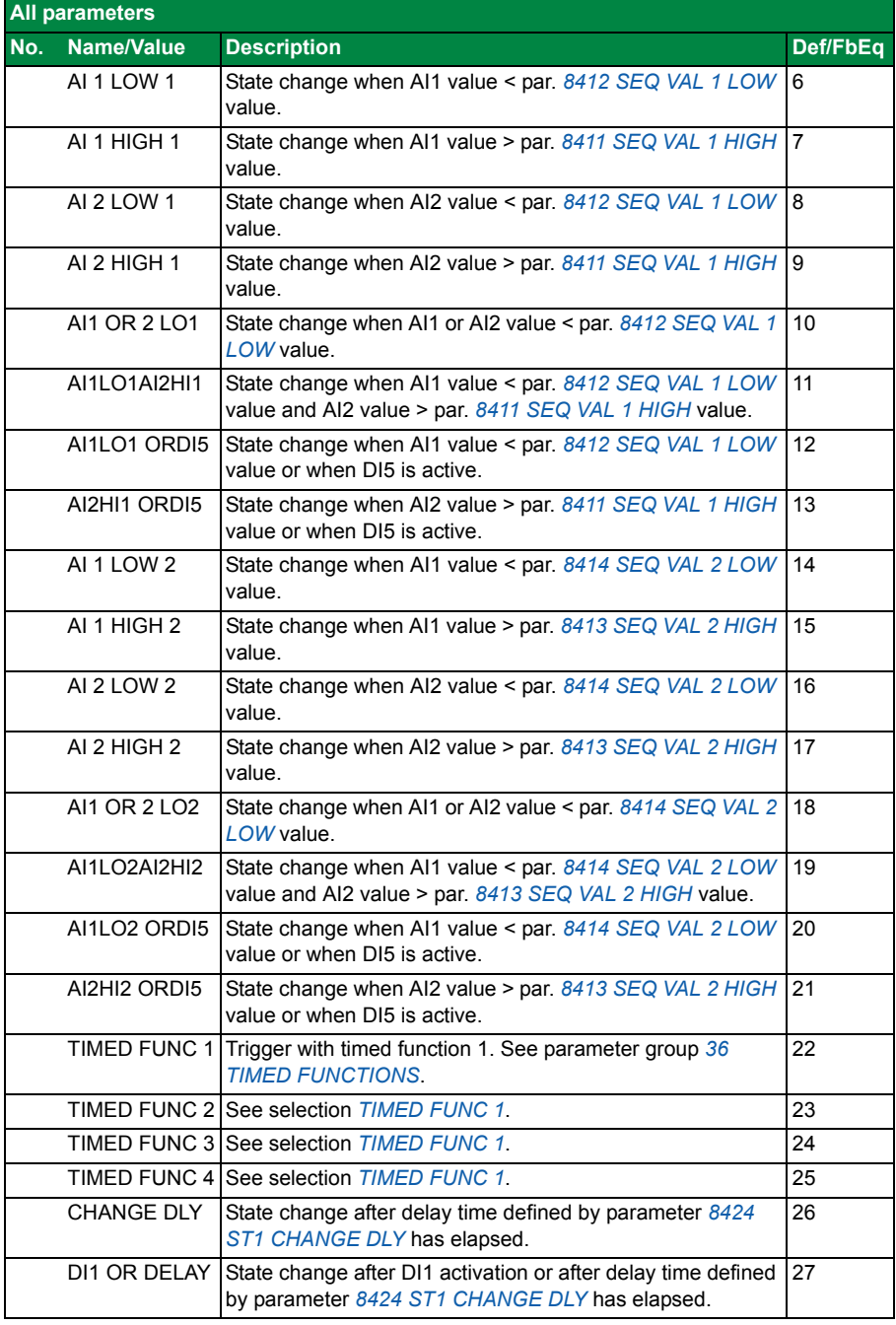

<span id="page-99-5"></span><span id="page-99-4"></span><span id="page-99-3"></span><span id="page-99-2"></span><span id="page-99-1"></span><span id="page-99-0"></span>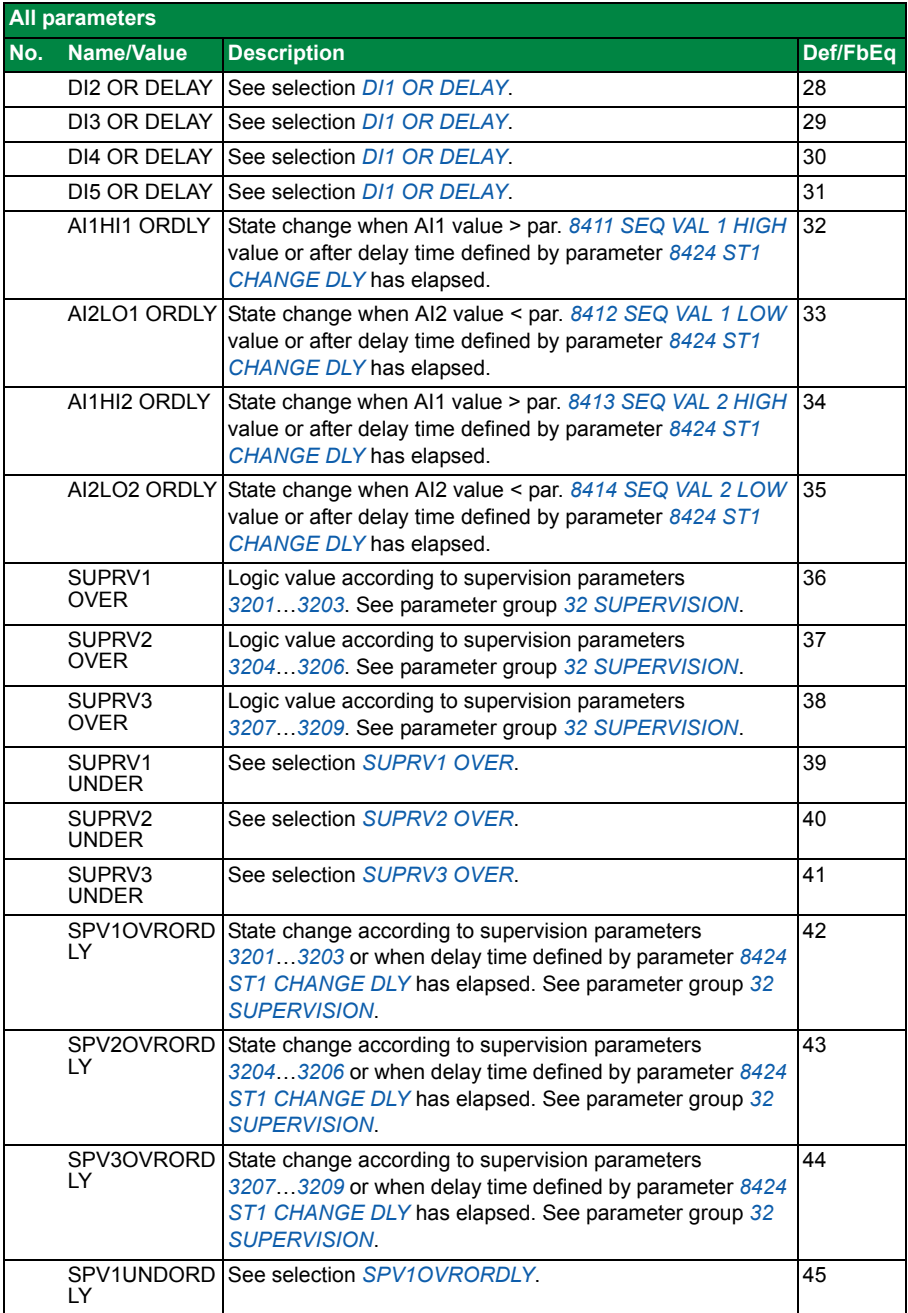

<span id="page-100-0"></span>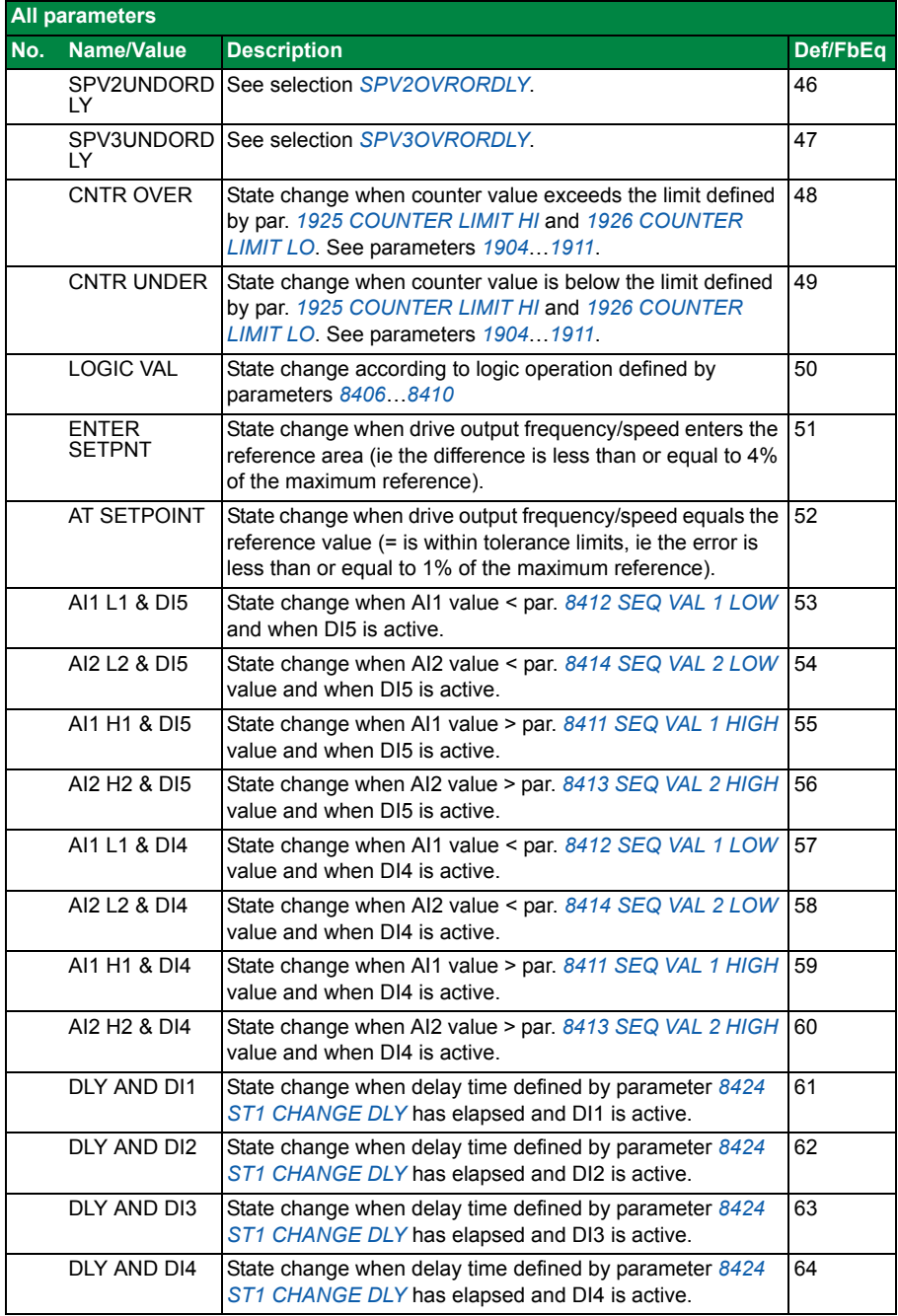

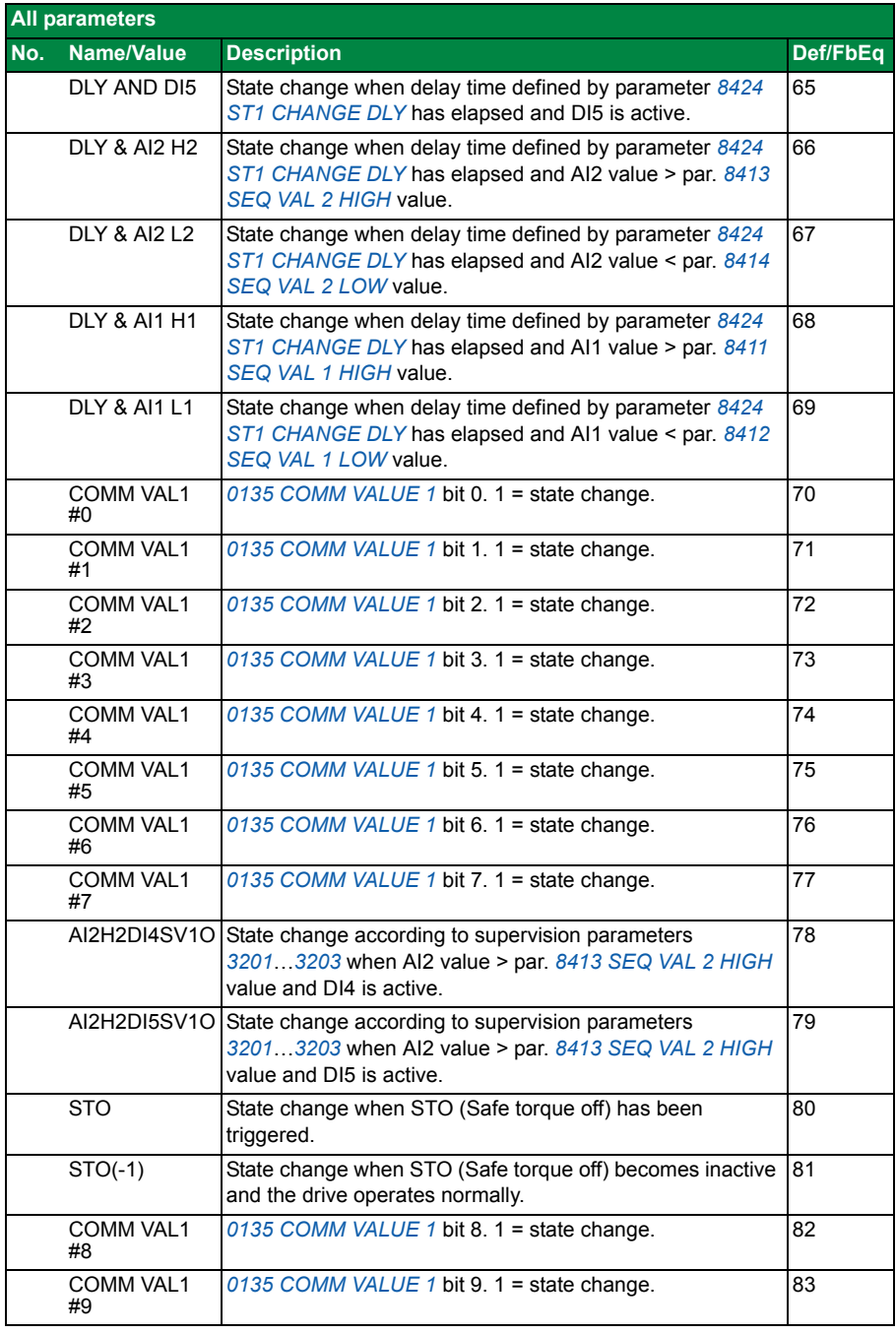

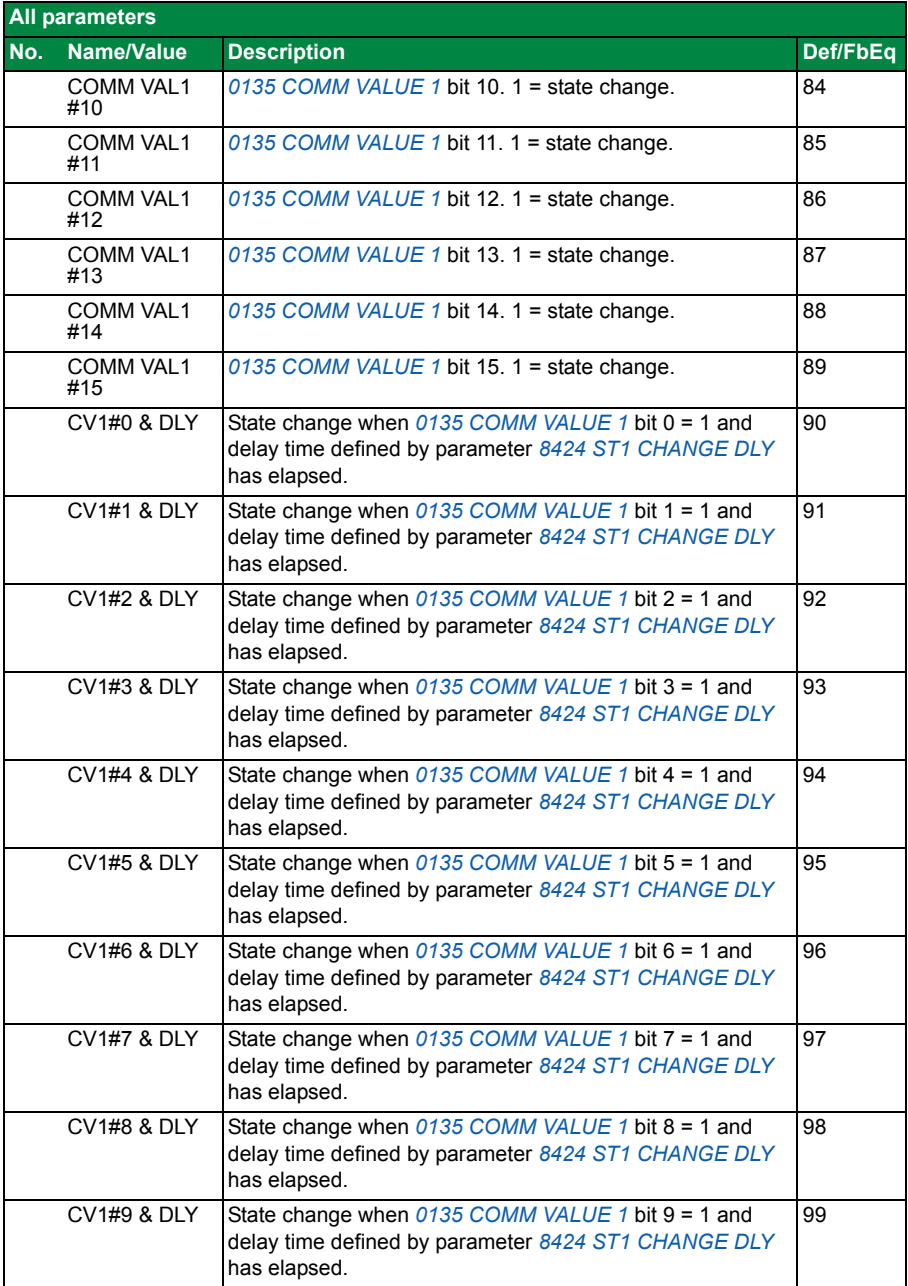

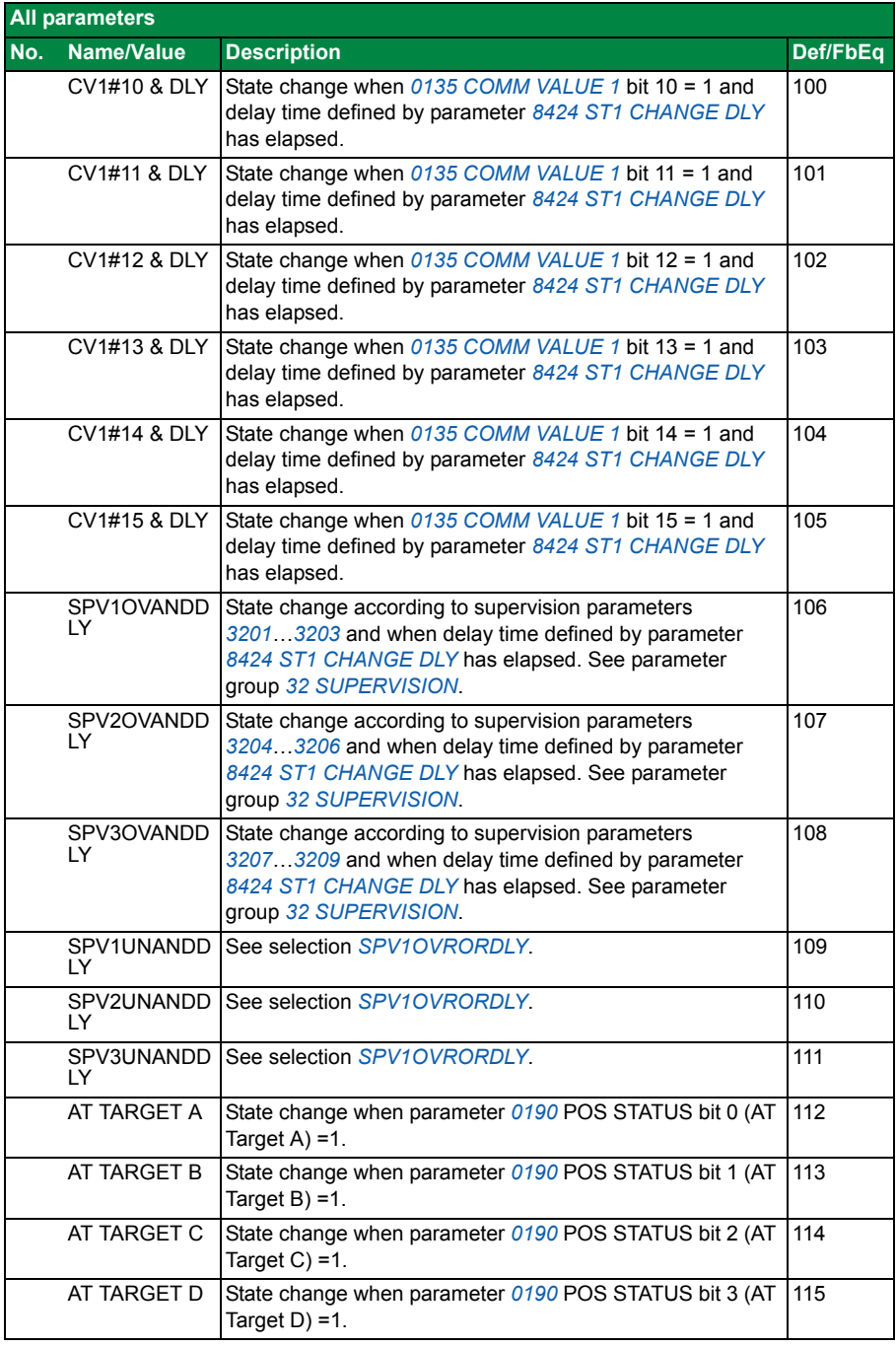

<span id="page-104-4"></span><span id="page-104-3"></span><span id="page-104-2"></span><span id="page-104-1"></span><span id="page-104-0"></span>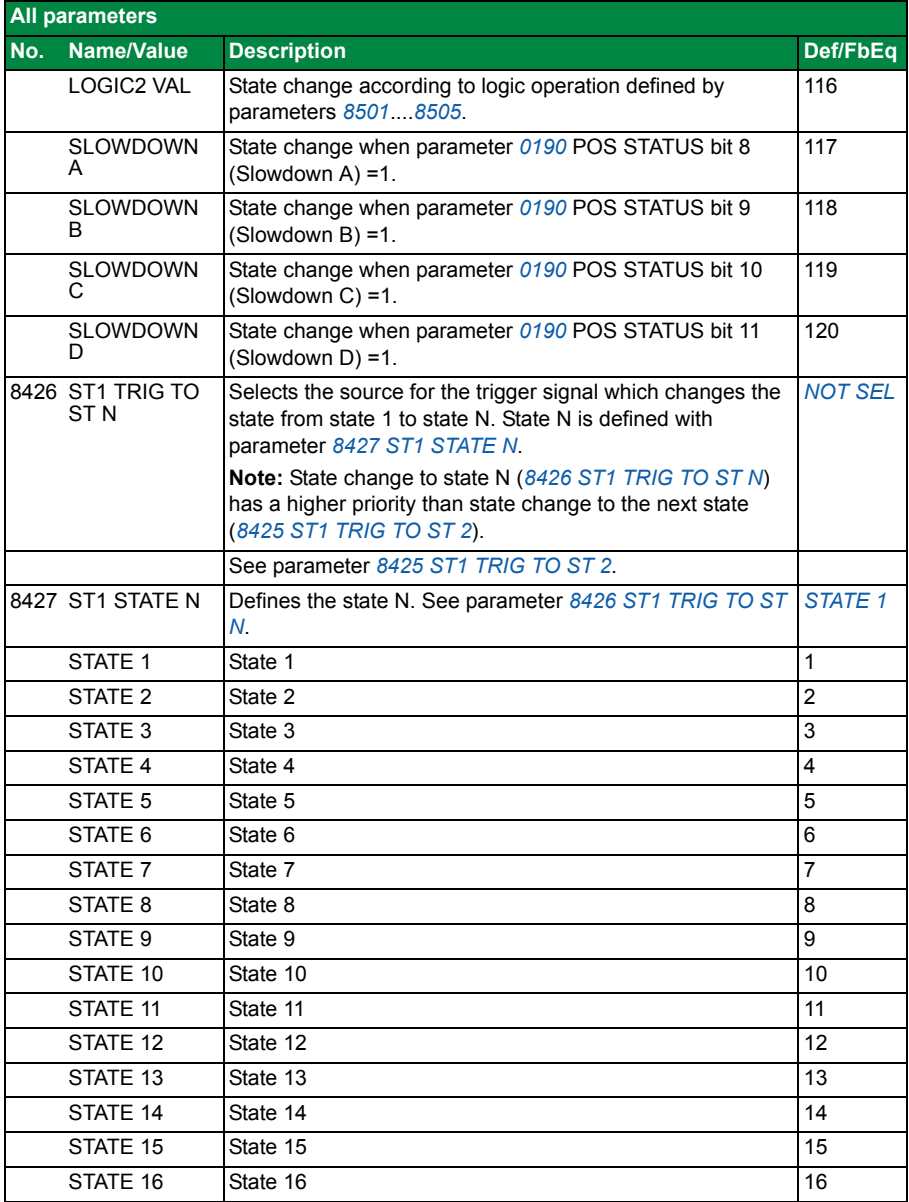

<span id="page-105-5"></span><span id="page-105-4"></span><span id="page-105-3"></span><span id="page-105-2"></span><span id="page-105-1"></span><span id="page-105-0"></span>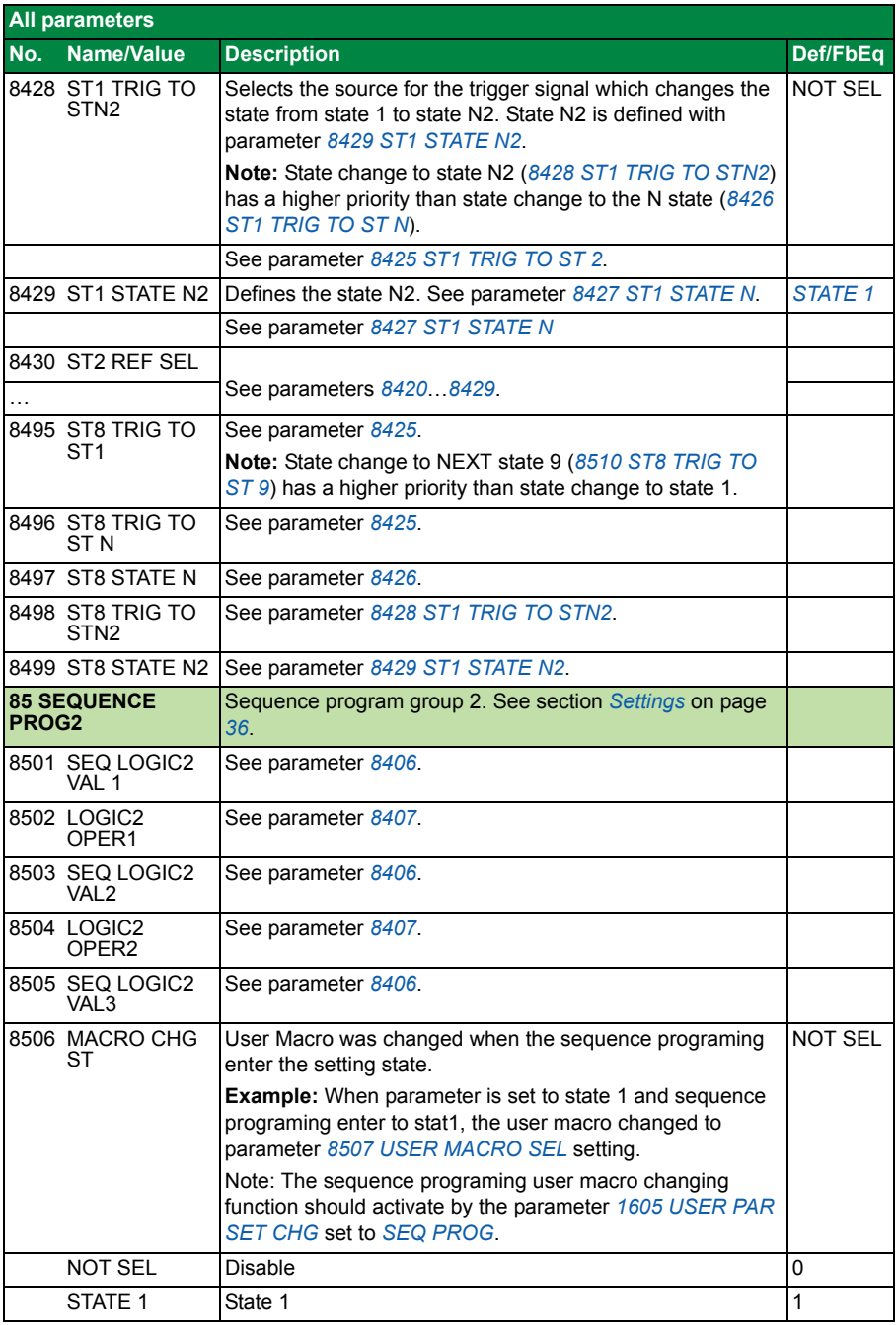

<span id="page-106-7"></span><span id="page-106-6"></span><span id="page-106-5"></span><span id="page-106-4"></span><span id="page-106-3"></span><span id="page-106-2"></span><span id="page-106-1"></span><span id="page-106-0"></span>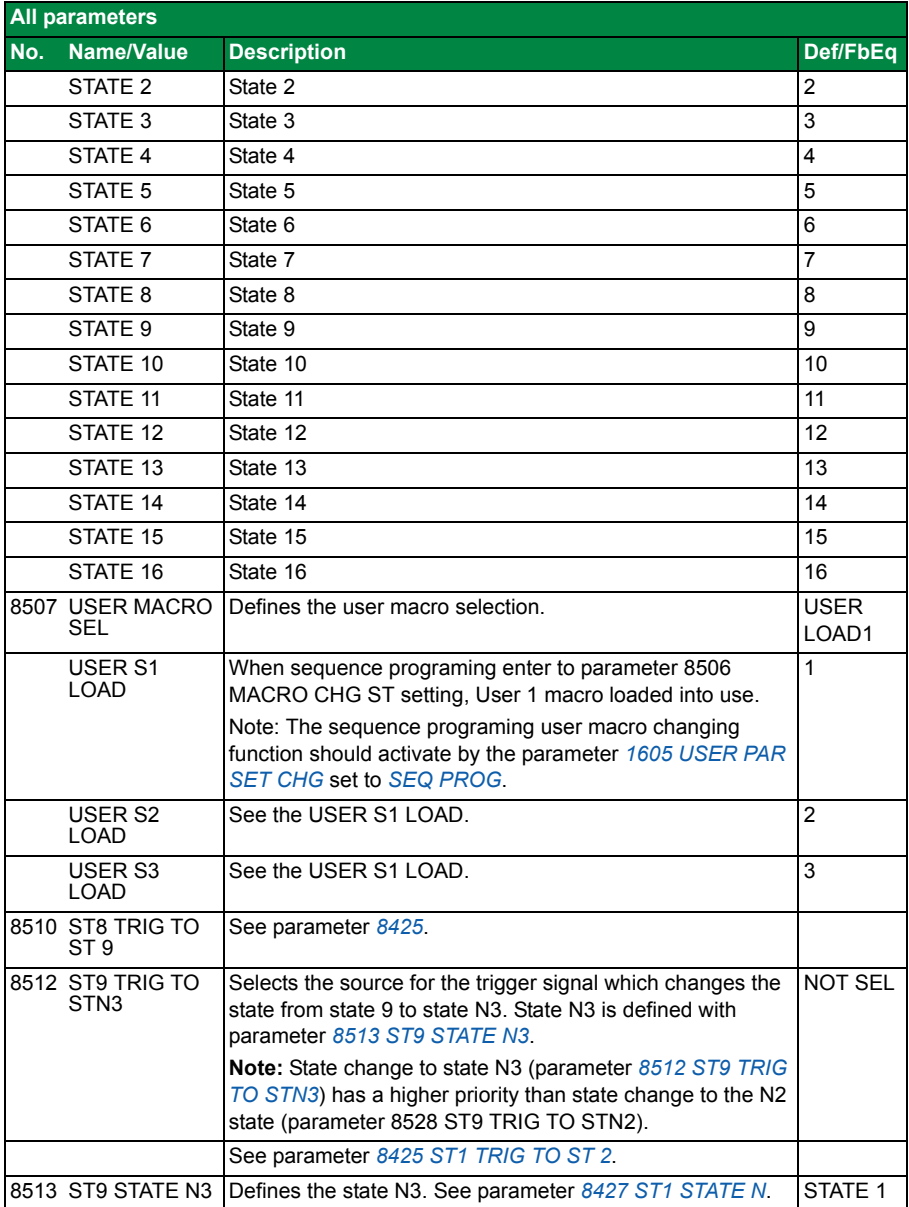

<span id="page-107-3"></span><span id="page-107-2"></span><span id="page-107-1"></span><span id="page-107-0"></span>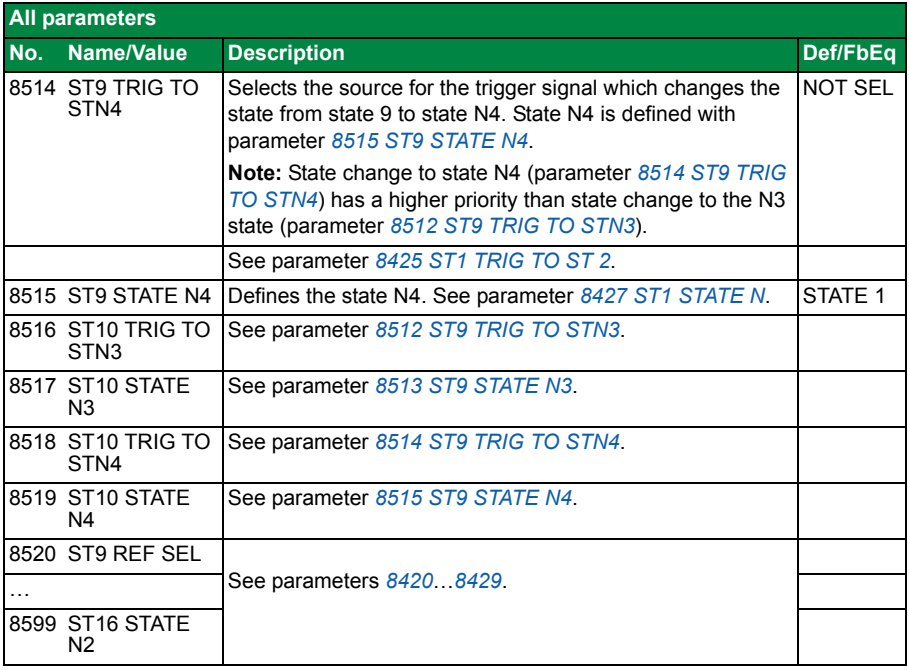
# Further information

### Product and service inquiries

Address any inquiries about the product to your local ABB representative, quoting the type designation and serial number of the unit in question. A listing of ABB sales, support and service contacts can be found by navigating to [www.abb.com/searchchannels](http://www.abb.com/searchchannels).

#### Product training

For information on ABB product training, navigate to <www.abb.com/drives> and select *Training courses*.

#### Providing feedback on ABB Drives manuals

Your comments on our manuals are welcome. Go to [www.abb.com/drives](http://www.abb.com/drives) and select *Document Library* – *Manuals feedback form (LV AC drives)*.

#### Document library on the Internet

You can find manuals and other product documents in PDF format on the Internet. Go to<www.abb.com/drives> and select *Document Library.* You can browse the library or enter selection criteria, for example a document code, in the search field.

# Contact us

**www.abb.com/drives www.abb.com/drivespartners**

3AXD50000017465 Rev A (EN) EFFECTIVE: 2012-06-18

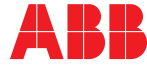

Power and productivity<br>for a better world<sup>™</sup>